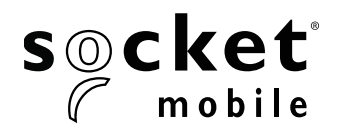

# **Programming Guide**

## **1D Imager - D700, S700, DS800, D800, and S800**

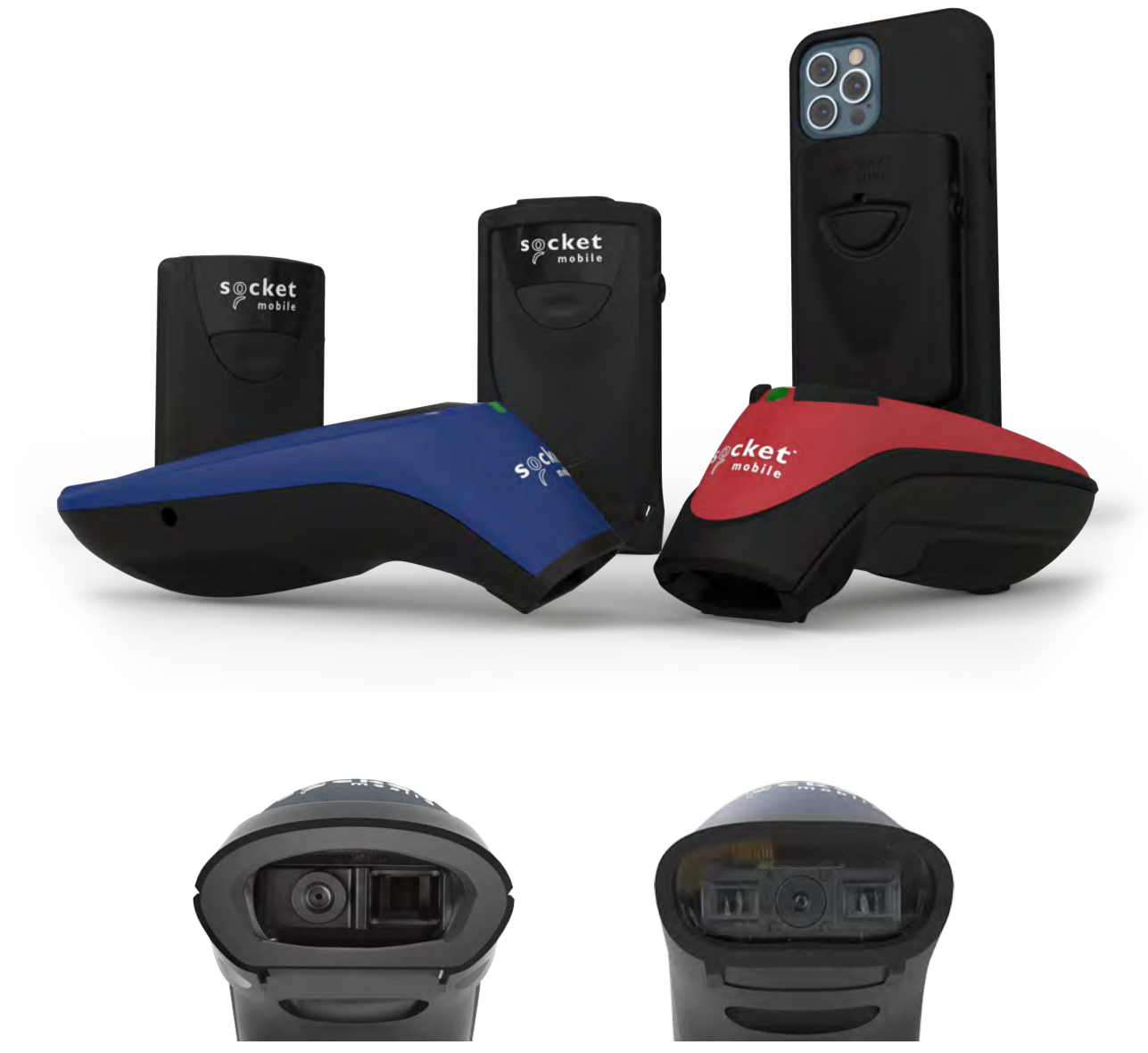

**Model: D700 Model: S700**

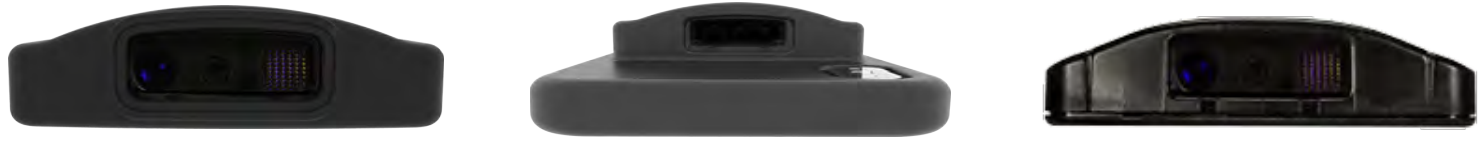

**Model: D800 Model: DS800 Model: S800** 

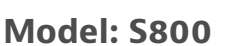

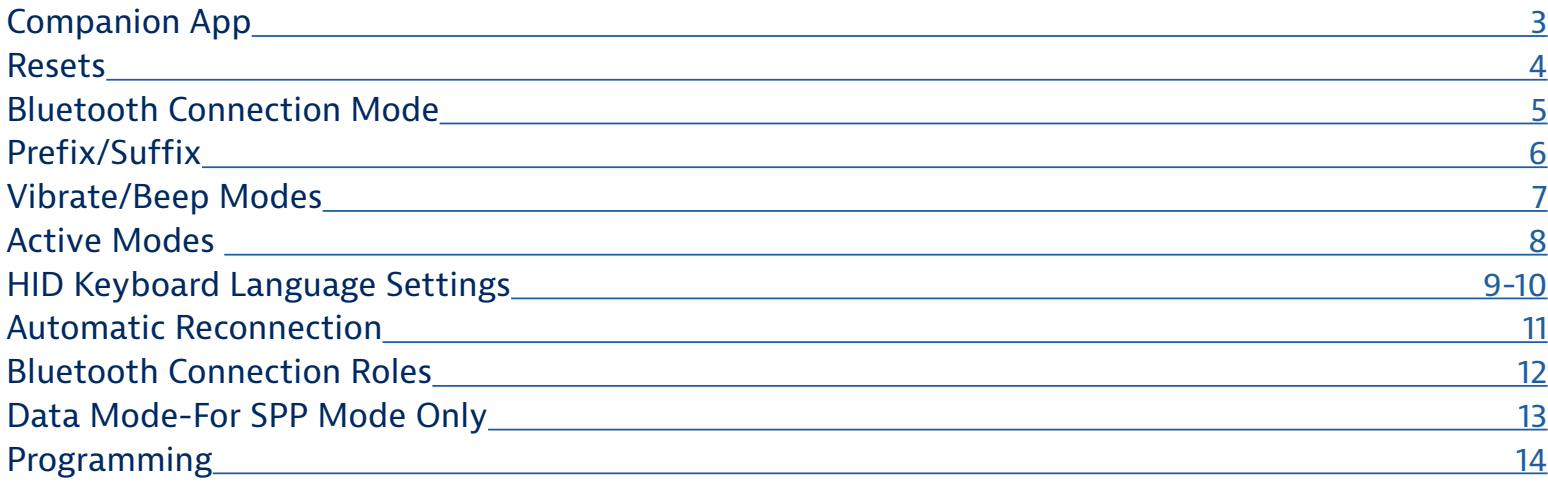

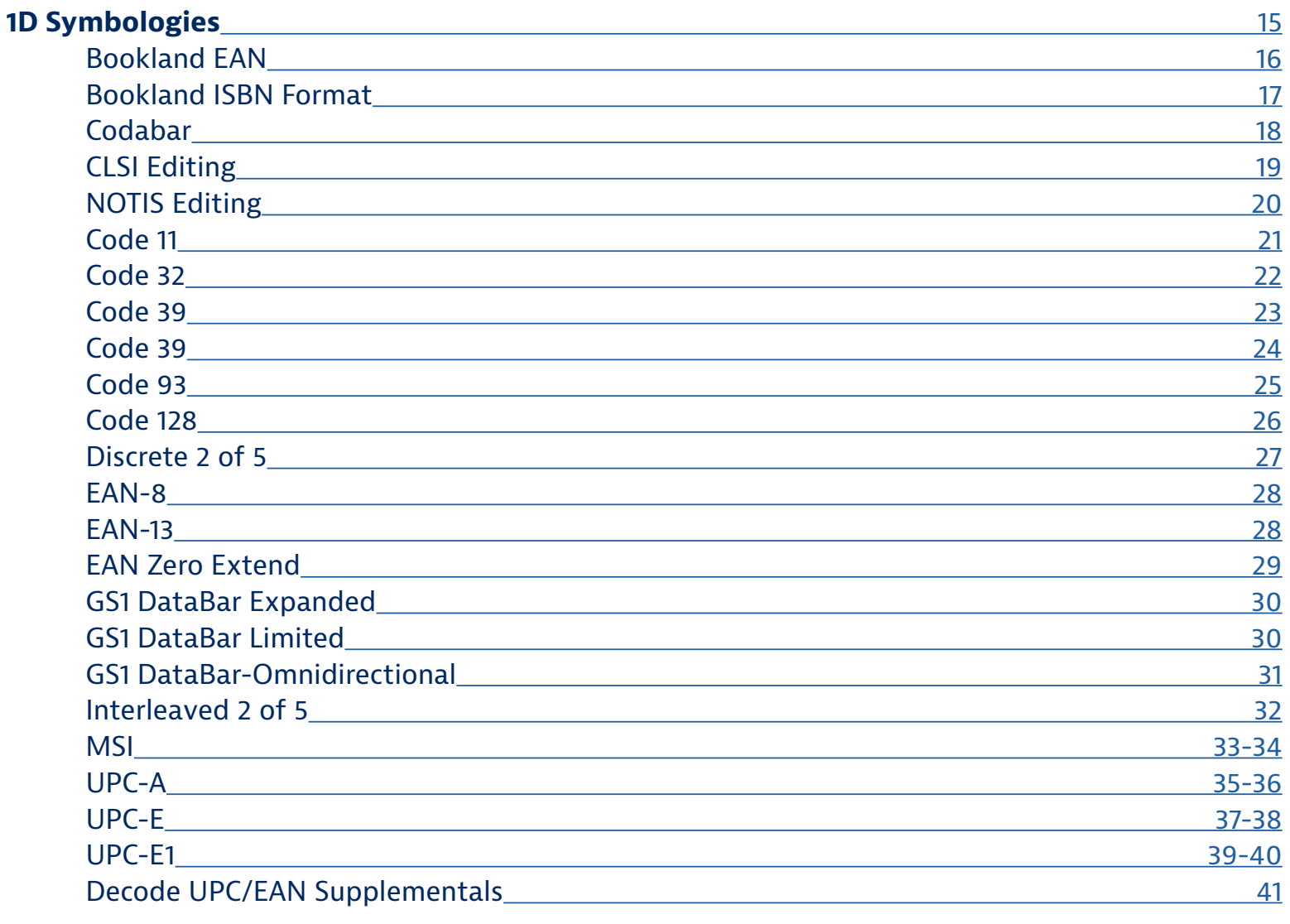

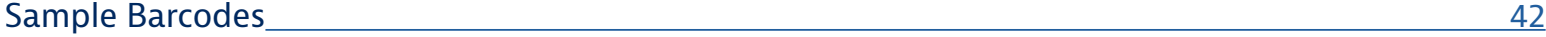

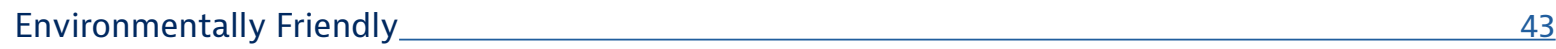

#### <span id="page-2-0"></span>**Download the Socket Mobile Companion app to set-up your barcode scanner.**

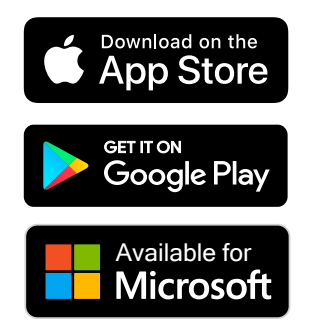

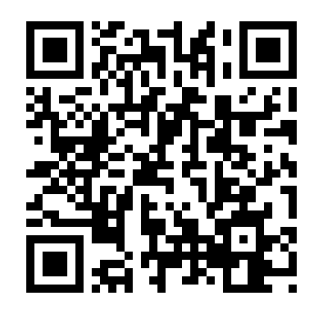

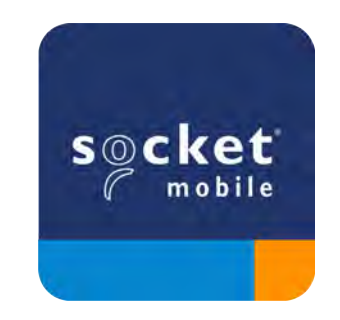

Scan QR Code with your device to visit the Companion app download page, or go to [socketmobile.com/support/companion](http://socketmobile.com/support/companion)

<span id="page-3-0"></span> $\sum$  Make sure the scanner is not connected to a host computer or device before scanning a command barcode.

#### **Factory Reset**

Configures the scanner to factory defaults. The scanner powers off after scanning this barcode.

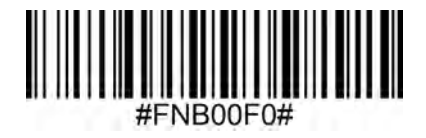

#### **Pairing Reset**

If the scanner is paired with a device, unpair it before trying to connect to a different device.

#### **Step 1: Scan barcode (for serial number that begins 1931 and above only).**

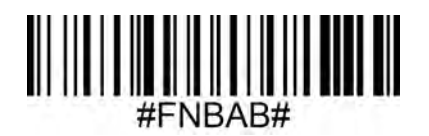

Or follow steps to manually reset scanner:

- A. Power on the scanner.
- B. Press and hold down the scan button.
- C. Press and hold down the power button.
- D. After you hear 3 beeps, release both buttons.

The scanner will unpair and automatically power off.

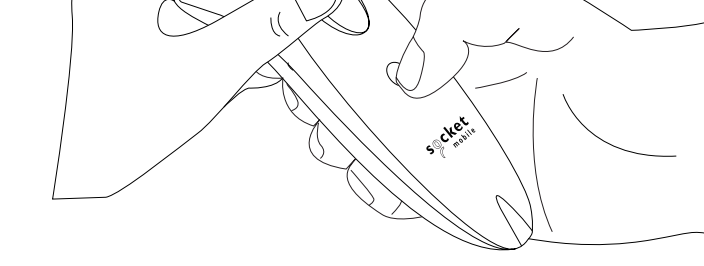

#### **Step 2: Remove or forget the scanner from the Bluetooth list on the host device.**

The scanner is now discoverable.

Both steps above must be done to complete the unpairing.

# **Bluetooth Connection Mode**

<span id="page-4-0"></span>Make sure the scanner is not connected to a host computer or device before scanning a command barcode.

Scan command barcode(s) to configure the scanner.

#### **iOS Application Mode for Apple Devices (default)**

\*Required for Apple iOS applications developed with Socket Mobile SDK.  $\sqrt{\frac{Madel for}{\text{blue} \cdot \text{blue}}}$ 

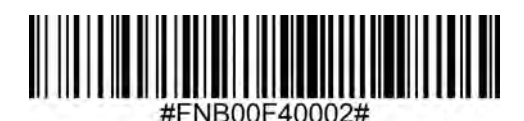

**Application Mode (Auto Connect-SPP) for Windows or Android 8.0 and later**

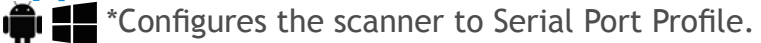

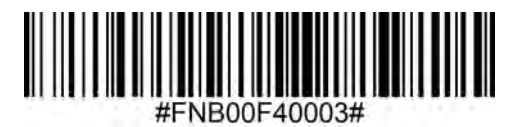

**Application Mode (SPP) for Windows or Android version 7.0 and lower**  $\mathbf{F}$   $\mathbf{F}$  \*Configures the scanner to Serial Port Profile (SPP).

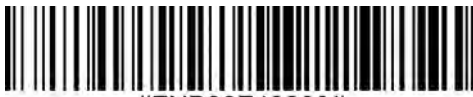

**Basic Mode (HID) Alger for a [] iPhone [] iPad**  $\left| \bigoplus_{i=1}^{n} \bigoplus_{i=1}^{n} A_i \right|$  **(All host devices)** 

Configures the scanner to Human Interface Device (HID) mode. The scanner will be discoverable as a keyboard to other Bluetooth devices.

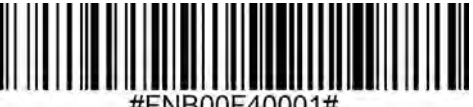

**\*For compatible applications developed with Socket Mobile SDK: socketmobile.com/partners/app** 

<span id="page-5-0"></span>You can configure the scanner to automatically add a prefix and/or suffix to each scan of data. Scanner is allowed 1 prefix and 2 suffixes.

For custom prefix and suffix, contact support@socketmobile.com.

Note: Scanning multiple commands in a single instance will overwrite (not append) the previous command.

#### **Suffix – Carriage Return (default)**

Configures the scanner to add a carriage return after decoded data.

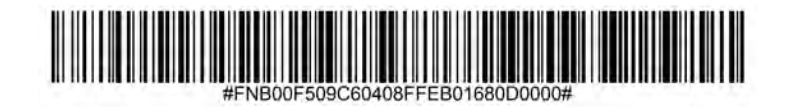

#### **Suffix – Tab**

Configures the scanner to add a tab after decoded data.

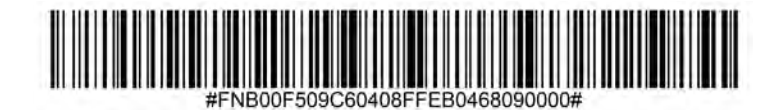

#### **Suffix – Carriage Return and Line Feed**

Configures the scanner to add a carriage return and line feed after decoded data.

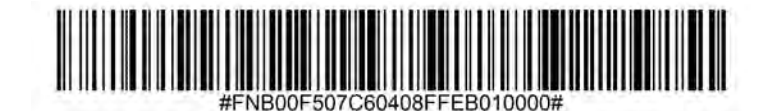

#### **Data As Is**

Configures the scanner to return only the decoded data (i.e., no prefix or suffix).

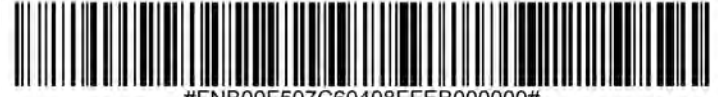

<span id="page-6-0"></span> $\sum$  Make sure the scanner is not connected to a host computer or device before scanning a command barcode.

#### **Vibrate "On" (default)**

Enable the scanner to vibrate to indicate a successful scan.

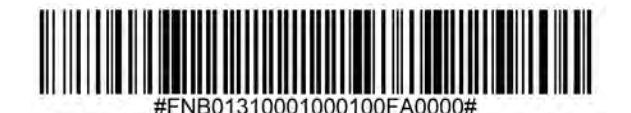

**Vibrate "Off"** Disable the scanner from vibrating to indicate a successful scan.

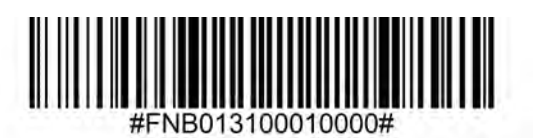

#### **Beep "On" (default)**

Enable the scanner to vibrate to indicate a successful scan.

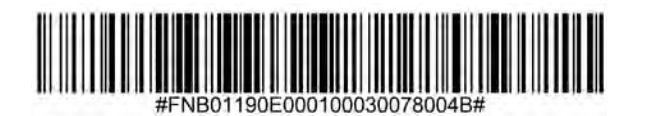

#### **Beep "Off"**

Disable the scanner from beeping to indicate a successful scan.

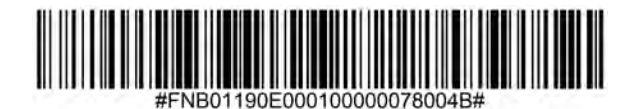

<span id="page-7-0"></span>Scan one of the barcodes to reconfigure the scanner to remain powered on for a longer time.

These settings drain the battery faster. Please ensure the scanner is charged daily.

#### **2 hours (default)**

Scanner powers off in 2 hours when idle/inactive while connected and 5 minutes when disconnected.

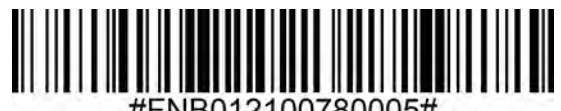

#### **Continuous Power for 4 hours**

Configures the scanner to remain on for 4 hours after the last scan is performed.

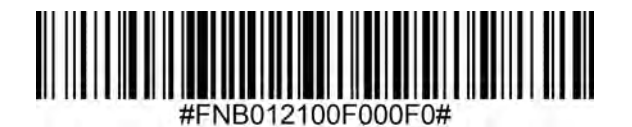

#### **Continuous Power for 8 hours**

Configures the scanner to remain on for 8 hours after the last scan is performed.

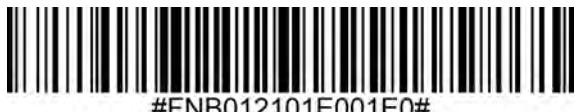

#### **Scanner Always On**

Configures the scanner to never power off.

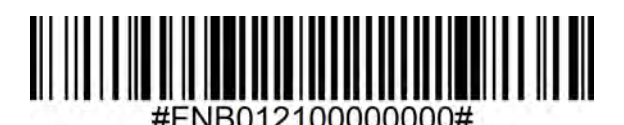

<span id="page-8-0"></span>**Scan only when the scanner is in Basic Mode (HID profile).** 

These barcodes are to configure the scanner for different languages using Microsoft Windows keyboard layout.

**English (Default)**

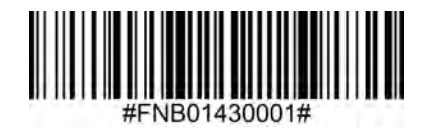

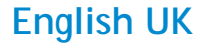

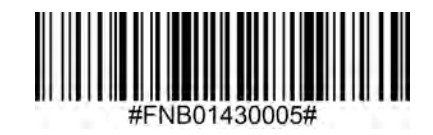

**French**

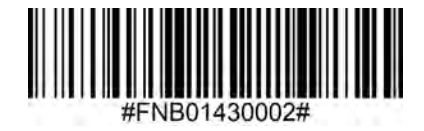

**German**

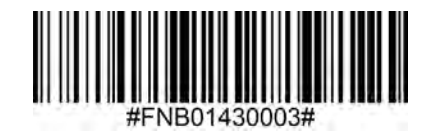

**Italian**

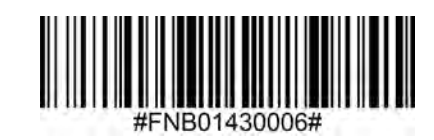

# **HID Keyboard Language Settings**

#### **Japanese**

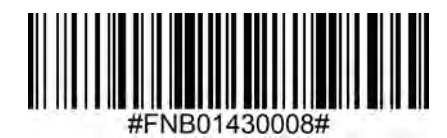

#### **Polish**

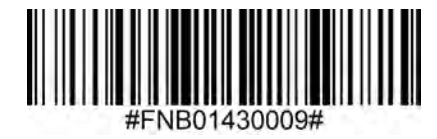

#### **Spanish**

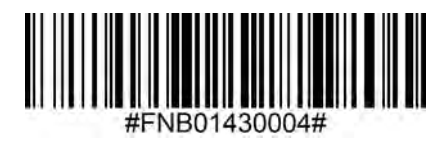

#### **Swedish**

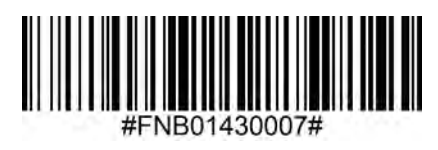

**ANSI Emulation** 

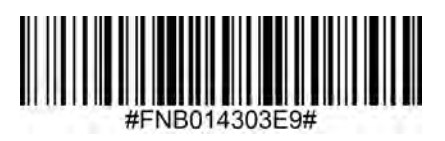

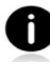

ANSI Emulation can be slower on Windows systems.

## **Automatic Reconnection**

#### <span id="page-10-0"></span>All Bluetooth Connection Modes are OK.

Important! After scanning this command barcode, power off and power on the scanner to make sure it is configured properly.

#### **Enable Automatic Reconnection from scanner (default)**

Configure the scanner to automatically initiate a connection to the last paired computer/device after the scanner is powered on.

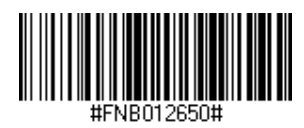

#### **Disable Automatic Reconnection from scanner**

Configure the scanner to wait for a computer/device to initiate a Bluetooth connection after the scanner is powered on.

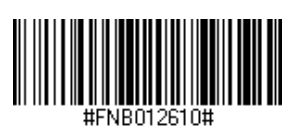

<span id="page-11-0"></span>Advanced users only.

#### **Basic Mode (HID) Keyboard**

Changes a scanner in HID-Peripheral mode to HID-Keyboard mode.

For Mac OS, Apple iOS, and other smart devices.

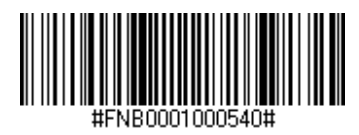

#### **Basic Mode (HID) Peripheral**

Changes a scanner in HID-Keyboard mode to HID-Peripheral mode.

For some MS Windows or Android mobile devices.

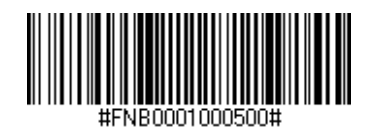

Scan only with scanner in Application Mode (SPP).

#### **Acceptor (default)**

Configures the scanner to accept a Bluetooth connection puts the scanner in discoverable mode.

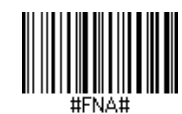

#### **Initiator**

Configures the scanner to initiate a connection to a computer/device with the Bluetooth Device Address specified in the barcode.

The barcode must be formatted in Code 128 and contain the data #FNIaabbccddeeff# such that aabbccddeeff is the Bluetooth Device Address of the computer/device you want to connect to the scanner.

You must create a custom barcode for each computer/device that you want to connect to the scanner.

You can use barcode generating software or website (e.g., http://barcode.tec-it.com)

<span id="page-12-0"></span>Advanced users only.

**Packet Mode (default)** Configures the scanner to transmit decoded data in packet format.

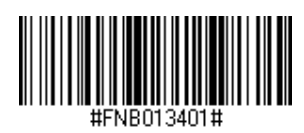

**Raw Mode - Android and Windows only**

Configures the scanner to transmit decoded data in raw (unpacketed) format.

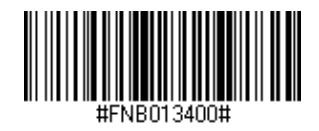

<span id="page-13-0"></span>What is a 1D barcode?

Linear, 1 dimensional barcodes are a row of parallel lines of varying thickness. The information is stored in the widths of the bars and spaces. 1D barcodes are used in retail products.

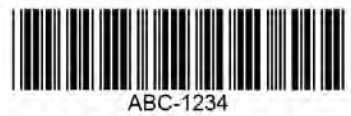

For command barcodes not available in the guide, contact support@socketmobile.com.

After scanning a command barcode, power off and on the scanner to make sure it's configured.

*Note: Most computer monitors allow scanning the barcodes directly on the screen. When scanning from the screen, be sure to set the document magnification to a level where you can see the barcode clearly, and bars and/or spaces are not merging.*

 $\bigwedge$  Make sure the scanner is not connected to a host computer or device before scanning a command barcode.

# <span id="page-14-0"></span>**1D Symbologies**

<span id="page-15-0"></span>To enable or disable Bookland EAN, scan the appropriate barcode below.

#### **Enable Bookland EAN**

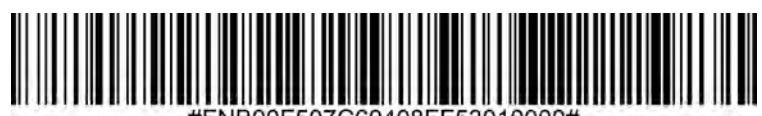

#### **Disable Bookland EAN (default)**

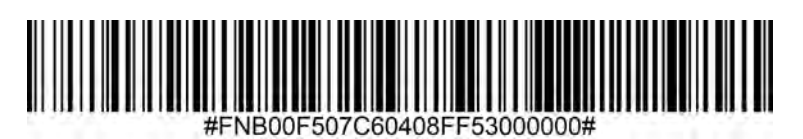

*Note: If you enable Bookland EAN, select a Bookland ISBN Format on page 49. Also select either Decode UPC/EAN Supplementals, Autodiscriminate UPC/EAN Supplementals, or Enable 978/979 Supplemental Mode in Decode UPC/EAN Supplementals on page (insert page number)*

#### <span id="page-16-0"></span>**Bookland ISBN Format**

If Bookland EAN is enabled, select one of the following formats for Bookland data:

- Bookland ISBN-10 The digital scanner reports Bookland data starting with 978 in traditional 10-digit format with the special Bookland check digit for backward-compatibility. Data starting with 979 is not considered Bookland in this mode.
- Bookland ISBN-13 The digital scanner reports Bookland data (starting with either 978 or 979) as EAN-13 in 13-digit format to meet the 2007 ISBN-13 protocol.

*Note: For Bookland EAN to function properly, ensure Bookland EAN is enabled (see Enable/Disable Bookland EAN), then select either Decode UPC/EAN Supplementals, Autodiscriminate UPC/EAN Supplementals, or Enable 978/979 Supplemental Mode in Decode UPC/EAN Supplementals.*

#### **Bookland ISBN-10**

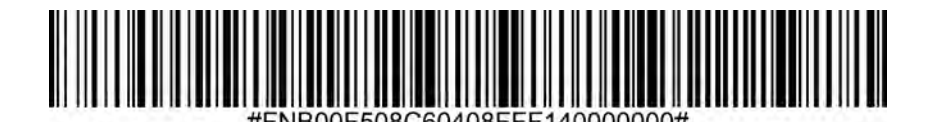

**Bookland ISBN-13 (default)**

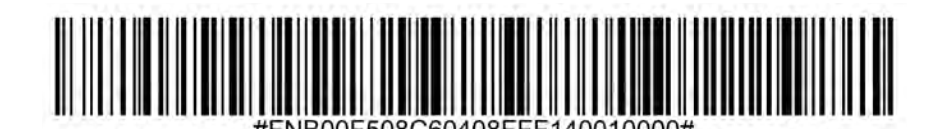

*Note: If you enable Bookland EAN, select a Bookland ISBN Format. Also select either Decode UPC/EAN Supplementals, Autodiscriminate UPC/EAN Supplementals, or Enable 978/979 Supplemental Mode in Decode UPC/EAN Supplementals on page 31-32.*

<span id="page-17-0"></span>To enable or disable Codabar, scan the appropriate barcode below.

#### **Enable Codabar**

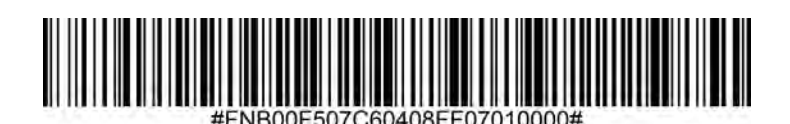

**Disable Codabar (default)**

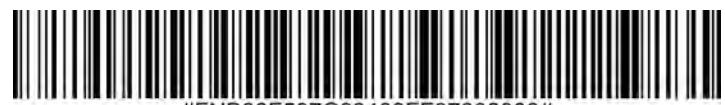

#### **Set Lengths for Codabar**

The length of a code refers to the number of characters (i.e., human readable characters), including check digit(s) the code contains. Lengths for Codabar may be set for any length, one or two discrete lengths, or lengths within a specific range. To set lengths, contact support@socketmobile.com.

- **• One Discrete Length** Select this option to decode only those codes containing a selected length.
- **• Two Discrete Lengths** This option sets the unit to decode only those codes containing two selected lengths.
- **Length Within Range** Select this option to decode a code within a specified range.

#### **Codabar Any Length**

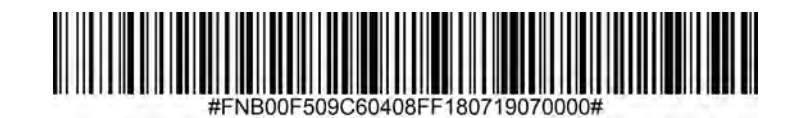

**• Any Length** - Scan this option to decode Codabar symbols containing any number of characters.

#### <span id="page-18-0"></span>**CLSI Editing**

When enabled, this parameter strips the start and stop characters and inserts a space after the first, fifth, and tenth characters of a 14-character Codabar symbol.

*Note: Symbol length does not include start and stop characters.*

#### **Enable CLSI Editing**

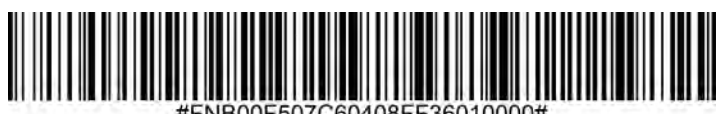

#### **Disable CLSI Editing (default)**

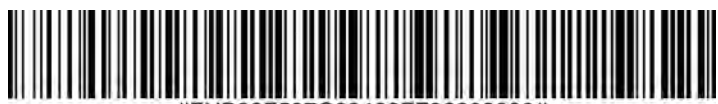

#### <span id="page-19-0"></span>**NOTIS Editing**

When enabled, this parameter strips the start(A) and stop (A or B) characters from decoded Codabar symbol.

#### **Enable NOTIS Editing**

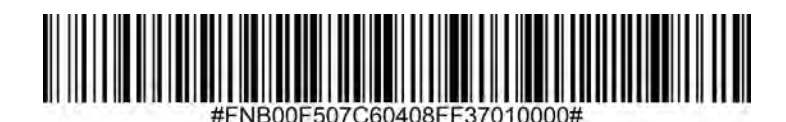

**Disable NOTIS Editing (default)**

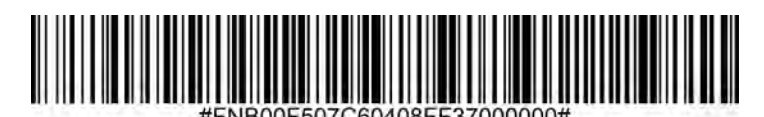

<span id="page-20-0"></span>To enable or disable Code 11, scan the appropriate barcode below.

#### **Enable Code 11 (default)**

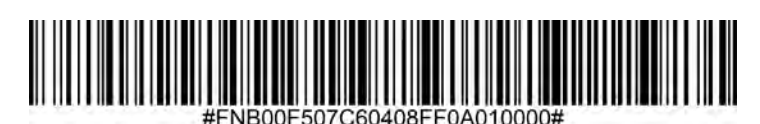

**Disable Code 11**

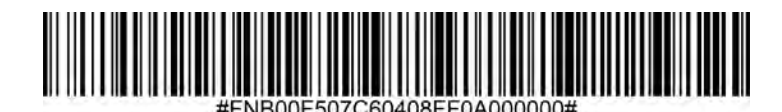

**Code 11- Any Length**

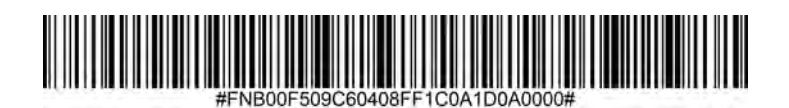

**• Any Length** - Scan this option to decode Code 11 symbols containing any number of characters.

#### **Code 11 Check Digit**

Scan this symbol to enable/disable the check digit.

#### **Transmit Code 11 Check Digit**

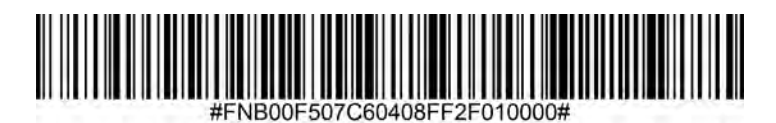

**Do Not Transmit Code 11 Check Digit (default)**

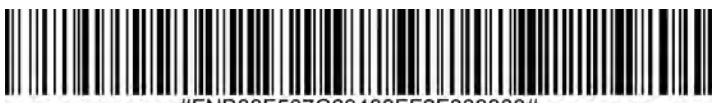

<span id="page-21-0"></span>Code 32 is a variant of Code 39 used by the Italian pharmaceutical industry. Scan the appropriate barcode below to enable or disable converting Code 39 to Code 32.

*Note: Code 39 must be enabled in order for this parameter to function.*

**Enable Convert Code 39 to Code 32**

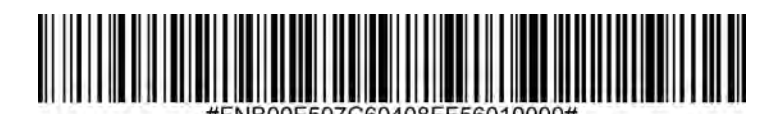

**Disable Convert Code 39 to Code 32 (default)**

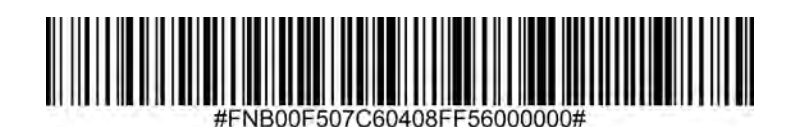

Enable this parameter to add the prefix character "A" to all Code 32 barcodes. Convert Code 39 to Code 32 (Italian Pharma Code) must be enabled for this parameter to function.

**Enable Code 32 Prefix**

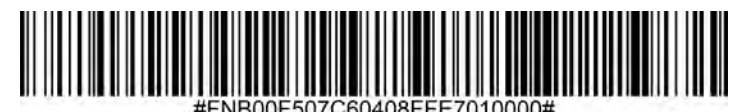

**Disable Code 32 Prefix (default)**

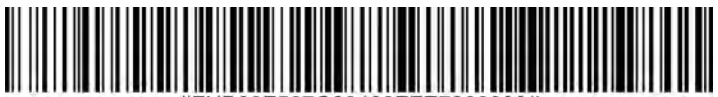

<span id="page-22-0"></span>To enable or disable Code 39, scan the appropriate barcode below.

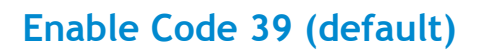

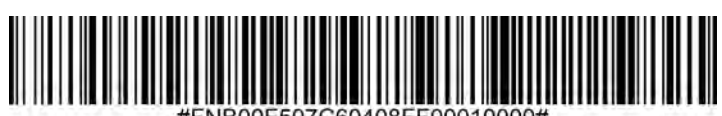

**Disable Code 39**

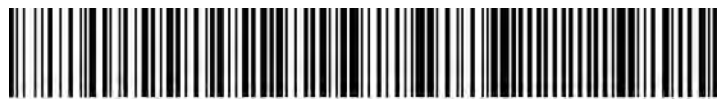

Code 39 Full ASCII is a variant of Code 39 which pairs characters to encode the full ASCII character set. To enable or disable Code 39 Full ASCII, scan the appropriate barcode below.

#### **Enable Code 39 Full ASCII**

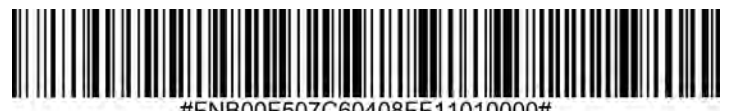

**Disable Code 39 Full ASCII (default)**

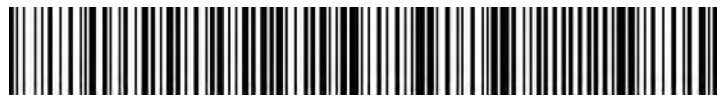

#### <span id="page-23-0"></span>**Set Lengths for Code 39**

The length of a code refers to the number of characters (i.e., human readable characters), including check digit(s) the code contains. Lengths for Code 39 may be set for any length, one or two discrete lengths, or lengths within a specific range. If Code 39 Full ASCII is enabled, Length Within a Range or Any Length are the preferred options. To set lengths, contact support@socketmobile.com.

- **• One Discrete Length** This option limits decodes to only those Code 39 symbols containing a selected length.
- **• Two Discrete Lengths** This option limits decodes to only those Code 39 symbols containing either of two selected lengths.
- **• Length Within Range** This option limits decodes to only those Code 39 symbols within a specified range.

#### **Code 39- Any Length**

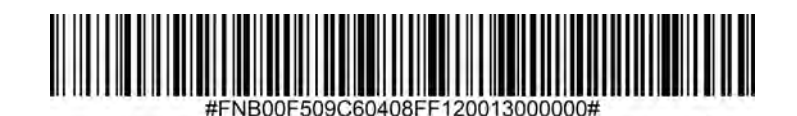

**• Any Length** - Scan this option to decode Code 39 symbols containing any number of characters.

#### **Code 39 Check Digit**

Scan this symbol to enable/disable the check digit.

**Transmit Code 39 Check Digit**

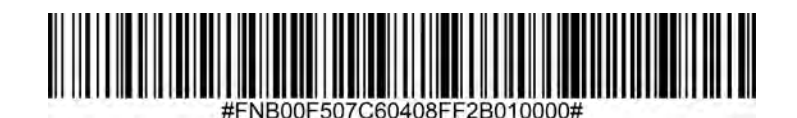

**Do Not Transmit Code 39 Check Digit (default)**

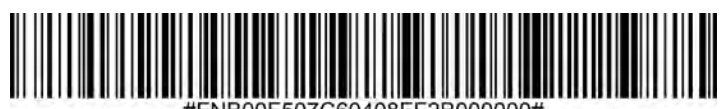

<span id="page-24-0"></span>To enable or disable Code 93, scan the appropriate barcode below.

#### **Enable Code 93**

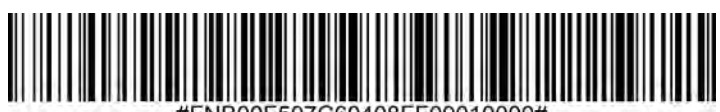

#### **Disable Code 93 (default)**

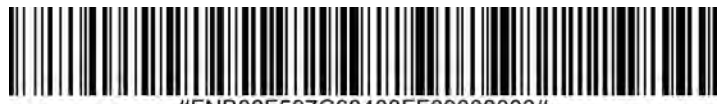

#### **Set Lengths for Code 93**

The length of a code refers to the number of characters (i.e., human readable characters), including check digit(s) the code contains. Lengths for Code 93 may be set for any length, one or two discrete lengths, or lengths within a specific range. To set lengths, contact support@socketmobile.com.

- **• One Discrete Length** Select this option to decode only those codes containing a selected length.
- **• Two Discrete Lengths** Select this option to decode only those codes containing two selected lengths.
- **• Length Within Range** This option sets the unit to decode a code type within a specified range.

#### **Code 93-Any Length**

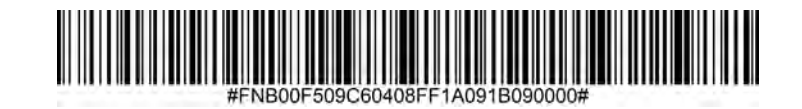

**• Any Length** - Scan this option to decode Code 93 symbols containing any number of characters.

<span id="page-25-0"></span>To enable or disable Code 128, scan the appropriate barcode below.

**Enable Code 128 (default)**

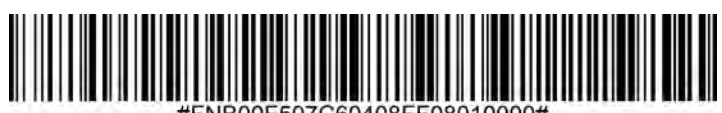

**Disable Code 128**

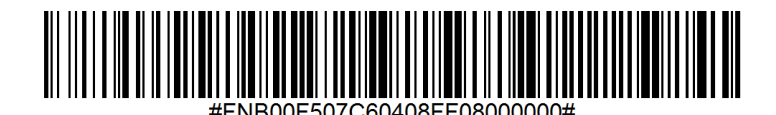

To enable or disable GS1-128 (formerly UCC/EAN-128), scan the appropriate barcode below.

**Enable GS1-128 (default)**

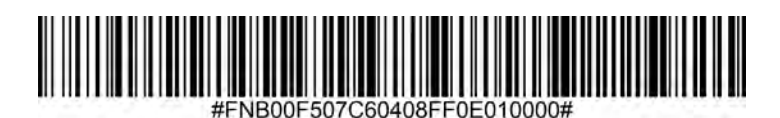

**Disable GS1-128**

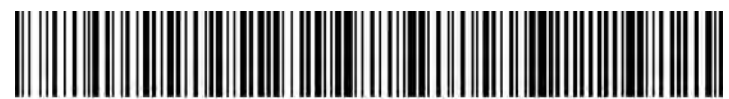

<span id="page-26-0"></span>To enable or disable Discrete 2 of 5, scan the appropriate barcode below.

#### **Enable Discrete 2 of 5 (default)**

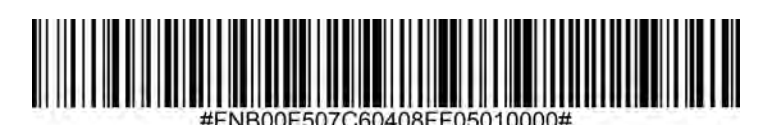

**Disable Discrete 2 of 5**

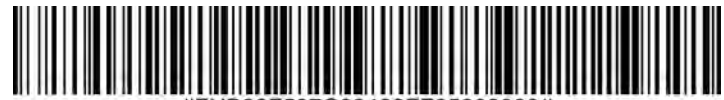

#### **Any length Discrete 2 of 5**

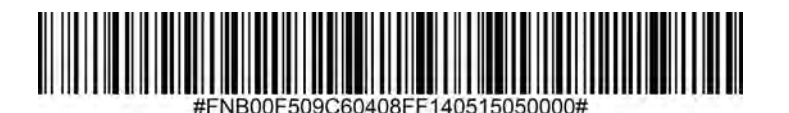

<span id="page-27-0"></span>To enable or disable EAN-8, scan the appropriate barcode below.

**Enable EAN-8 (default)**

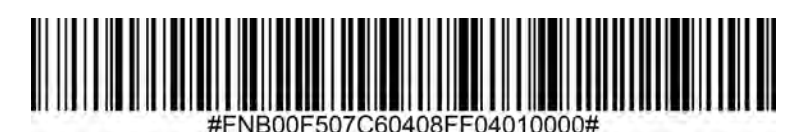

**Disable EAN-8**

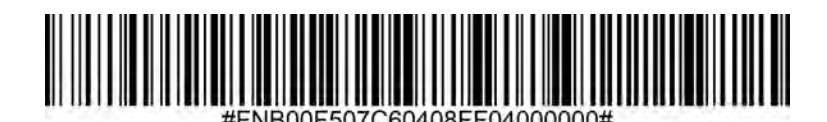

# **EAN-13**

To enable or disable EAN-13, scan the appropriate barcode below.

**Enable EAN-13 (default)**

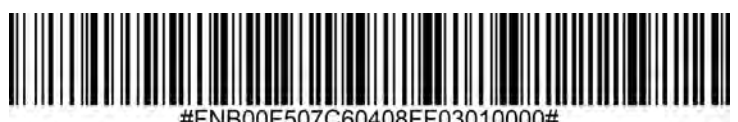

JB00E507C60408EE03010000;

**Disable EAN-13**

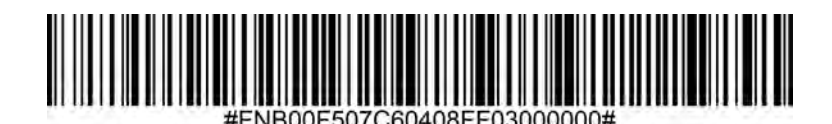

#### <span id="page-28-0"></span>**EAN Zero Extend**

When enabled, this parameter adds five leading zeros to decoded EAN-8 symbols to make them compatible in format to EAN-13 symbols and code type would be changed to EAN-13.

Disable this parameter to transmit EAN-8 symbols as is.

#### **Enable EAN Zero Extend**

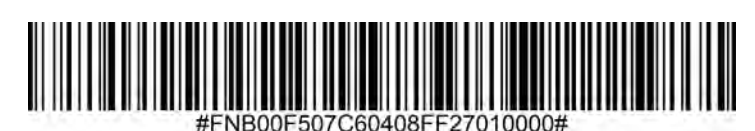

**Disable EAN Zero Extend (default)**

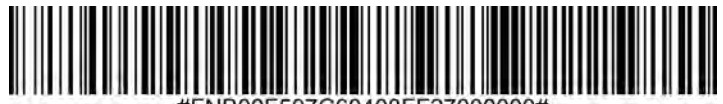

# **GS1 DataBar Expanded**

<span id="page-29-0"></span>To enable or disable GS1 DataBar Expanded, scan the appropriate barcode below.

**Enable GS1 DataBar Expanded**

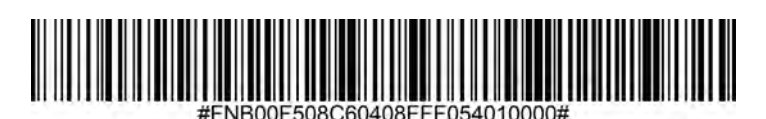

**Disable GS1 DataBar Expanded (default)**

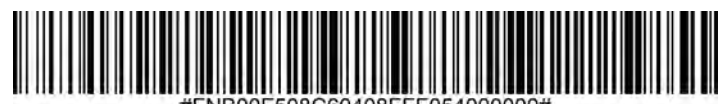

# **GS1 DataBar Limited**

To enable or disable GS1 DataBar Limited, scan the appropriate barcode below.

#### **Enable GS1 DataBar Limited**

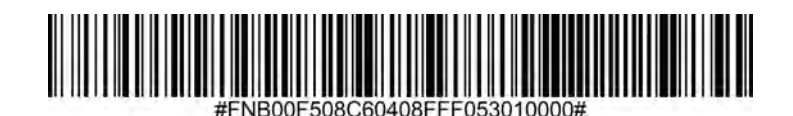

**Disable GS1 DataBar Limited (default)**

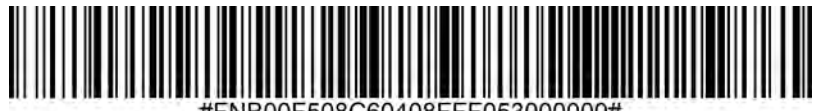

# **GS1 DATABAR-OMNIDIRECTIONAL**

<span id="page-30-0"></span>To enable or disable GS1 DataBar-14, scan the appropriate barcode below.

#### **Enable GS1 DataBar-Omnidirectional (default)**

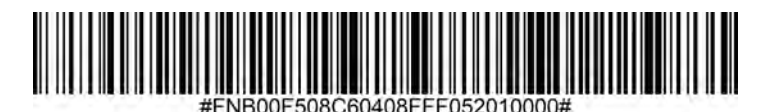

**Disable GS1 DataBar-Omnidirectional**

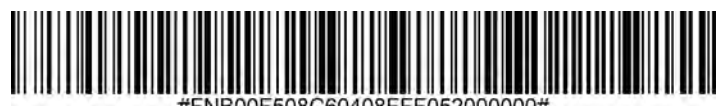

<span id="page-31-0"></span>To enable or disable Interleaved 2 of 5, scan the appropriate barcode below.

#### **Enable Interleaved 2 of 5 (default)**

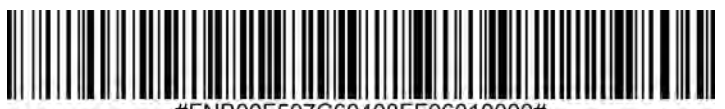

#### **Disable Interleaved 2 of 5**

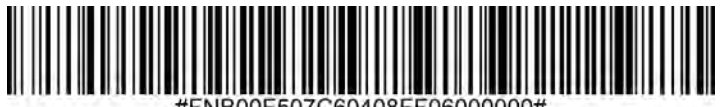

#### **Set Lengths for Interleaved 2 of 5**

The length of a code refers to the number of characters (i.e., human readable characters), including check digit(s) the code contains. Lengths for I 2 of 5 may be set for any length, one or two discrete lengths, or lengths within a specific range. To set lengths, contact support@socketmobile. com.

- **• One Discrete Length** Select this option to decode only those codes containing a selected length.
- **• Two Discrete Lengths** Select this option to decode only those codes containing two selected lengths.
- **• Length Within Range** Select this option to decode only codes within a specified range.

#### **Interleaved 2 of 5-Any Length**

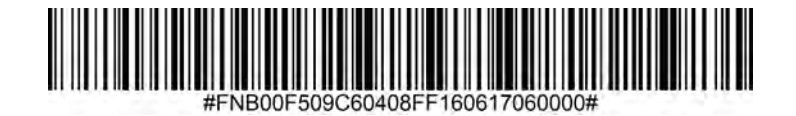

**• Any Length** - Scan this option to decode I 2 of 5 symbols containing any number of characters.

*Note: Selecting this option may lead to misdecodes for I 2 of 5 codes.*

<span id="page-32-0"></span>To enable or disable MSI, scan the appropriate barcode below.

#### **Enable MSI**

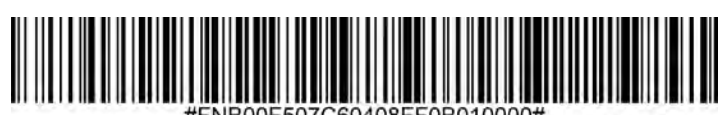

#### **Disable MSI (default)**

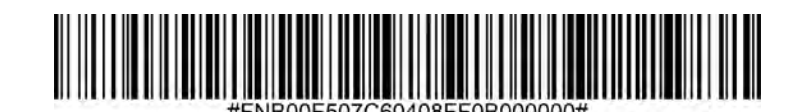

#### **Set Lengths for MSI**

The length of a code refers to the number of characters (i.e., human readable characters) the code contains, and includes check digits. Lengths for MSI can be set for any length, one or two discrete lengths, or lengths within a specific range. To set lengths, contact support@socketmobile.com.

- **• One Discrete Length** Select this option to decode only those codes containing a selected length.
- **• Two Discrete Lengths** Select this option to decode only those codes containing two selected lengths.
- **• Length Within Range** Select this option to decode codes within a specified range.

#### **MSI-Any Length**

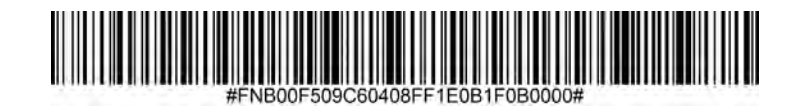

**• Any Length** - Scan this option to decode MSI symbols containing any number of characters.

#### **MSI Check Digits**

These check digits at the end of the bar code verify the integrity of the data. At least one check digit is always required. Check digits are not automatically transmitted with the data.

#### **One MSI Check Digit (default)**

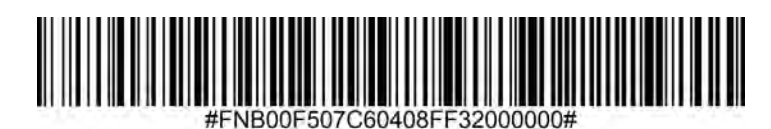

**Two MSI Check Digit**

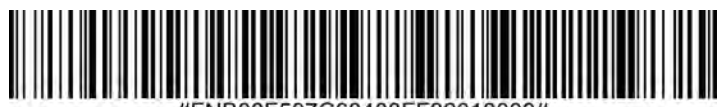

Scan this symbol to transmit the check digit with the data.

### **Transmit MSI Check Digit**

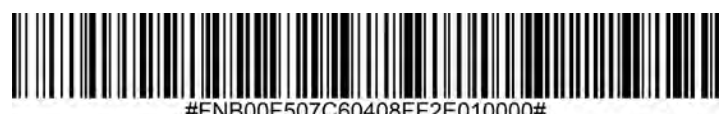

Scan this symbol to transmit data without the check digit.

### **Do Not Transmit MSI Check Digit (default)**

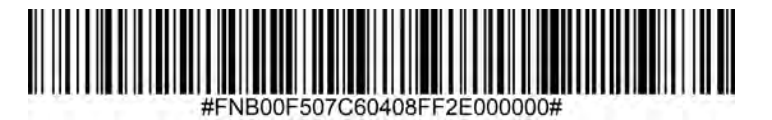

<span id="page-34-0"></span>To enable or disable UPC-A, scan the appropriate barcode below.

**Enable UPC-A (default)**

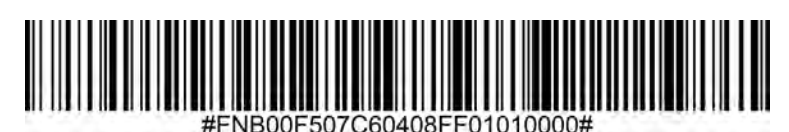

**Disable UPC-A**

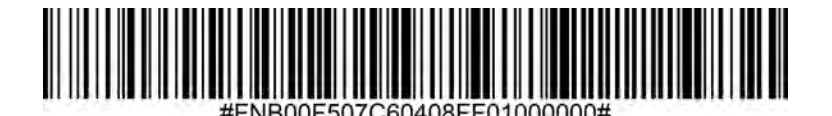

**Scan the appropriate barcode below to transmit the symbol with or without the UPC-A check digit.**

**Transmit UPC-A Check Digit (default)**

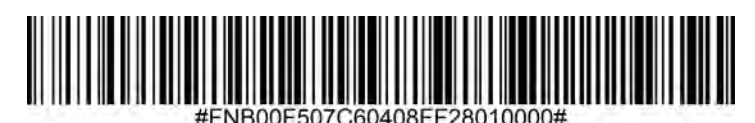

**Do Not Transmit UPC-A Check Digit**

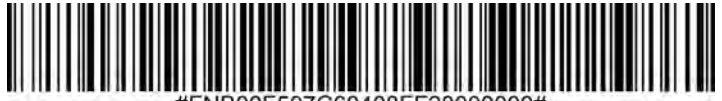

#### **UPC-A Preamble**

Preamble characters (Country Code and System Character) can be transmitted as part of a UPC-A symbol. Select one of the following options for transmitting UPC-A preamble to the host device: transmit system character only, transmit system character and country code ("0" for USA), or transmit no preamble.

#### **No Preamble**

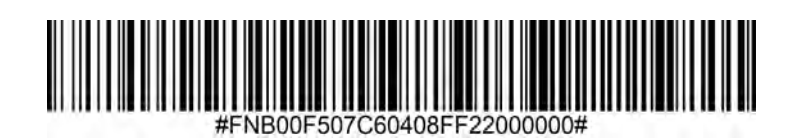

#### **System Character (default)**

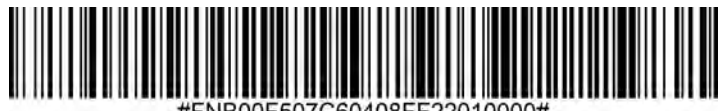

**System Character & Country Code**

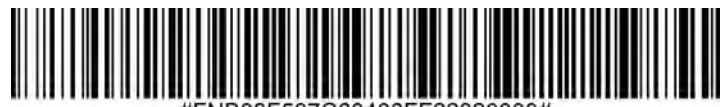
To enable or disable UPC-E, scan the appropriate barcode below.

### **Enable UPC-E (default)**

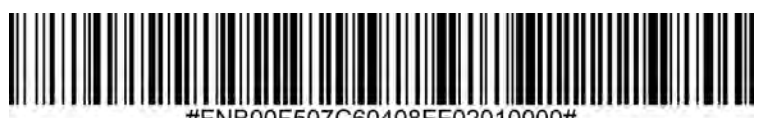

### **Disable UPC-E**

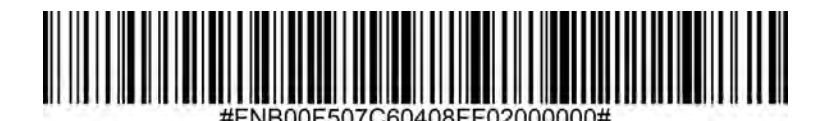

**Transmit UPC-E Check Digit (default)**

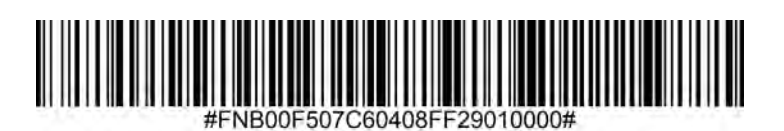

**Do Not Transmit UPC-E Check Digit**

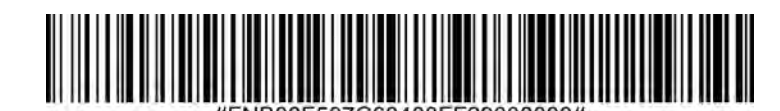

#### **UPC-E Preamble**

Preamble character (System Character) can be transmitted as part of a UPC-E symbol. Select one of the following options for transmitting UPC-E preamble to the host device: transmit system character or transmit no preamble.

#### **No Preamble**

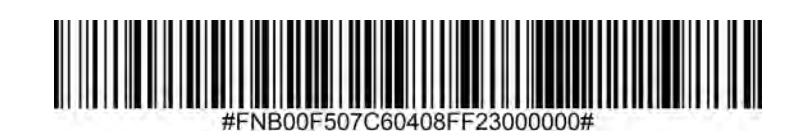

**System Character (default)**

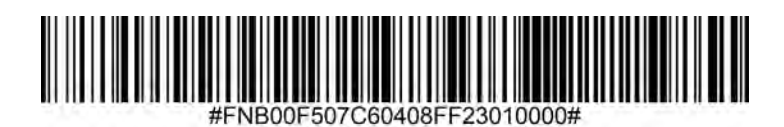

**System Character & Country Code**

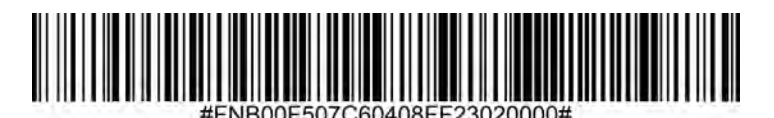

To enable or disable UPC-E1, scan the appropriate barcode below.

*Note: UPC-E1 is not a UCC (Uniform Code Council) approved symbology.*

### **Enable UPC-E1**

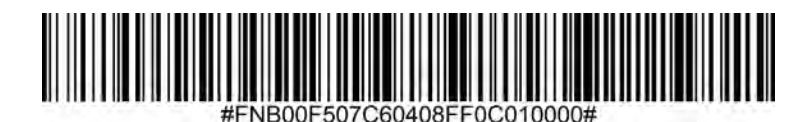

**Disable UPC-E1 (default)**

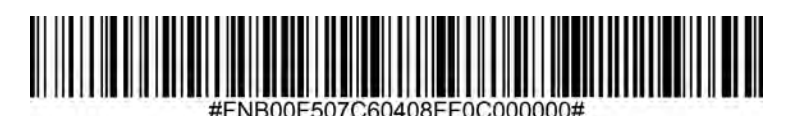

**Transmit UPC-E1 Check Digit (default)**

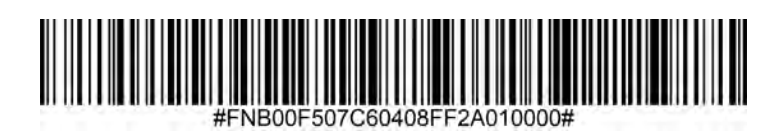

**Do Not Transmit UPC-E1 Check Digit**

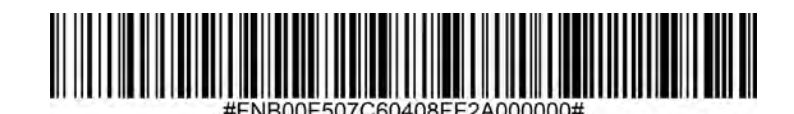

**UPC-E1 Preamble**

Preamble character (System Character) can be transmitted as part of a UPC-E1 symbol. Select one of the following options for transmitting UPC-E1 preamble to the host device: transmit system character or transmit no preamble.

**No Preamble**

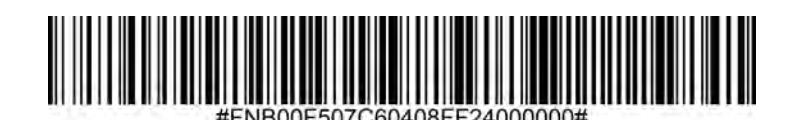

**System Character (default)**

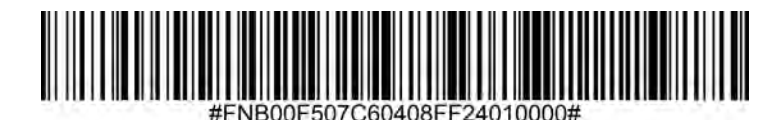

**System Character & Country Code**

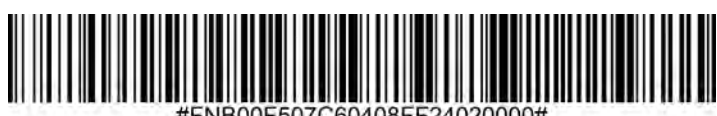

#### **Convert UPC-E1 to UPC-A**

Enable this parameter to convert UPC-E1 (zero suppressed) decoded data to UPC-A format before transmission. After conversion, data follows UPC-A format and is affected by UPC-A programming selections (e.g., Preamble, Check Digit). Scan DO NOT CONVERT UPC-E TO UPC-A to transmit UPC-E1 (zero suppressed) decoded data.

#### **Convert UPC-E1 to UPC-A**

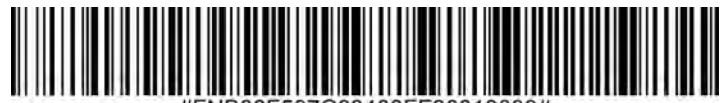

**Do Not Convert UPC-E1 to UPC-A (default)**

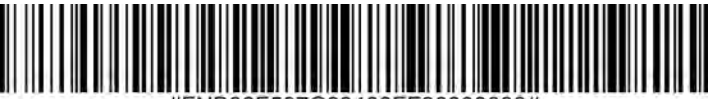

Supplementals are appended characters (2 or 5) according to specific code format conventions (e.g., UPC A+2, UPC E+2). Several options are available:

- If Decode UPC/EAN with Supplemental characters is selected, the scan engine does not decode UPC/EAN symbols without supplemental characters.
- If Ignore UPC/EAN with Supplemental characters is selected, and the SM1 is presented with a UPC/EAN symbol with a supplemental, the scan engine decodes the UPC/EAN and ignores the supplemental characters.
- Select Enable 978/979 Supplemental Mode to enable the SM1 to identify supplementals for EAN-13 bar codes starting with a '978' or '979' prefix only. All other UPC/EAN bar codes are decoded immediately and the supplemental characters ignored.

*Note: To minimize the risk of invalid data transmission, we recommend selecting whether to read or ignore supplemental characters.*

#### **Ignore UPC/EAN With Supplementals (default)**

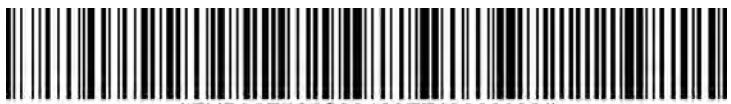

#### **Decode UPC/EAN With Supplementals**

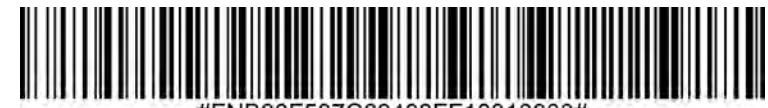

#### **Autodiscriminate UPC/EAN With Supplementals**

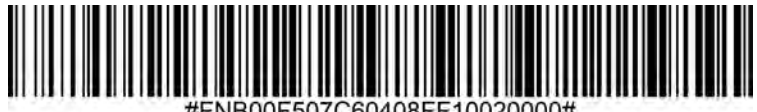

**Enable 978/979 Supplemental Mode**

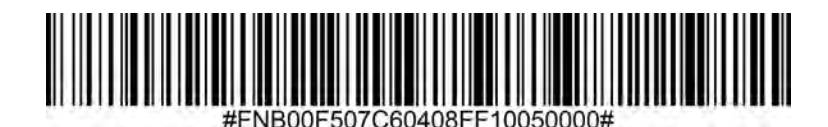

For testing only.

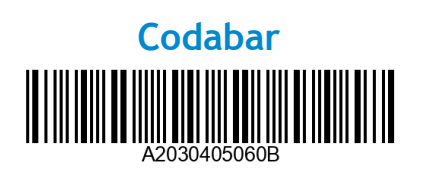

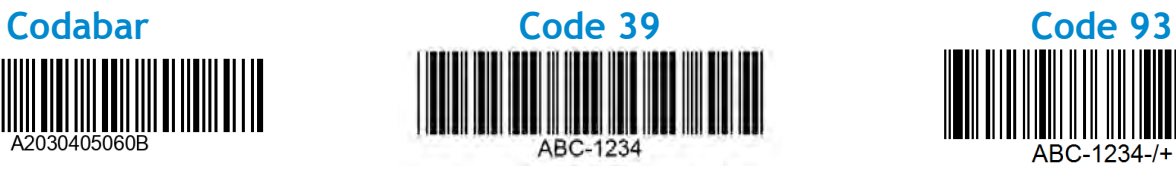

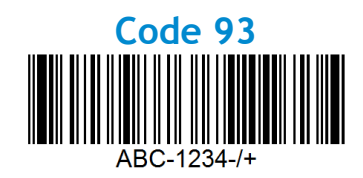

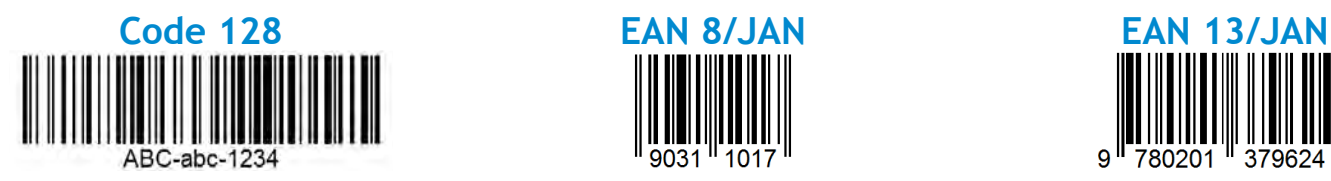

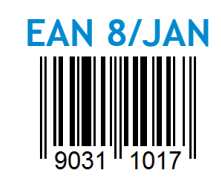

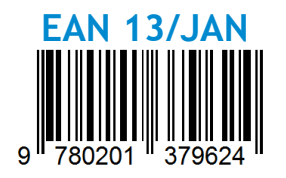

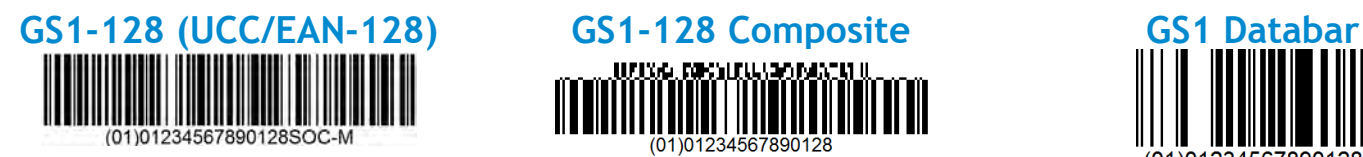

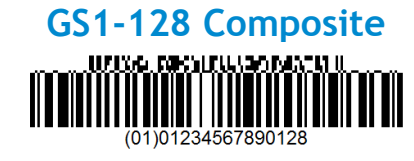

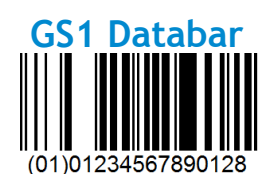

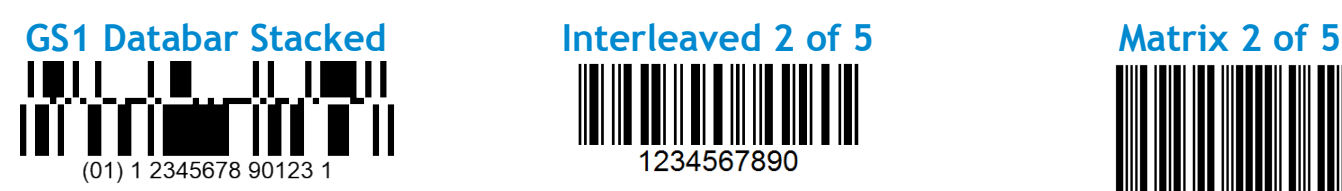

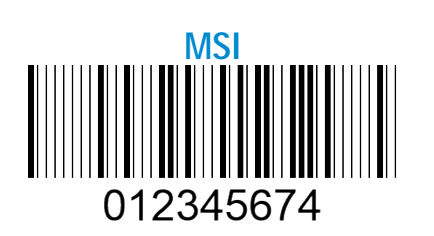

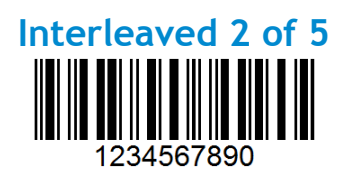

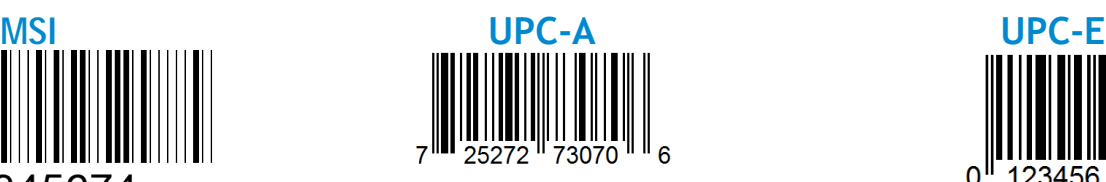

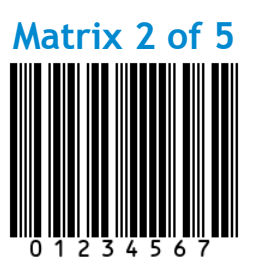

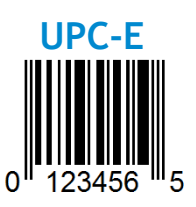

Socket Mobile is a responsible global citizen that works actively to mitigate global climate change and to minimize our products' long-term impact on the environment. These principles inform our decisions and are reflected in our actions. Our shipping boxes are uncolored and free of dying chemicals to make them recyclable. We do not include USB power charging adaptors with purchases because most customers already have more than enough. Our Companion application has a mechanism for customers to return unwanted or defective products. We recycle these products by repairing and reselling them through our Recycling Products Program or sending them to environmentally responsible recycling organizations. We communicate regularly with these organizations to improve our products' recyclability. In the office, we have eliminated paper coffee cups and instead provide each individual their own coffee cup for daily use. The city of Newark, CA has recognized Socket Mobile for minimizing office landfill waste.

Simple changes like these can make a lasting difference. To suggest other improvements so we have a planet worth passing to the next generation email [environment@socketmobile.com](mailto:environment%40socketmobile.com?subject=)

[Learn more](https://www.socketmobile.com/terms-conditions/environmental-awareness) about our environmental practices.

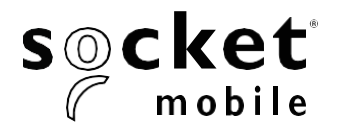

# **Guía de programación**

 **Generador de im**á**genes 1D - D700, S700, DS800, D800 y S800**

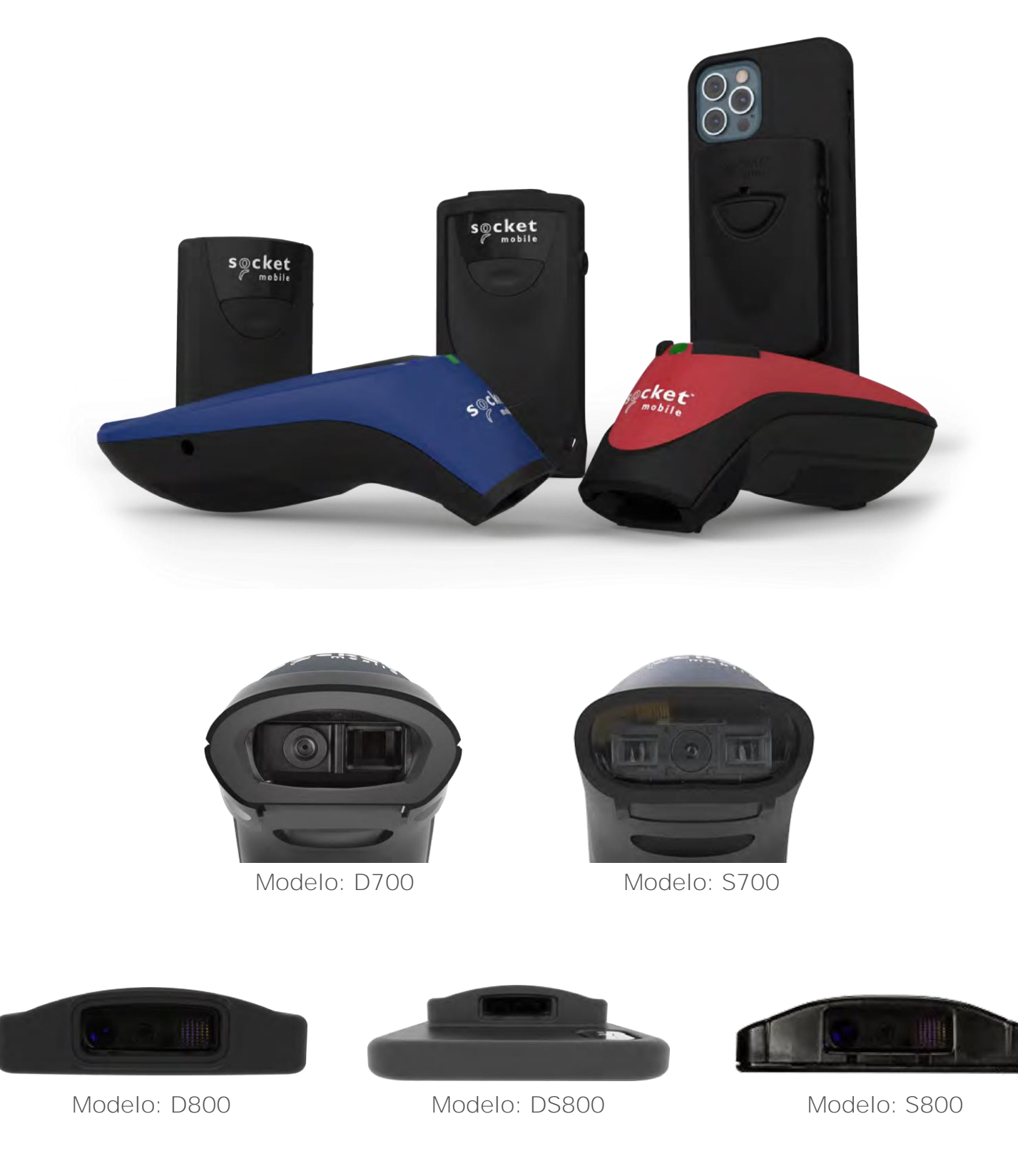

# **Índice**

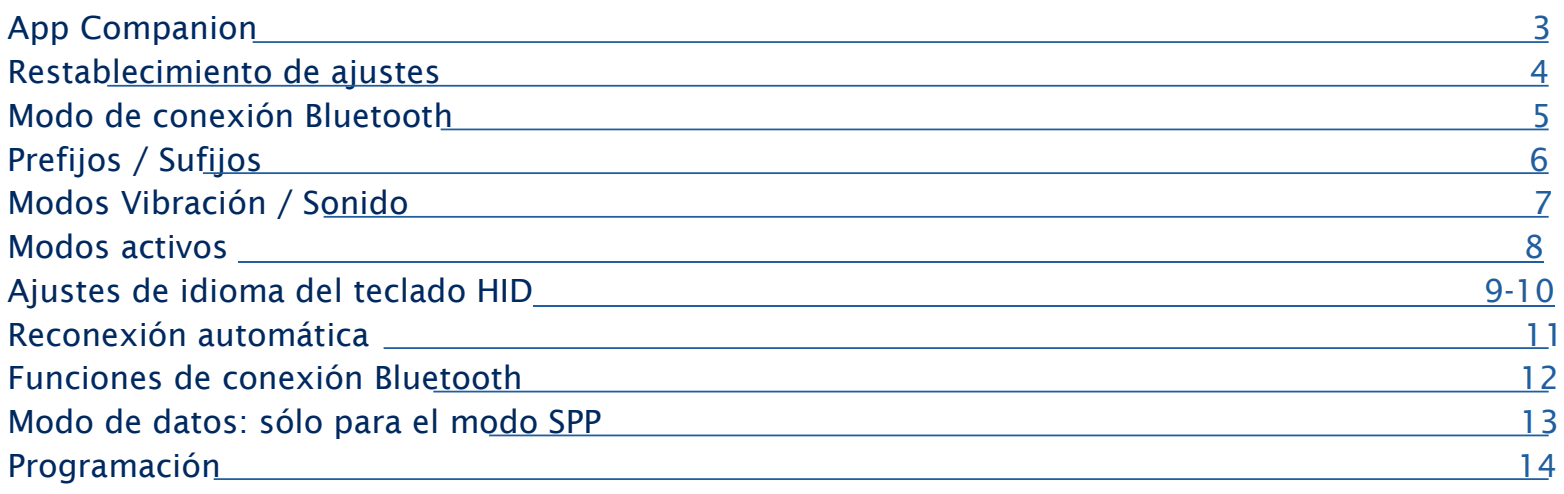

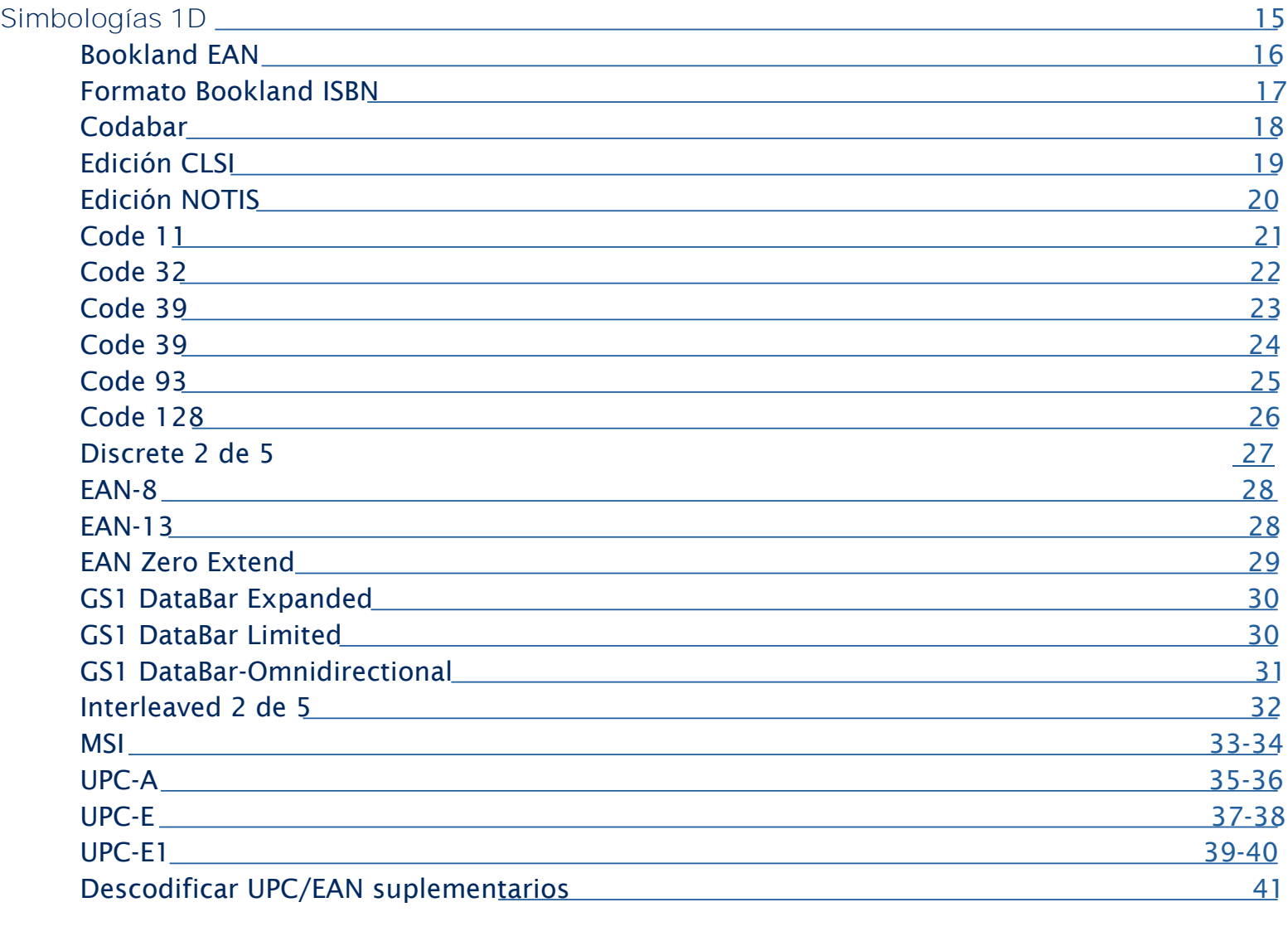

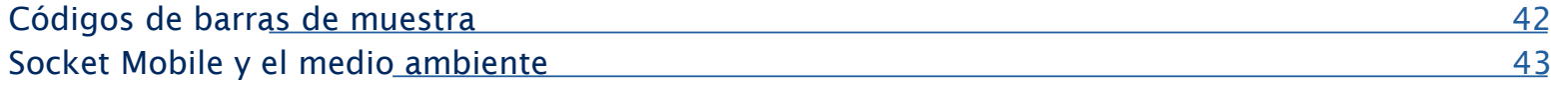

**Descargue la App Companion de Socket Mobile para configurar su esc**á**ner de c**ó**digos de barras.**

<span id="page-45-0"></span>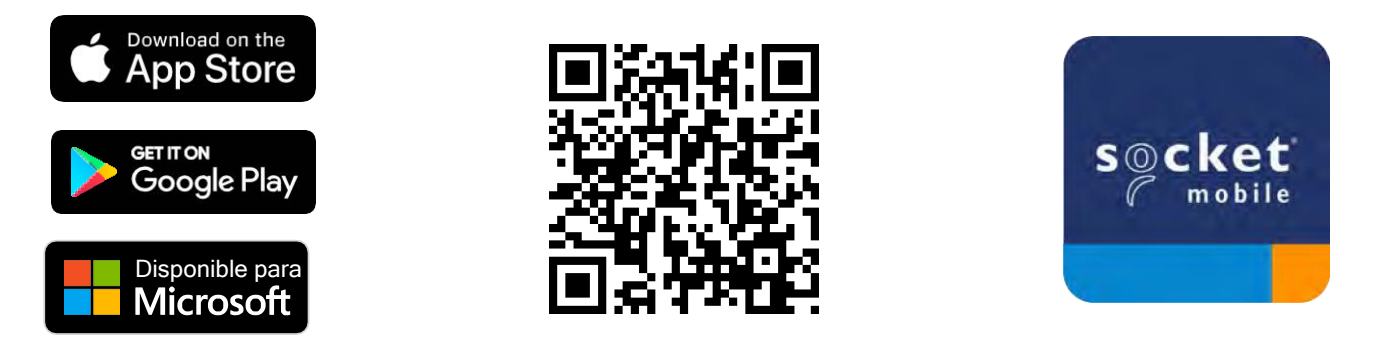

Escanee el código QR con su dispositivo para visitar la página de descargas de la aplicación Companion o visite [socketmobile.com/support/companion](http://socketmobile.com/support/companion)

Asegúrese de que el escáner no esté conectado a un ordenador o dispositivo host antes de escanear un código de barras de comandos.

#### **Ajustes predeterminados**

Aplica los ajustes predeterminados al escáner. El escáner se apagará tras escanear este código de barras.

<span id="page-46-0"></span>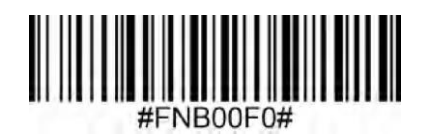

#### **Restablecer emparejamiento**

Si el escáner está emparejado con un dispositivo, desemparéjelo antes de intentar conectarse a otro dispositivo.

**Paso 1: Escanee el c**ó**digo de barras (para n**ú**meros de serie que empiecen por 1931 y superiores).**

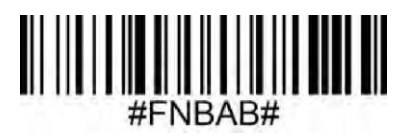

O siga estos pasos para restablecer manualmente el escáner:

- A. Encienda el escáner.
- B. Mantenga pulsado el botón de escaneo.
- C. Mantenga pulsado el botón de encendido/apagado
- D. Tras escuchar los 3 pitidos, suelte ambos botones.

El escáner se desemparejará y se apagará automáticamente.

**Paso 2: Eliminar u olvidar el esc**á**ner de la lista Bluetooth del dispositivo host.**

Ahora, el escáner es detectable.

Para completar la desvinculación debe realizar los dos pasos anteriores.

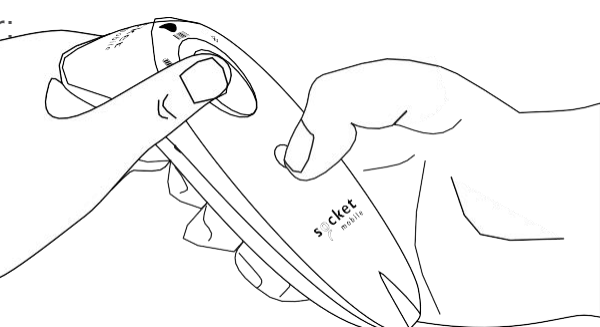

Asegúrese de que el escáner no esté conectado a un ordenador o dispositivo host antes de escanear un código de barras de comandos.

Escanee el código de barras de comandos para configurar el escáner.

#### **Modo de aplicaci**ó**n iOS para dispositivos Apple (por defecto)**

**<u>Mateix</u>**<br>EiPod DiPhone DiPad \*Requerido para aplicaciones Apple iOS desarrolladas con el SDK de Socket Mobile.

<span id="page-47-0"></span>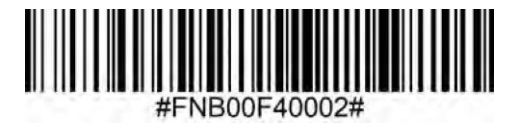

**Modo de aplicaci**ó**n (Auto Connect-SPP) para Windows o Android 8.0 y posteriores** \*Configura el escáner con el perfil de puerto serie.

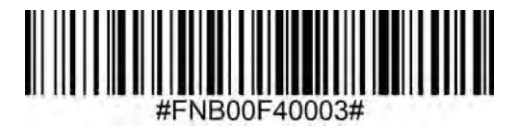

**Modo de aplicaci**ó**n (SPP) para Windows o Android 7.0 y anteriores**

\*Configura el escáner con el perfil de puerto serie (SPP).

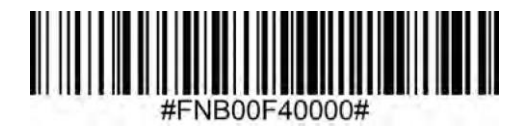

**Modo est**á**ndar (HID)** Made for  $\Box$  iPhone  $\Box$  iPad  $\parallel \bigoplus \blacksquare$ 

**(Todos los dispositivos host)**

Configura el escáner en modo Dispositivo de Interfaz Humana (HID). El escáner será detectable como teclado por otros dispositivos Bluetooth.

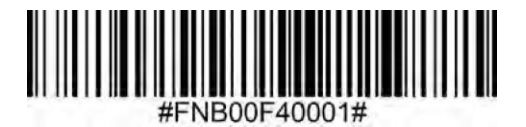

**\*Para aplicaciones compatibles desarrolladas con el SDK de Socket Mobile: socketmobile.com/partners/app**

Puede configurar el escáner para que añada automáticamente un prefijo o un sufijo cada vez que escanee datos. El escáner puede añadir 1 prefijo y 2 sufijos.

Si desea prefijos y sufijos personalizados, póngase en contacto con [support@socketmobile.com.](mailto:support@socketmobile.com)

Nota: El escaneo de varios comandos en una sola instancia sobrescribirá (no anexará) el comando anterior.

#### **Sufijo – Retorno del carro (por defecto)**

Configura el escáner para añadir un retorno de carro tras los datos descodificados.

<span id="page-48-0"></span>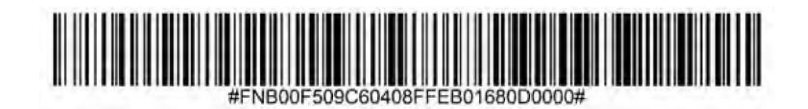

#### **Sufijo – Tabulación**

Configura el escáner para añadir una tabulación tras los datos descodificados.

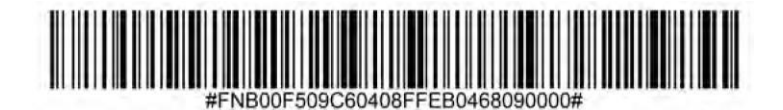

#### **Sufijo – Retorno del carro y avance de línea**

Configura el escáner para añadir un retorno de carro y un avance de línea tras los datos descodificados.

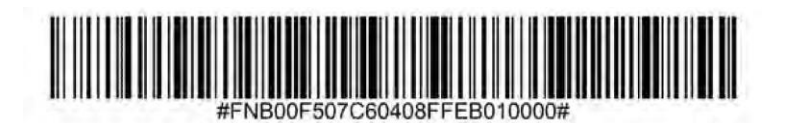

#### **Sin modificaci**ó**n de datos**

Configura el escáner para que sólo devuelva los datos descodificados (es decir, sin prefijo ni sufijos).

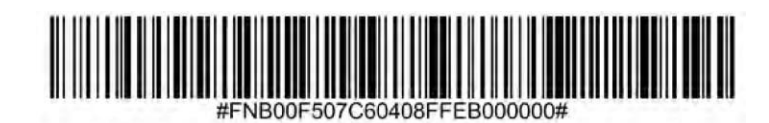

6

Asegúrese de que el escáner no esté conectado a un ordenador o dispositivo host antes de escanear un código de barras de comandos.

#### **Vibración encendida / "On" (por defecto)**

Activa la vibración del escáner para indicar un escaneo correcto.

<span id="page-49-0"></span>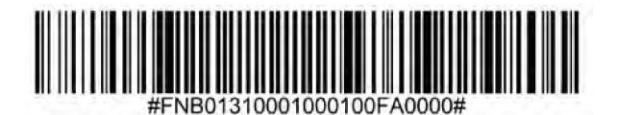

#### **Vibración apagada / "Off"**

Desactiva la vibración del escáner para indicar un escaneo correcto.

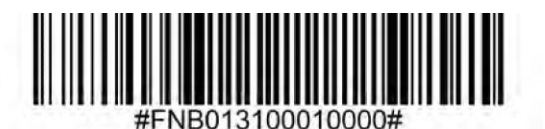

#### **Sonido encendido / "On" (por defecto)**

Activa la emisión de un pitido del escáner para indicar un escaneo correcto.

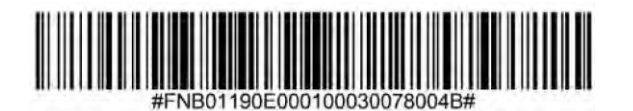

#### **Sonido "apagado/Off"**

Desactiva la emisión de un pitido del escáner para indicar un escaneo correcto.

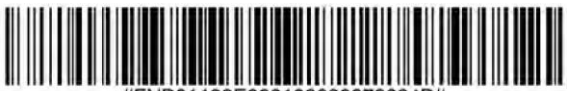

Escanee el código de barras que corresponda para reconfigurar el escáner para que permanezca encendido durante más tiempo. Este ajuste consume más batería. Asegúrese de cargar el escáner a diario.

#### **2 horas (por defecto)**

Cuando está en espera/inactivo, el escáner se apaga a las 2 horas si está enchufado y tras 5 minutos si está desenchufado.

<span id="page-50-0"></span>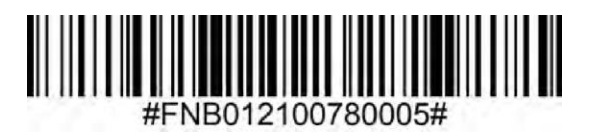

#### **Encendido continuo durante 4 horas**

Configura el escáner para permanecer encendido durante 4 horas tras el último escaneo realizado.

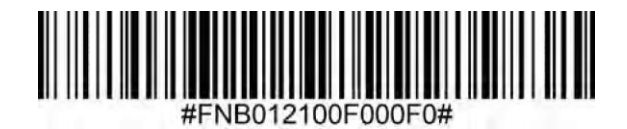

#### **Encendido continuo durante 8 horas**

Configura el escáner para permanecer encendido durante 8 horas tras el último escaneo realizado.

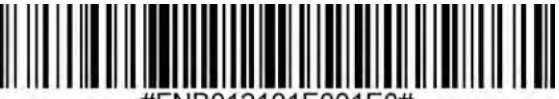

#### **Esc**á**ner siempre encendido**

Configura el escáner para que no se apague nunca.

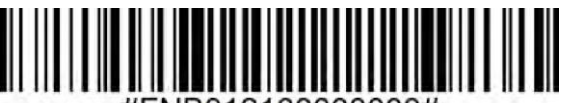

#FNB012100000000#

Escanee estos códigos sólo cuando el escáner esté en Modo estándar (perfil HID).

Estos códigos de barras sirven para configurar el escáner para diferentes idiomas utilizando la distribución de teclado de Microsoft Windows.

**Ingl**é**s (por defecto)**

<span id="page-51-0"></span>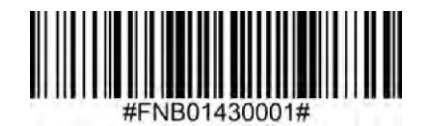

**Ingl**é**s brit**á**nico**

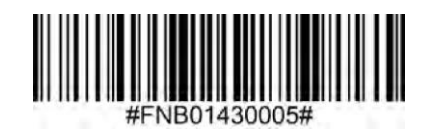

**Franc**é**s**

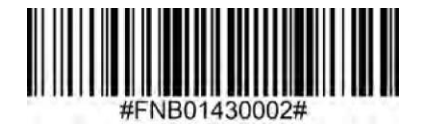

**Alem**á**n**

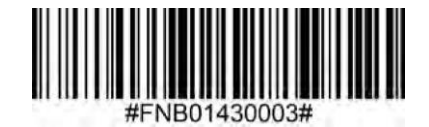

**Italiano**

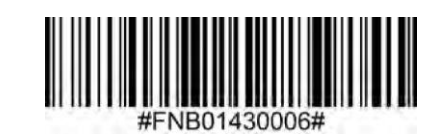

## **Ajustes de idioma del teclado HID**

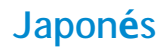

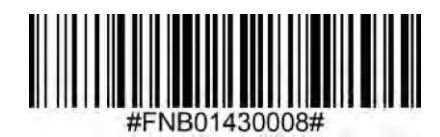

#### **Polaco**

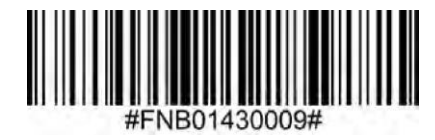

#### **Espa**ñ**ol**

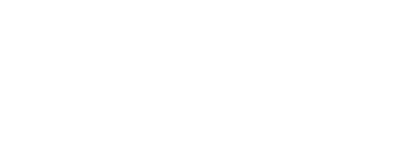

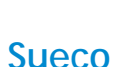

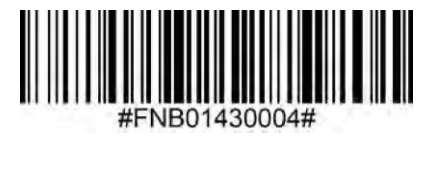

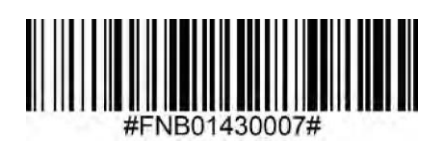

**ANSI Emulation**

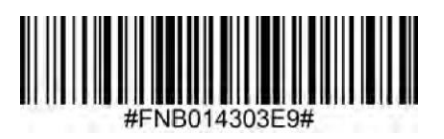

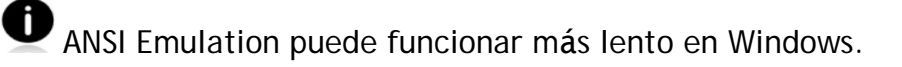

#### Todos los modos de conexión Bluetooth funcionan correctamente.

Importante: Tras escanear este código de barras de comando, apague y encienda el escáner para asegurarse de que queda configurado correctamente.

#### **Activar la reconexi**ó**n autom**á**tica desde el esc**á**ner (por defecto)**

Configura el escáner para que inicie automáticamente una conexión con el último ordenador/dispositivo emparejado tras encender el escáner.

<span id="page-53-0"></span>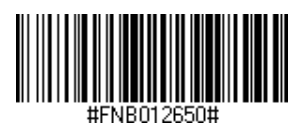

#### **Desactivar la reconexi**ó**n autom**á**tica desde el esc**á**ner**

Configura el escáner para que espere a que un ordenador/dispositivo inicie una conexión Bluetooth tras encender el escáner.

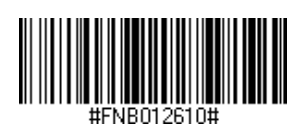

Sólo para usuarios avanzados.

#### **Modo est**á**ndar de teclado (HID)**

Cambia un escáner de modo Periférico HID a modo Teclado HID.

Para Mac OS, Apple iOS y otros dispositivos inteligentes.

<span id="page-54-0"></span>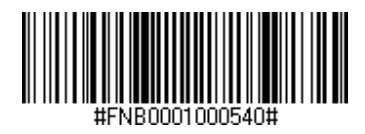

#### **Modo est**á**ndar de perif**é**rico (HID)**

Cambia un escáner de modo Teclado HID a modo Periférico HID.

Para algunos dispositivos de MS Windows o móviles Android.

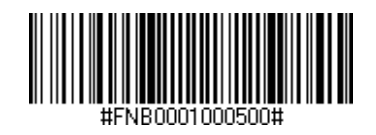

Escanee sólo con el escáner en Modo aplicación (SPP).

#### **Aceptador (por defecto)**

Configura el escáner para aceptar una conexión Bluetooth y pone el escáner en modo detectable.

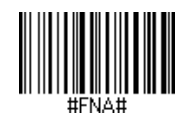

#### **Iniciador**

Configura el escáner para iniciar una conexión a un ordenador/dispositivo con la dirección del dispositivo Bluetooth especificada en el código de barras.

El código de barras debe estar en formato Code 128 y contener los datos #FNIaabbccddeeff# considerando que "aabbccddeeff" es la dirección del dispositivo Bluetooth del ordenador/dispositivo que desea conectar al escáner.

Debe crear un código de barras personalizado para cada ordenador/dispositivo que desee conectar al escáner.

Puede utilizar un programa o un sitio web de generación de códigos de barras (por ejemplo, http://barcode.tec-it.com).

Sólo para usuarios avanzados.

#### **Modo Paquete (por defecto)**

Configura el escáner para que transmita los datos descodificados en formato de paquete.

<span id="page-55-0"></span>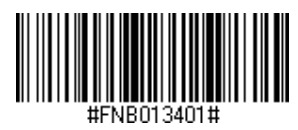

#### **Modo Raw - S**ó**lo Android y Windows**

Configura el escáner para que transmita los datos descodificados en formato raw (sin empaquetar).

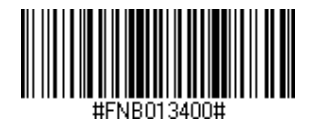

¿Qué es un código de barras 1D?

Los códigos de barras unidimensionales lineales son una fila de líneas paralelas de grosor variable. La información se almacena en la anchura de las barras y de los espacios. Los códigos de barras 1D se utilizan en productos de venta al por menor.

<span id="page-56-0"></span>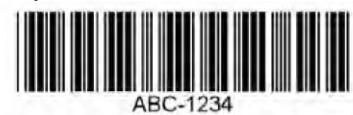

Para códigos de barras de comandos no disponibles en la guía, póngase en contacto con [support@socketmobile.com.](mailto:support@socketmobile.com)

**T** Tras escanear un código de barras de comando, apague y encienda el escáner para asegurarse de que queda configurado.

*Nota: La mayoría de los monitores de ordenador permiten escanear los códigos de barras directamente en la pantalla. Al escanear desde la pantalla, asegúrese de ajustar la ampliación del documento a un nivel en el que pueda ver el código de barras con claridad y las barras y/o espacios no se fusionen.*

Asegúrese de que el escáner no esté conectado a un ordenador o dispositivo host antes de escanear un código de barras de comandos.

# <span id="page-57-0"></span>**Simbologías 1D**

<span id="page-58-0"></span>Para activar o desactivar Bookland EAN, escanee el código de barras que corresponda.

**Activar Bookland EAN**

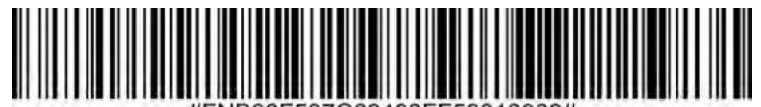

**Desactivar Bookland EAN (predeterminado)**

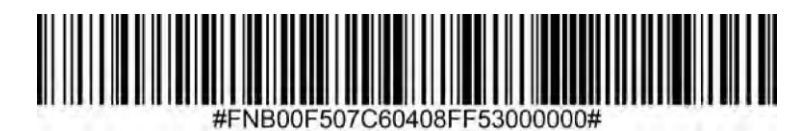

*Nota: Si activa Bookland EAN, seleccione un formato Bookland ISBN en la página 49. Seleccione también Descodificar UPC/EAN suplementarios, autodiscriminar UPC/EAN suplementarios o Activar modo suplementario 978/979 en Descodificar UPC/EAN suplementarios en la página (insertar número de página).*

#### <span id="page-59-0"></span>**Formato Bookland ISBN**

Si Bookland EAN está activado, seleccione uno de los siguientes formatos para los datos Bookland: • Bookland ISBN-10 - El escáner digital informa de los datos Bookland que empiezan por 978 en formato tradicional de 10 dígitos con el dígito de control especial Bookland para compatibilidad con versiones anteriores. Los datos que empiezan por 979 no se consideran Bookland en este modo.

• Bookland ISBN-13 - El escáner digital informa de los datos Bookland (que empiezan por 978 o 979) como EAN-13 en formato de 13 dígitos para cumplir con el protocolo ISBN-13 de 2007.

*Nota: Para que Bookland EAN funcione correctamente, asegúrese de que esté activado (consulte Activar/Desactivar Bookland EAN) y, a continuación, seleccione Descodificar UPC/EAN suplementarios, Autodiscriminar UPC/EAN suplementarios o Activar Modo suplementario 978/979 en Descodificar UPC/EAN suplementarios.*

#### **Bookland ISBN-10**

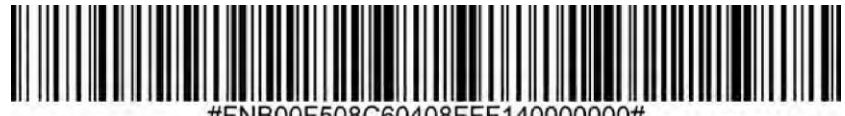

**Bookland ISBN-13 (predeterminado)**

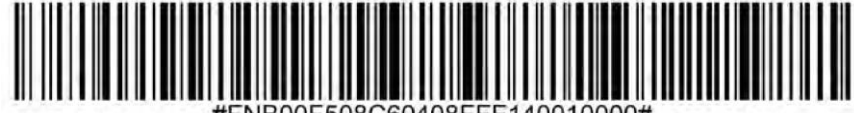

*Nota: Si activa Bookland EAN, seleccione un formato Bookland ISBN. Seleccione también Descodificar UPC/EAN suplementarios, autodiscriminar UPC/EAN suplementarios o Activar modo suplementario 978/979 en Descodificar UPC/EAN suplementarios en las páginas 31-32.*

Para activar o desactivar Codabar, escanee el código de barras que corresponda.

#### **Activar Codabar**

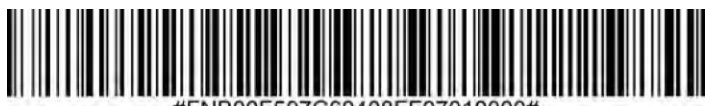

<span id="page-60-0"></span>

#### **Desactivar Codabar (predeterminado)**

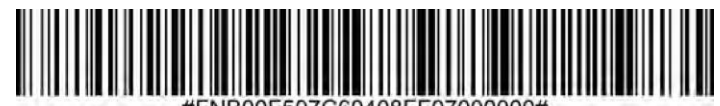

#### **Ajuste la longitud para Codabar**

La longitud de un código hace referencia al número de caracteres (es decir, caracteres legibles por el ser humano), incluidos los dígitos de control que contiene el código. Las longitudes de Codabar pueden establecerse en cualquier longitud, una o dos longitudes "discrete" o longitudes dentro de un rango específico. Para fijar longitudes, póngase en contacto con [support@socketmobile.com.](mailto:support@socketmobile.com)

- **• Una longitud "Discrete"**: seleccione esta opción para descodificar sólo aquellos códigos que contengan una longitud seleccionada.
- **• Dos longitudes "Discrete"**: esta opción configura la unidad para descodificar sólo aquellos códigos que contengan dos longitudes seleccionadas.
- **• Longitud dentro del intervalo**: seleccione esta opción para descodificar un código dentro de un intervalo especificado.

#### **Codabar de cualquier longitud**

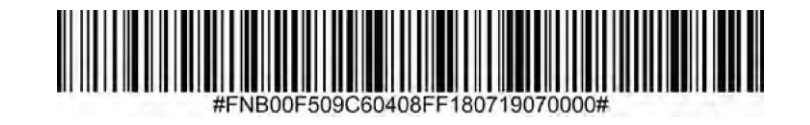

**• Cualquier longitud**: escanee esta opción para descodificar símbolos Codabar que contengan cualquier número de caracteres.

#### **Edici**ó**n CLSI**

Cuando está activado, este parámetro elimina los caracteres de inicio y fin e inserta un espacio después del primer, quinto y décimo carácter de un símbolo Codabar de 14 caracteres.

*Nota: La longitud del símbolo no incluye los caracteres de inicio y fin.*

**Activar edici**ó**n CLSI**

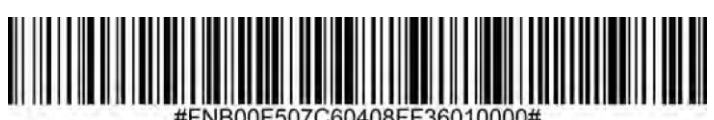

<span id="page-61-0"></span>

**Desactivar edici**ó**n CLSI (predeterminado)**

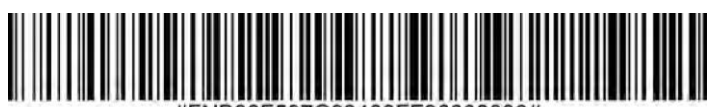

#### **Edici**ó**n NOTIS**

Cuando está activado, este parámetro elimina los caracteres de inicio (A) y fin (A o B) de los símbolos Codabar descodificados.

#### **Activar edici**ó**n NOTIS**

<span id="page-62-0"></span>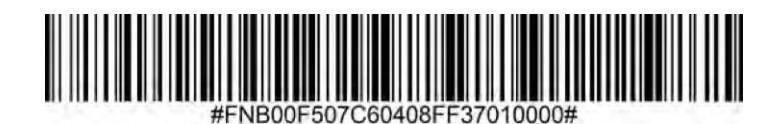

**Desactivar edici**ó**n NOTIS (predeterminado)**

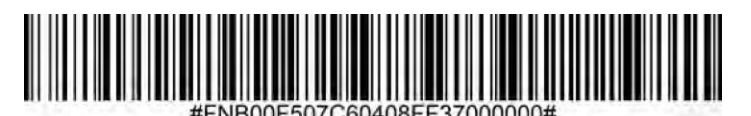

Para activar o desactivar Code 11, escanee el código de barras que corresponda.

#### **Activar Code 11 (predeterminado)**

<span id="page-63-0"></span>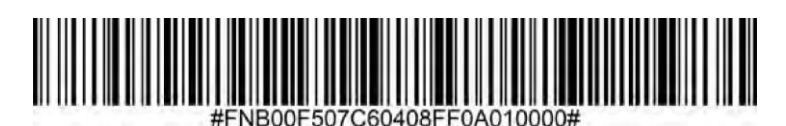

**Desactivar Code 11**

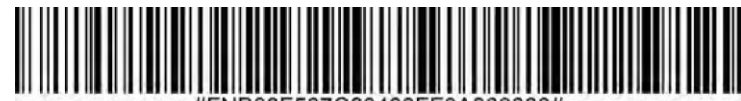

#### **Code 11 - Cualquier longitud**

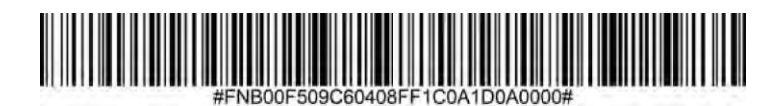

**• Cualquier longitud**: escanee esta opción para descodificar símbolos Code 11 que contengan cualquier número de caracteres.

#### **D**í**gito de control Code 11**

Escanee el código que corresponda para activar/desactivar el dígito de control.

#### **Transmitir el d**í**gito de control Code 11**

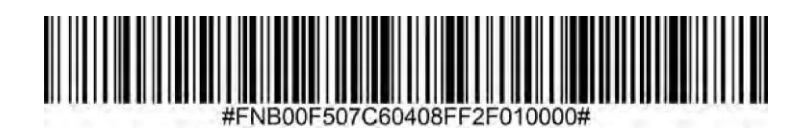

**No transmitir d**í**gito de control Code 11 (predeterminado)**

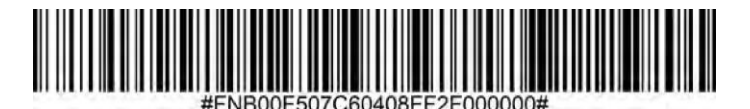

Code 32 es una variante de Code 39 utilizada por la industria farmacéutica italiana. Escanee el código de barras correspondiente para activar o desactivar la conversión de Code 39 a Code 32.

*Nota: Code 39 debe estar activado para que este parámetro funcione.*

**Activar la conversi**ó**n de Code 39 a Code 32**

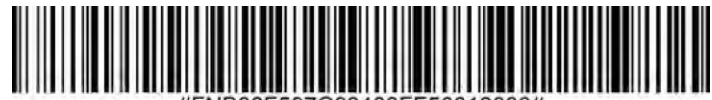

<span id="page-64-0"></span>

**Desactivar la conversi**ó**n de Code 39 a Code 32 (predeterminado)**

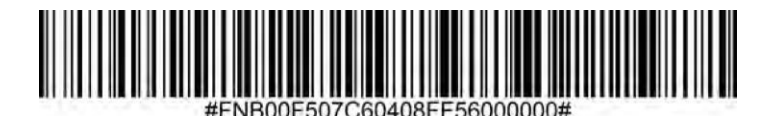

Active este parámetro para añadir el prefijo "A" a todos los códigos de barras Code 32. Convertir Code 39 a Code 32 (código farmacéutico italiano) debe estar activado para que este parámetro funcione.

**Activar prefijo Code 32**

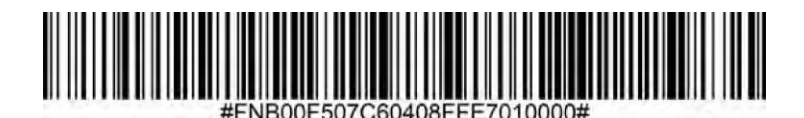

**Desactivar prefijo Code 32 (predeterminado)**

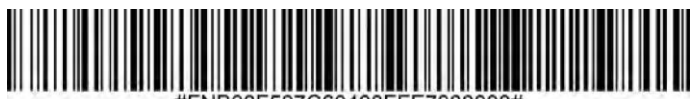

Para activar o desactivar Code 39, escanee el código de barras que corresponda.

**Activar Code 39 (predeterminado)**

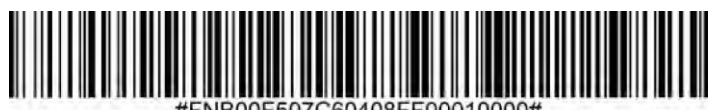

<span id="page-65-0"></span>

**Desactivar Code 39**

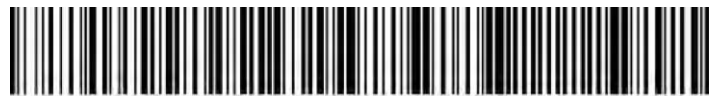

Code 39 Full ASCII es una variante del Code 39 que empareja caracteres para codificar el conjunto completo de caracteres ASCII. Para activar o desactivar Code 39 Full ASCII, escanee el código de barras que corresponda.

**Activar Code 39 Full ASCII**

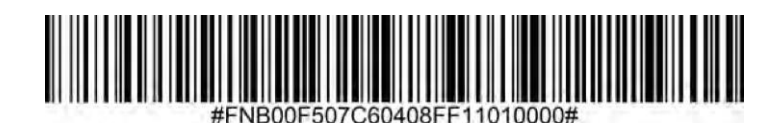

**Desactivar Code 39 Full ASCII (predeterminado)**

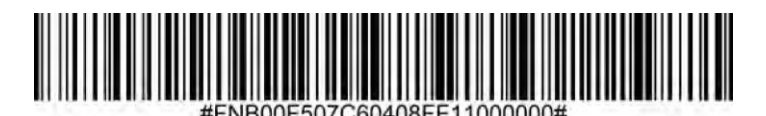

#### **Establecer longitudes para Code 39**

La longitud de un código hace referencia al número de caracteres (es decir, caracteres legibles por el ser humano), incluidos los dígitos de control que contiene el código. Las longitudes de Code 39 pueden establecerse en cualquier longitud, una o dos longitudes "discrete" o longitudes dentro de un rango específico. Si Code 39 Full ASCII está activado, las opciones preferidas son Longitud dentro de un intervalo o Cualquier longitud. Para fijar longitudes, póngase en contacto con [support@socketmobile.com.](mailto:support@socketmobile.com)

- **• Una longitud "Discrete"**: esta opción limita la descodificación a aquellos símbolos Code 39 que contengan una longitud seleccionada.
- **• Dos longitudes "Discrete"**: esta opción limita la descodificación a aquellos símbolos Code 39 que contengan cualquiera de las dos longitudes seleccionadas.
- **• Longitud dentro del intervalo**: esta opción limita la descodificación a aquellos símbolos Code 39 dentro de un intervalo especificado.

#### **Code 39 - Cualquier longitud**

<span id="page-66-0"></span>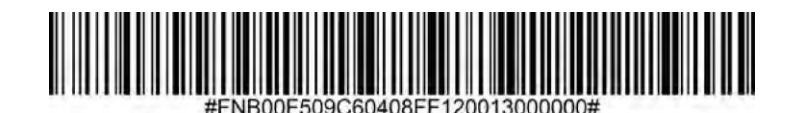

**• Cualquier longitud**: escanee esta opción para descodificar símbolos Code 39 que contengan cualquier número de caracteres.

#### **D**í**gito de control Code 39**

Escanee el código que corresponda para activar/desactivar el dígito de control.

#### **Transmitir el d**í**gito de control Code 39**

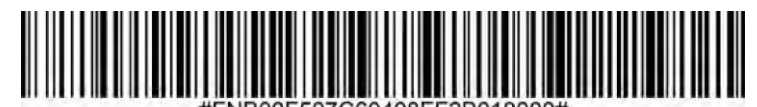

**No transmitir d**í**gito de control Code 39 (predeterminado)**

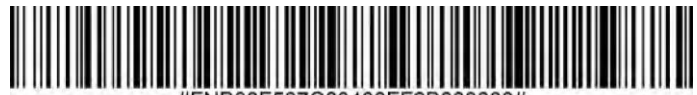

Para activar o desactivar Code 93, escanee el código de barras que corresponda.

#### **Activar Code 93**

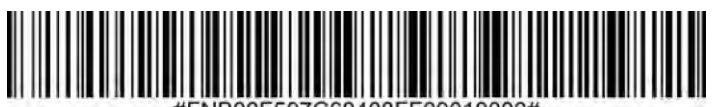

<span id="page-67-0"></span>

#### **Desactivar Code 93 (predeterminado)**

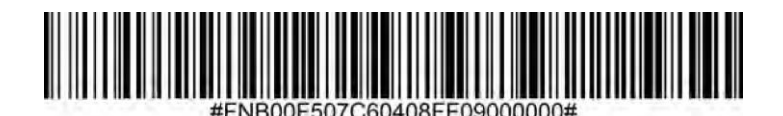

**Establecer longitudes para Code 93**

La longitud de un código hace referencia al número de caracteres (es decir, caracteres legibles por el ser humano), incluidos los dígitos de control que contiene el código. Las longitudes de Code 93 pueden establecerse en cualquier longitud, una o dos longitudes "discrete" o longitudes dentro de un rango específico. Para fijar longitudes, póngase en contacto con [support@socketmobile.com.](mailto:support@socketmobile.com)

- **• Una longitud "Discrete"**: seleccione esta opción para descodificar sólo aquellos códigos que contengan una longitud seleccionada.
- **• Dos longitudes "Discrete"**: seleccione esta opción para descodificar sólo aquellos códigos que contengan dos longitudes seleccionadas.
- **• Longitud dentro del intervalo**: esta opción ajusta la unidad para descodificar un código dentro de un intervalo especificado.

#### **Code 93 - Cualquier longitud**

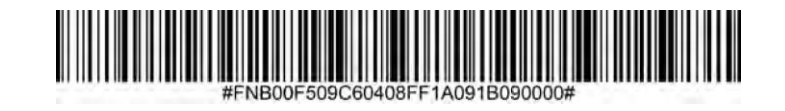

**• Cualquier longitud**: escanee esta opción para descodificar símbolos Code 93 que contengan cualquier número de caracteres.

Para activar o desactivar Code 128, escanee el código de barras que corresponda.

**Activar Code 128 (predeterminado)**

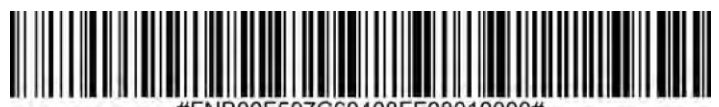

<span id="page-68-0"></span>

**Desactivar Code 128**

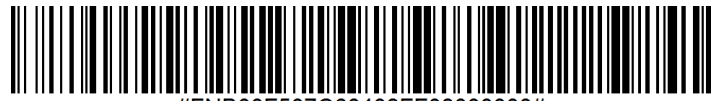

Para activar o desactivar GS1-128 (denominada anteriormente UCC/EAN-128), escanee el código de barras que corresponda.

**Activar GS1-128 (predeterminado)**

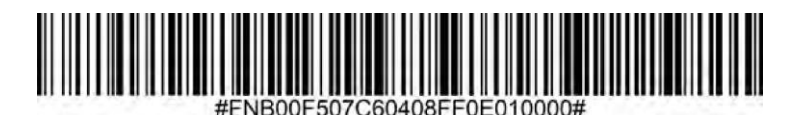

**Desactivar GS1-128**

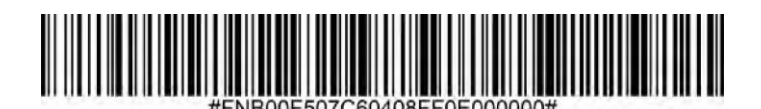

Para activar o desactivar Discrete 2 de 5, escanee el código de barras que corresponda.

**Activar Discrete 2 de 5 (predeterminado)**

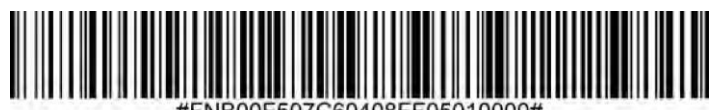

<span id="page-69-0"></span>

**Desactivar Discrete 2 de 5**

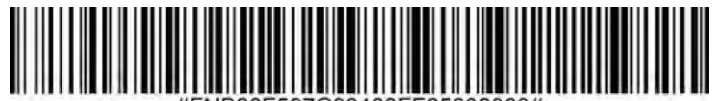

**Cualquier longitud Discrete 2 de 5**

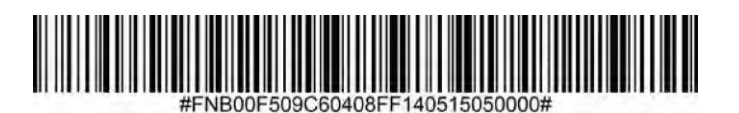

<span id="page-70-0"></span>Para activar o desactivar EAN-8, escanee el código de barras que corresponda.

**Activar EAN-8 (predeterminado)**

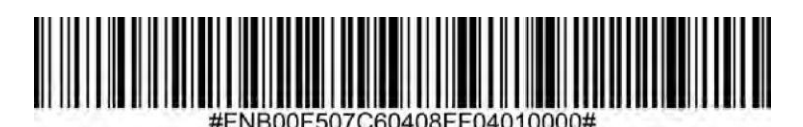

**Desactivar EAN-8**

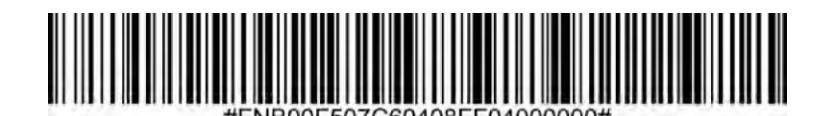

## **EAN-13**

Para activar o desactivar EAN-13, escanee el código de barras que corresponda.

#### **Activar EAN-13 (predeterminado)**

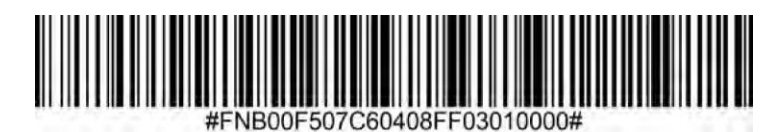

**Desactivar EAN-13**

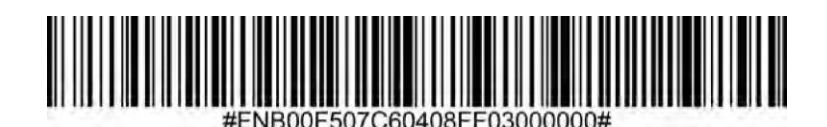

#### **EAN Zero Extend**

Cuando está activado, este parámetro añade cinco ceros al principio de los símbolos EAN-8 descodificados para hacerlos compatibles con el formato de los símbolos EAN-13. El tipo de código cambiaría a EAN-13.

Desactive este parámetro para transmitir símbolos EAN-8 tal cual.

**Activar EAN Zero Extend**

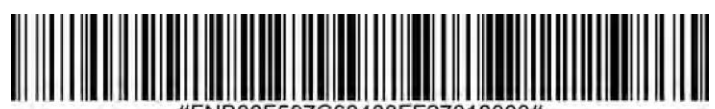

<span id="page-71-0"></span>IB00F507C60408FF27010000

**Desactivar EAN Zero Extend (predeterminado)**

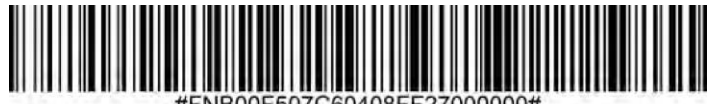
Para activar o desactivar GS1 DataBar Expanded, escanee el código de barras que corresponda.

**Activar GS1 DataBar Expanded**

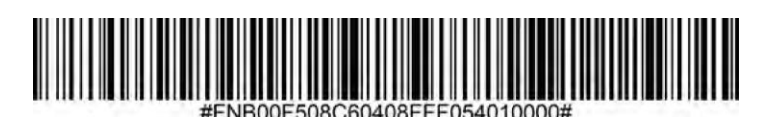

**Desactivar GS1 DataBar Expanded (predeterminado)**

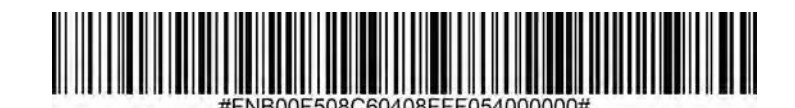

### **GS1 DataBar Limited**

Para activar o desactivar GS1 DataBar Limited, escanee el código de barras que corresponda.

#### **Activar GS1 DataBar Limited**

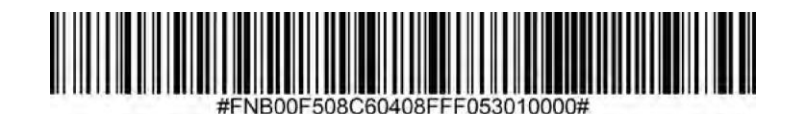

**Desactivar GS1 DataBar Limited (predeterminado)**

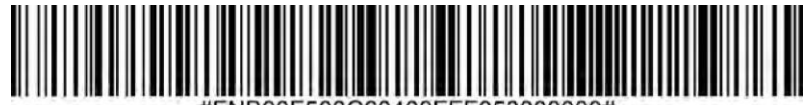

Para activar o desactivar GS1 DataBar-14, escanee el código de barras que corresponda.

**Activar GS1 DataBar-Omnidirectional (predeterminado)**

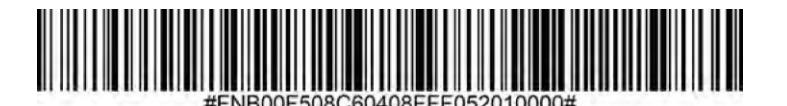

**Desactivar GS1 DataBar-Omnidirectional**

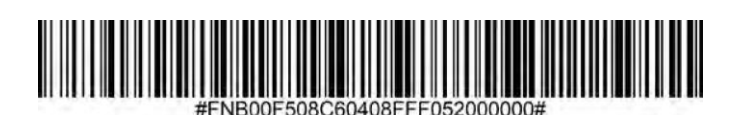

Para activar o desactivar Interleaved 2 de 5, escanee el código de barras que corresponda.

#### **Activar Interleaved 2 de 5 (predeterminado)**

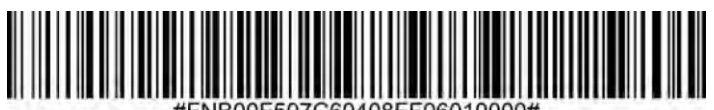

#### **Desactivar Interleaved 2 de 5**

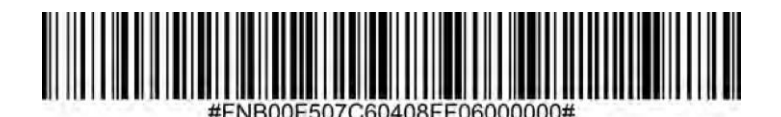

**Establecer longitudes para Interleaved 2 de 5**

La longitud de un código hace referencia al número de caracteres (es decir, caracteres legibles por el ser humano), incluidos los dígitos de control que contiene el código. Las longitudes de Interleaved 2 de 5 pueden establecerse en cualquier longitud, una o dos longitudes "discrete" o longitudes dentro de un rango específico. Para fijar longitudes, póngase en contacto con support@socketmobile.com

- **• Una longitud "Discrete"**: seleccione esta opción para descodificar sólo aquellos códigos que contengan una longitud seleccionada.
- **• Dos longitudes "Discrete"**: seleccione esta opción para descodificar sólo aquellos códigos que contengan dos longitudes seleccionadas.
- **• Longitud dentro del intervalo**: seleccione esta opción para descodificar sólo los códigos dentro de un intervalo especificado.

#### **Interleaved 2 de 5-Cualquier longitud**

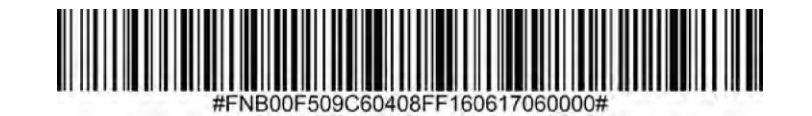

**• Cualquier longitud**: escanee esta opción para descodificar símbolos Interleaved 2 de 5 que contengan cualquier número de caracteres.

*Nota: Seleccionar esta opción puede producir errores de descodificación para los códigos Interleaved 2 de 5.*

Para activar o desactivar MSI, escanee el código de barras que corresponda.

#### **Activar MSI**

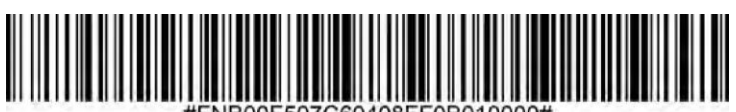

#### **Desactivar MSI (predeterminado)**

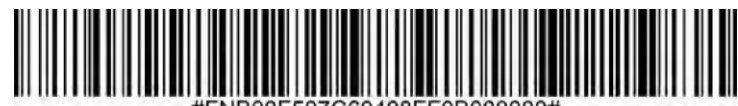

#### **Establecer la longitud para MSI**

La longitud de un código hace referencia al número de caracteres (es decir, caracteres legibles por el ser humano), incluidos los dígitos de control que contiene el código. Las longitudes para MSI pueden establecerse en cualquier longitud, una o dos longitudes "discrete" o longitudes dentro de un rango específico. Para fijar longitudes, póngase en contacto con [support@socketmobile.com.](mailto:support@socketmobile.com)

- **• Una longitud "Discrete"**: seleccione esta opción para descodificar sólo aquellos códigos que contengan una longitud seleccionada.
- **• Dos longitudes "Discrete"**: seleccione esta opción para descodificar sólo aquellos códigos que contengan dos longitudes seleccionadas.
- **• Longitud dentro del intervalo**: seleccione esta opción para descodificar códigos dentro de un intervalo especificado.

#### **MSI-Cualquier longitud**

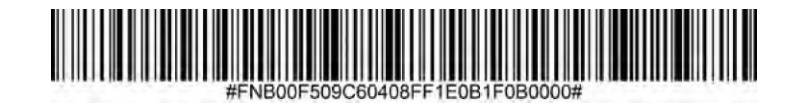

**• Cualquier longitud**: escanee esta opción para descodificar símbolos MSI que contengan cualquier número de caracteres.

#### **D**í**gitos de control MSI**

Estos dígitos de control al final del código de barras sirven para verificar la integridad de los datos. Siempre es necesario al menos un dígito de control. Los dígitos de control no se transmiten automáticamente con los datos.

#### **Un d**í**gito de control MSI (predeterminado)**

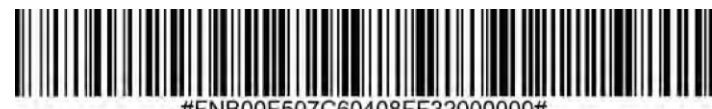

#### **Dos d**í**gitos de control MSI**

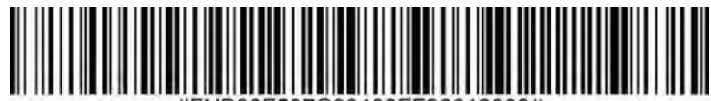

Escanee este código para transmitir el dígito de control con los datos.

#### **Transmitir d**í**gitos de control MSI**

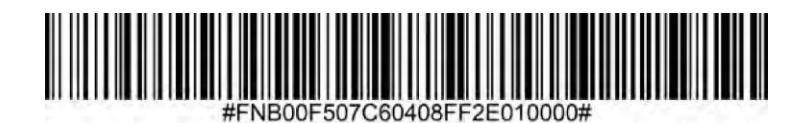

Escanee este símbolo para transmitir datos sin dígito de control.

**No transmitir d**í**gito de control MSI (predeterminado)**

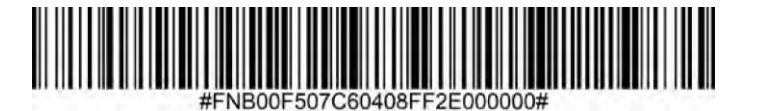

Para activar o desactivar UPC-A, escanee el código de barras que corresponda.

**Activar UPC-A (predeterminado)**

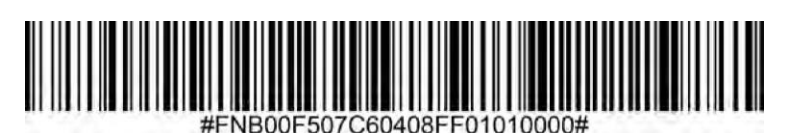

**Desactivar UPC-A**

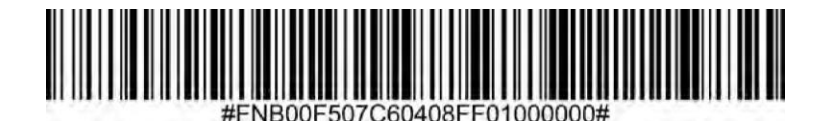

**Escanee el c**ó**digo de barras correspondiente para transmitir el s**í**mbolo con o sin d**í**gito de control UPC-A.**

**Transmitir el d**í**gito de control UPC-A (predeterminado)**

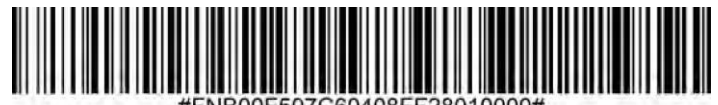

**No transmitir d**í**gito de control UPC-A**

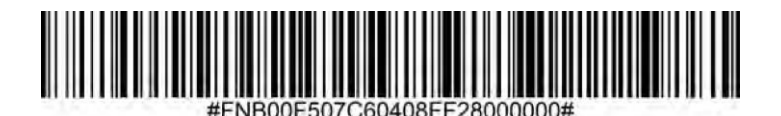

#### **Pre**á**mbulo UPC-A**

Los caracteres de preámbulo (código de país y carácter de sistema) pueden transmitirse como parte de un símbolo UPC-A. Seleccione una de las siguientes opciones para transmitir el preámbulo UPC-A al dispositivo host: transmitir sólo carácter del sistema, transmitir carácter del sistema y código de país ("0" para EE.UU.), o no transmitir preámbulo.

#### **Sin pre**á**mbulo**

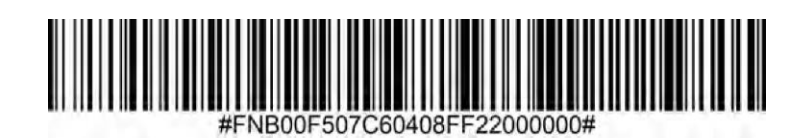

**Car**á**cter del sistema (predeterminado)**

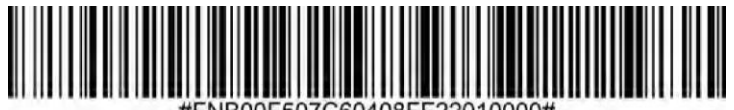

**Car**á**cter del sistema y c**ó**digo de pa**í**s**

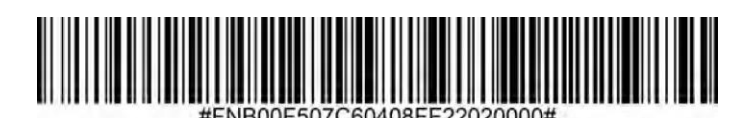

Para activar o desactivar UPC-E, escanee el código de barras que corresponda.

**Activar UPC-E (predeterminado)**

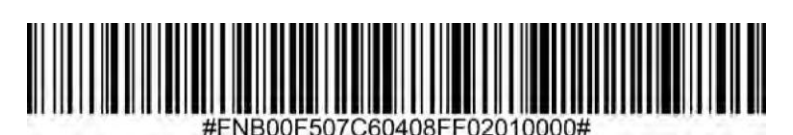

**Desactivar UPC-E**

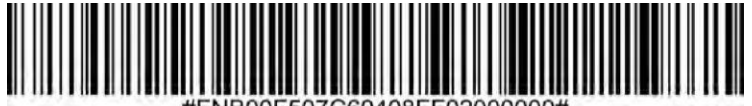

**Transmitir el d**í**gito de control UPC-E (predeterminado)**

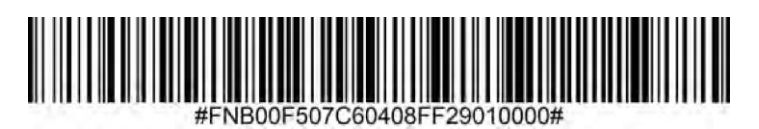

**No transmitir d**í**gito de control UPC-E**

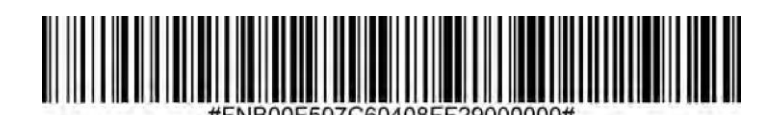

#### **Pre**á**mbulo UPC-E**

El carácter de preámbulo (carácter de sistema) puede transmitirse como parte de un símbolo UPC-E. Seleccione una de las siguientes opciones para transmitir el preámbulo UPC-E al dispositivo host: transmitir carácter del sistema o no transmitir preámbulo.

#### **Sin pre**á**mbulo**

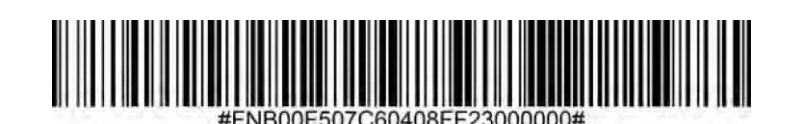

**Car**á**cter del sistema (predeterminado)**

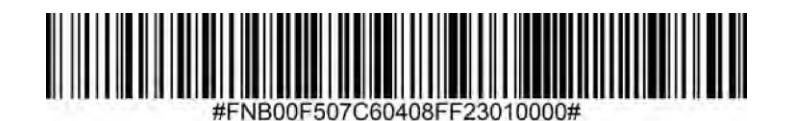

**Car**á**cter del sistema y c**ó**digo de pa**í**s**

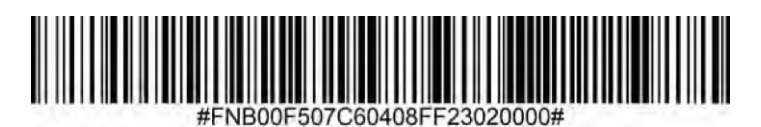

Para activar o desactivar UPC-E1, escanee el código de barras que corresponda.

*Nota: UPC-E1 no es una simbología aprobada por el UCC (Uniform Code Council).*

#### **Activar UPC-E1**

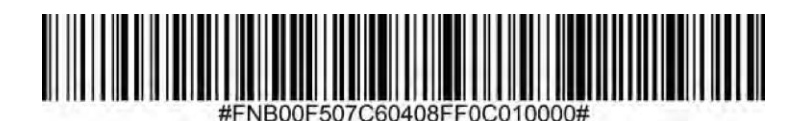

#### **Desactivar UPC-E1 (predeterminado)**

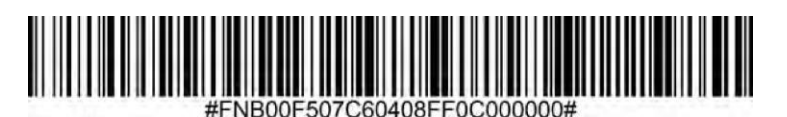

#### **Transmitir el d**í**gito de control UPC-E1 (predeterminado)**

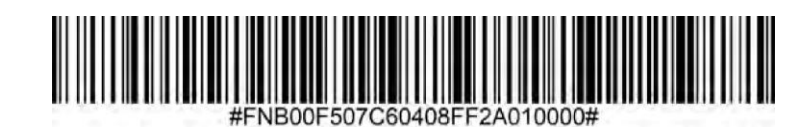

#### **No transmitir d**í**gito de control UPC-E1**

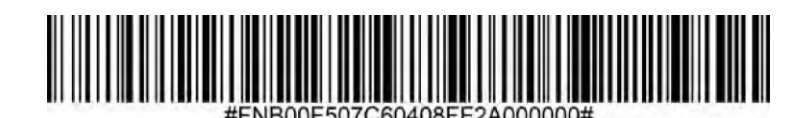

**Pre**á**mbulo UPC-E1**

El carácter de preámbulo (carácter de sistema) puede transmitirse como parte de un símbolo UPC-E1. Seleccione una de las siguientes opciones para transmitir el preámbulo UPC-E1 al dispositivo host: transmitir carácter del sistema o no transmitir preámbulo.

#### **Sin pre**á**mbulo**

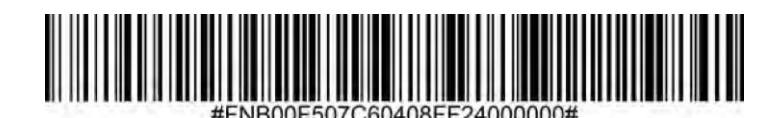

**Car**á**cter del sistema (predeterminado)**

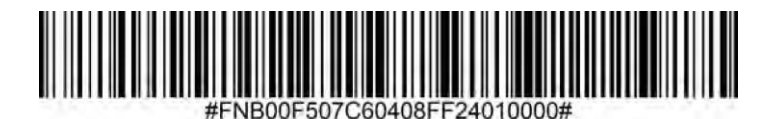

**Car**á**cter del sistema y c**ó**digo de pa**í**s**

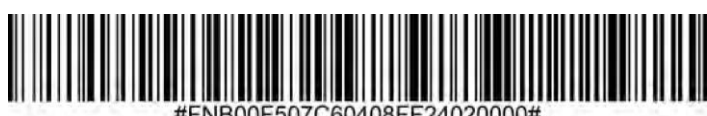

#### **Convertir UPC-E1 a UPC-A**

Active este parámetro para convertir los datos descodificados UPC-E1 (supresión de cero) a formato UPC-A antes de la transmisión. Tras la conversión, los datos estarán en formato UPC-A y se verán afectados por las selecciones de programación UPC-A (por ejemplo, Preámbulo, Dígito de control). Escanee NO CONVERTIR UPC-E A UPC-A para transmitir datos descodificados UPC-E1 (supresión de cero).

**Convertir UPC-E1 a UPC-A**

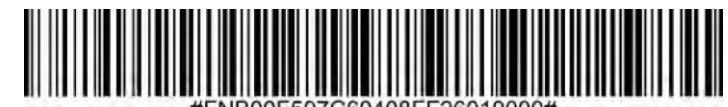

JB00E507C60408EE26010000

**No convertir UPC-E1 a UPC-A (predeterminado)**

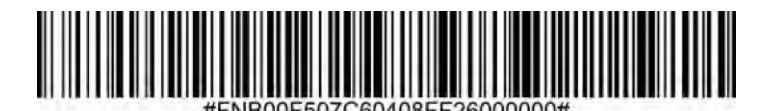

Los suplementos son caracteres añadidos (2 o 5) según convenciones específicas de formato de código (por ejemplo, UPC A+2, UPC E+2). Existen diversas opciones disponibles:

- Si selecciona Descodificar UPC/EAN con caracteres suplementarios, el motor de escaneo no descodificará los símbolos UPC/EAN sin caracteres suplementarios.
- Si selecciona Ignorar UPC/EAN con caracteres suplementarios, y se presenta el SM1 con un símbolo UPC/EAN con un suplementario, el motor de escaneo descodificará el UPC/EAN e ignorará los caracteres suplementarios.
- Si selecciona Activar Modo Suplementario 978/979, SM1 sólo identificará caracteres suplementarios para códigos de barras EAN-13 que comiencen con un prefijo "978" o "979". El resto de códigos de barras UPC/EAN se descodificarán inmediatamente y se ignorarán los caracteres suplementarios.

*Nota: Para minimizar el riesgo de transmisión de datos no válidos, le recomendamos que seleccione si desea leer o ignorar los caracteres suplementarios.*

**Ignorar UPC/EAN con caracteres suplementarios (predeterminado)**

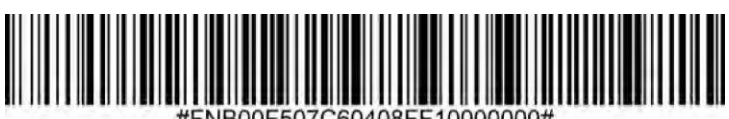

#### **Descodificar UPC/EAN con caracteres suplementarios**

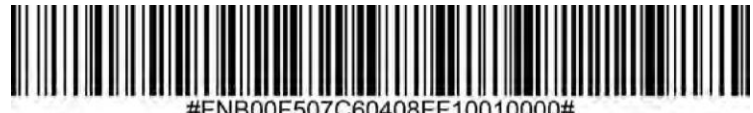

**Autodiscriminar UPC/EAN con caracteres suplementarios**

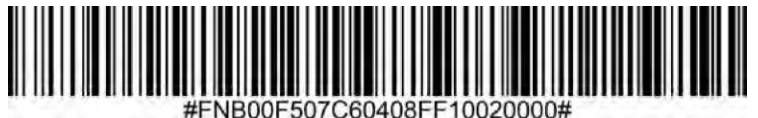

**Activar el modo suplementario 978/979**

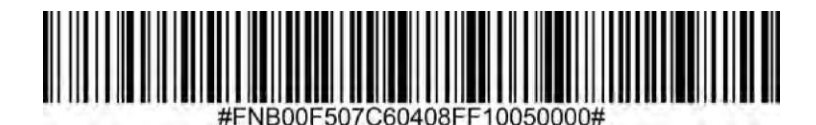

### **Códigos de barras de muestra**

Sólo para pruebas.

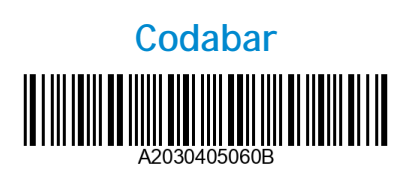

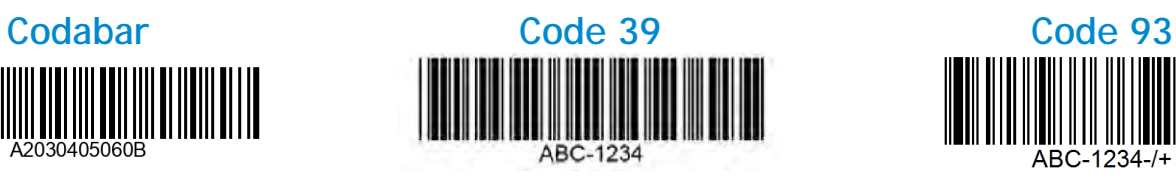

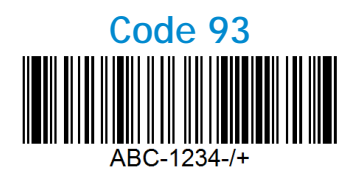

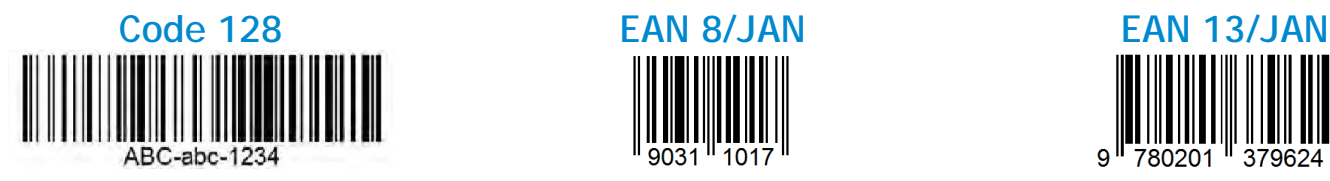

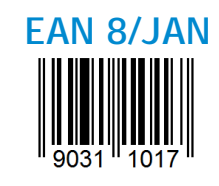

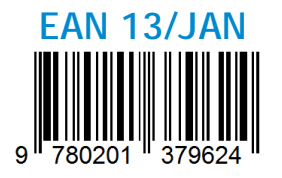

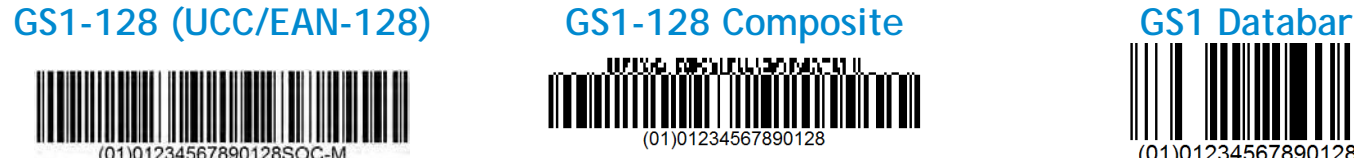

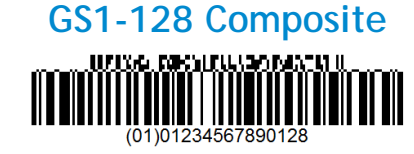

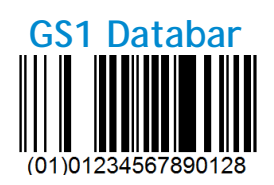

**GS1 Databar Stacked Interleaved 2 de 5 Matrix 2 de 5**

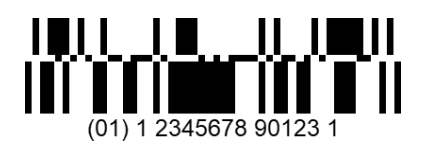

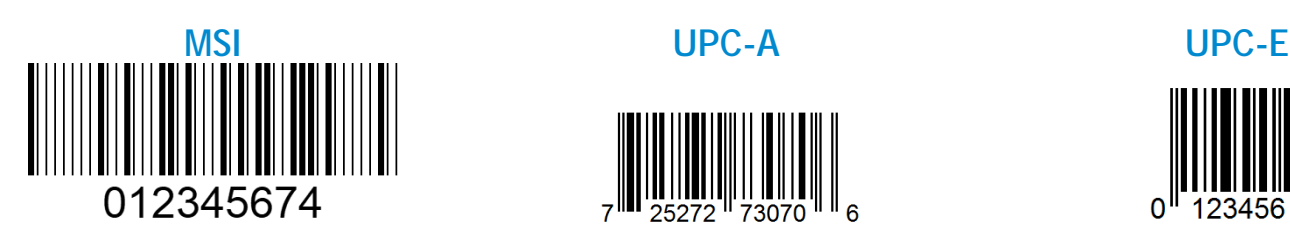

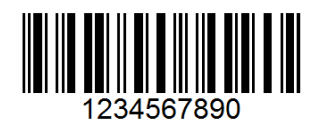

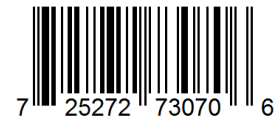

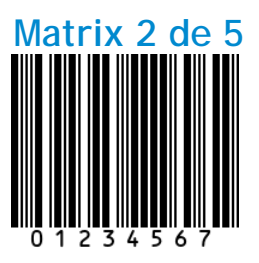

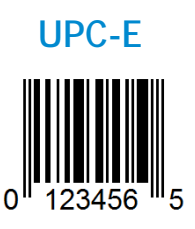

Socket Mobile es una empresa global responsable que trabaja activamente para mitigar el cambio climático global y minimizar el impacto a largo plazo de nuestros productos en el medio ambiente. Estos principios conforman nuestras decisiones y se reflejan en nuestras acciones. Nuestras cajas de envío son incoloras y no contienen tintes químicos para que sean reciclables. No incluimos adaptadores de carga USB con las compras porque la mayoría de los clientes tienen más que suficientes. Nuestra aplicación Companion cuenta con un mecanismo para que los clientes devuelvan los productos no deseados o defectuosos. Reciclamos estos productos reparándolos y revendiéndolos a través de nuestro programa de reciclaje de productos o enviándolos a organizaciones de reciclaje responsables con el medio ambiente. Nos comunicamos regularmente con estas organizaciones para mejorar la reciclabilidad de nuestros productos. En la oficina, hemos eliminado los vasos de café de papel y, en su lugar, proporcionamos a cada persona su propia taza de café para uso diario. La ciudad de Newark, CA, ha otorgado un reconocimiento a Socket Mobile por minimizar los residuos de oficina que acaban en los vertederos.

Cambios tan sencillos como estos pueden marcar la diferencia de forma duradera. Para sugerir otras mejoras que nos ayuden a conseguir un planeta digno de pasar a la siguiente generación escríbanos a [environment@socketmobile.com.](mailto:environment@socketmobile.com)

[Más información](https://www.socketmobile.com/terms-conditions/environmental-awareness) sobre nuestras prácticas medioambientales.

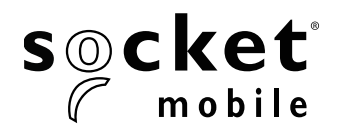

## **GUIDE DE PROGRAMMATION**

### **Imageur 1D - D700, S700, DS800, D800 et S800**

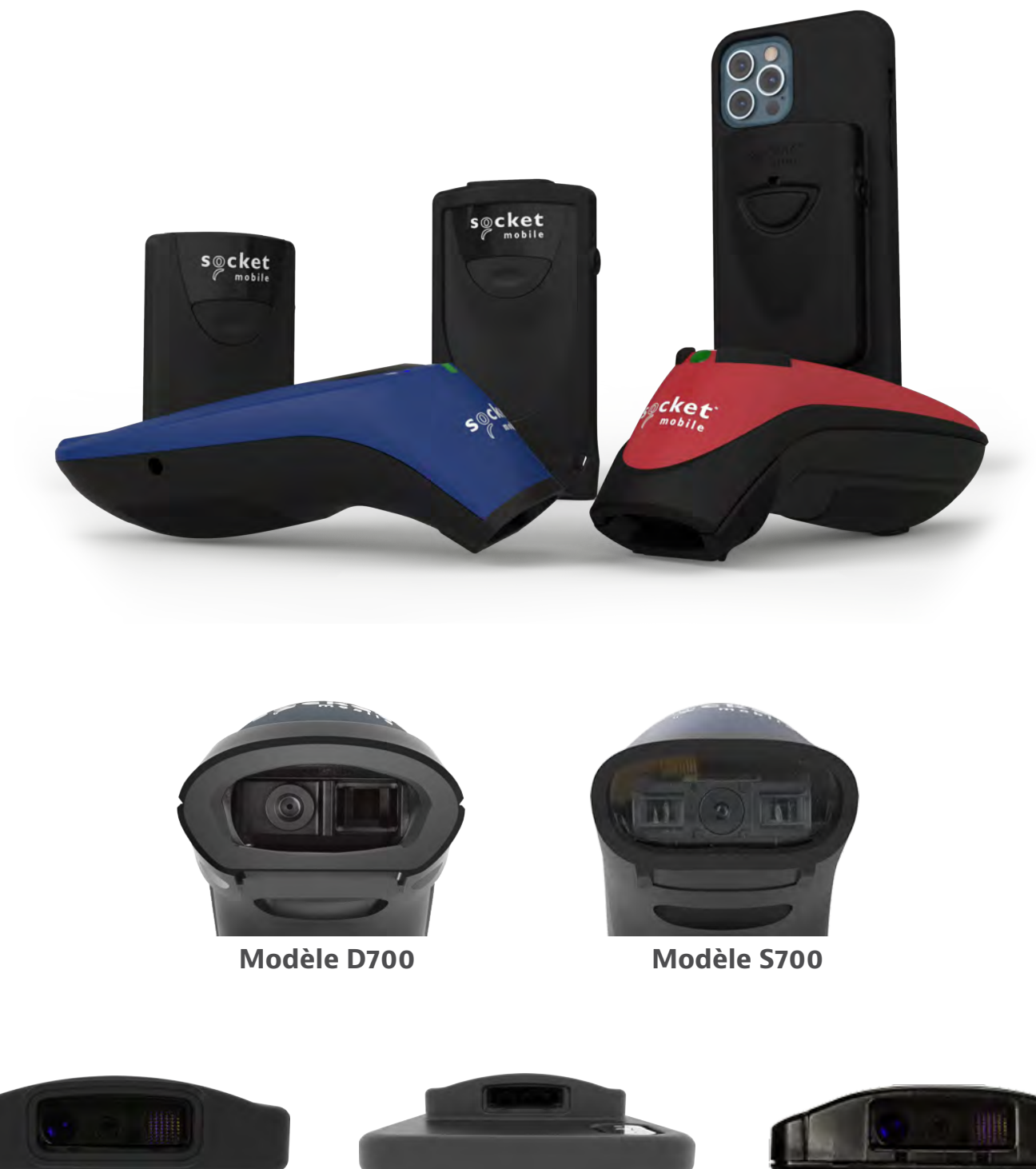

**Modèle D800 Modèle DS800 Modèle S800** 

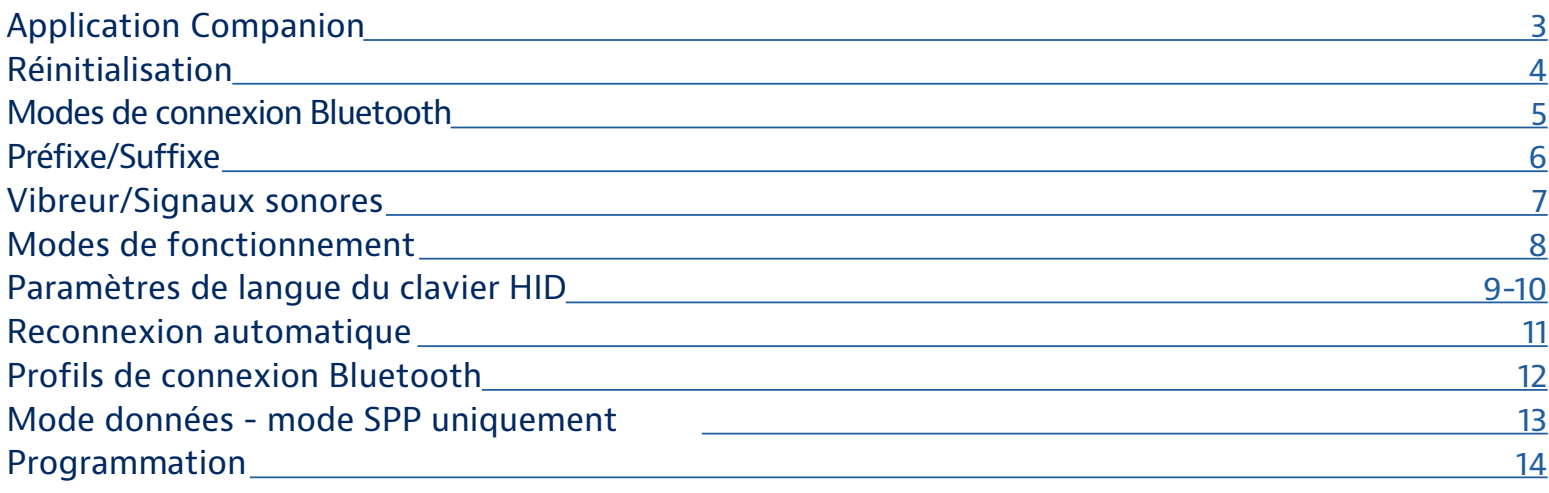

#### **[Symbologies](#page-100-0) 1D**

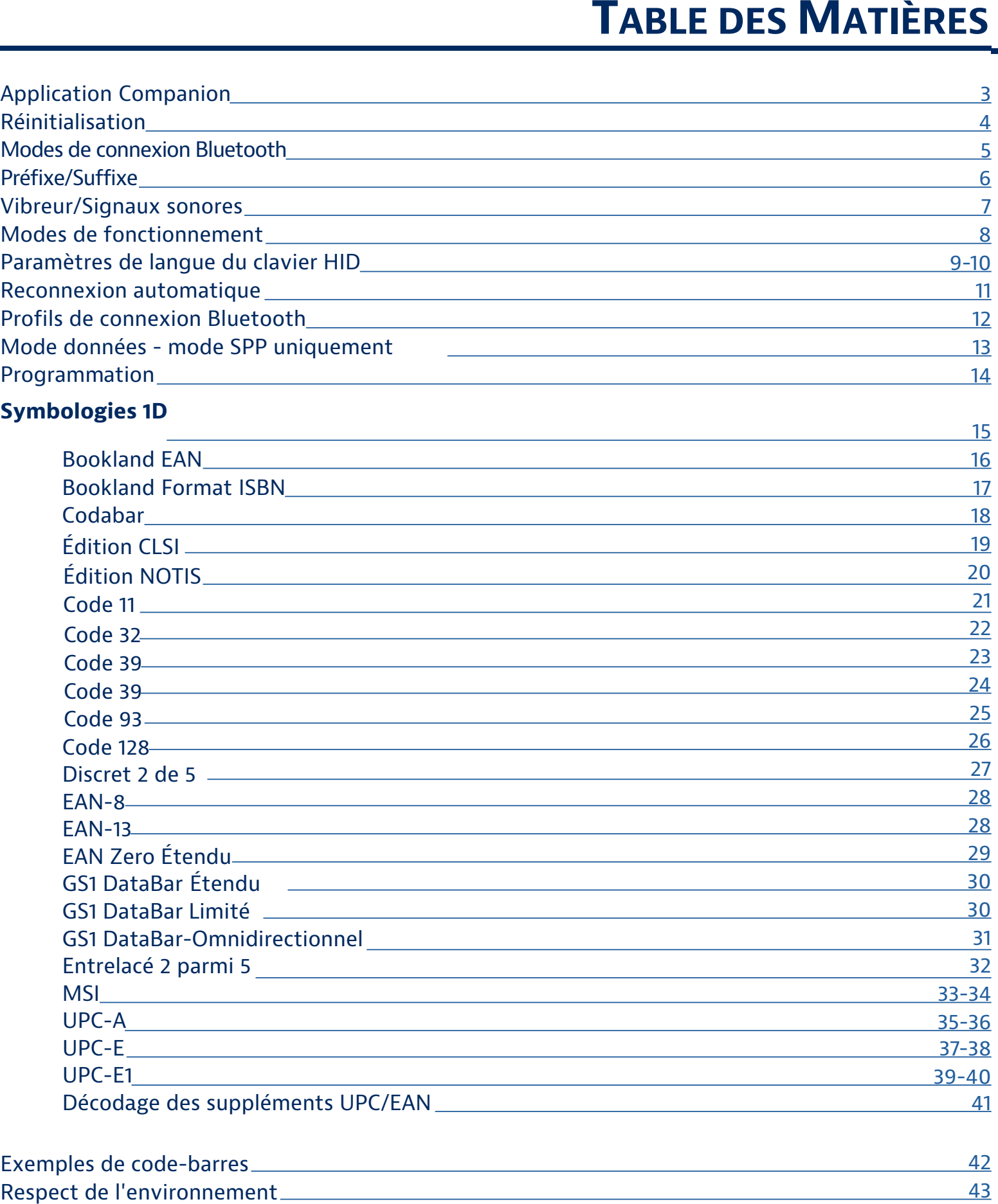

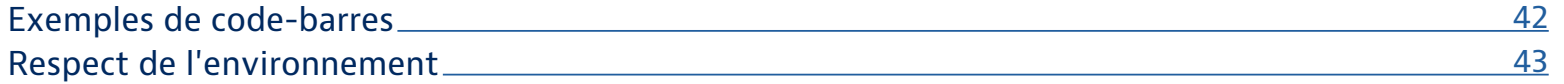

#### <span id="page-88-0"></span>**Téléchargez l'application Companion de Socket Mobile pour configurer vo[tre lecteur code](https://apps.apple.com/us/app/socket-mobile-companion/id1175638950)-barres.**

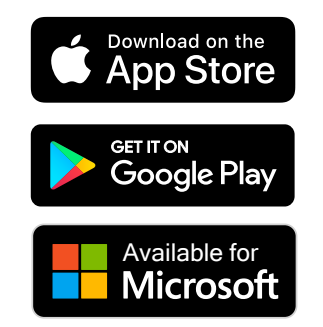

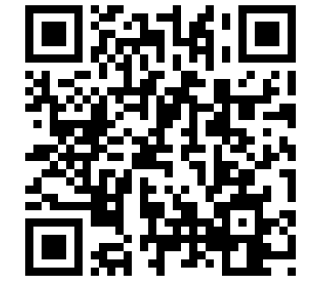

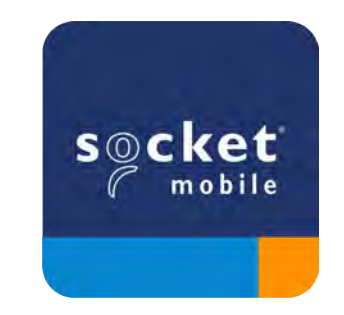

Scannez le code QR avec votre appareil pour accéder à la page de téléchargement de l'application Companion ou rendez-vous sur [socketmobile.com/support/companion](http://socketmobile.com/support/companion)

<span id="page-89-0"></span>Assurez-vous que le lecteur n'est pas connecté à un ordinateur ou à un périphérique hôte avant de scanner un code-barres de commande.

#### **Réinitialisation d'usine**

Configure le lecteur selon les paramètres d'usine. Le lecteur s'éteint après la lecture du code-barres.

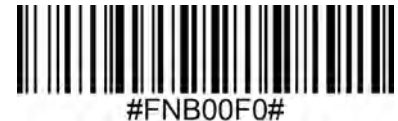

#### **Réinitialisation de l'appairage**

Si le lecteur est déjà connecté à un appareil, désappairez avant de vous connecter à un autre appareil.

#### **Étape 1 : scannez le code-barres (valable uniquement pour les numéros de série commençant par 1931 et plus).**

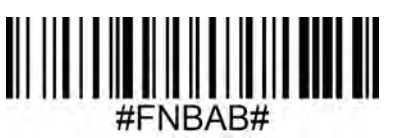

ou suivez les étapes suivantes pour réinitialiser manuellement le lecteur :

- A. Mettez le lecteur sous tension.
- B. Appuyez et maintenez enfoncé le bouton de lecture.
- C. Appuyez et maintenez enfoncé le bouton marche/arrêt.
- D. Relâchez les deux boutons quand le lecteur émet 3 bips.

Le lecteur se désappaire et s'éteint automatiquement.

#### **Étape 2 : supprimez ou oubliez le lecteur de la liste Bluetooth sur l'appareil hôte.**

Le lecteur passe en mode détectable.

Les deux étapes ci-dessus sont obligatoires pour finaliser le processus d'appairage.

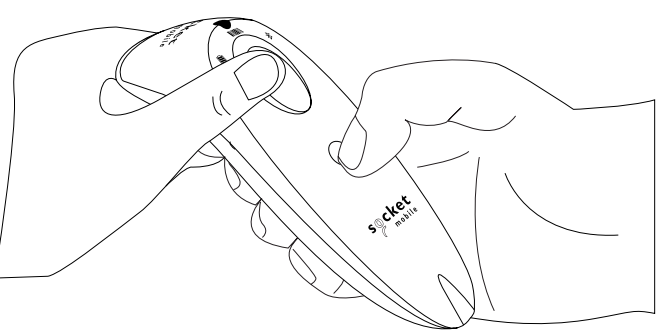

<span id="page-90-0"></span>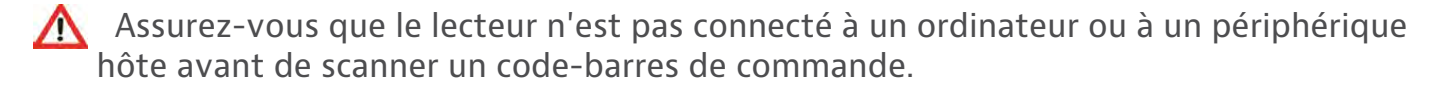

Scannez le(s) code(s)-barres de commande pour configurer le lecteur.

#### **Mode application iOS pour appareils Apple (par défaut)**

 $\frac{N_{\text{inter}}}{N_{\text{inter}}}$ 

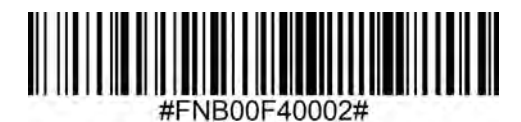

**Mode application (autoconnexion - SPP) pour Windows ou Android 8.0 et versions ultérieures**

\*Configure le lecteur en profil de port série.

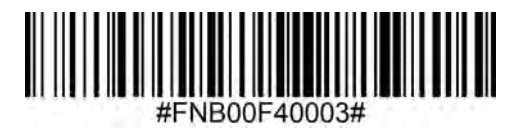

**Mode application (SPP) pour Windows ou Android version 7.0 et antérieures**

 $\bigoplus$   $\blacksquare$  \*Configure le lecteur en profil de port série (SPP).

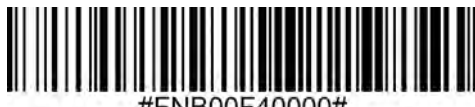

#### **Mode standard (HID)**

**EliPod DiPhone DiPad**  $\bigoplus$   $\bigoplus$   $\bigoplus$  (tous périphériques hôtes)

Configure le scanner en mode HID (Human Interface Device). Le lecteur sera détectable par d'autres appareils Bluetooth sous forme de clavier.

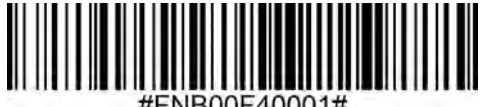

**\*Pour les applications compatibles développées avec le SDK de Socket Mobile : socketmobile.com/partners/app**

<span id="page-91-0"></span>Vous pouvez configurer le lecteur pour qu'il ajoute automatiquement un préfixe et/ou un suffixe à chaque numérisation de données. Le lecteur peut ajouter 1 préfixe et 2 suffixes.

Pour personnaliser vos préfixes et vos suffixes, contactez : support@socketmobile.com.

À noter : scanner plusieurs code-barres de commande simultanément écrase la commande précédente au lieu de l'ajouter.

#### **Suffixe – Retour de chariot (par défaut)**

Configure le lecteur pour qu'il ajoute un retour chariot après les données décodées.

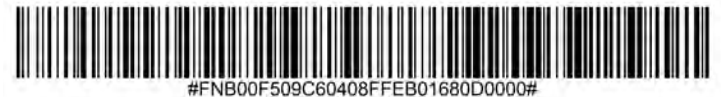

#### **Suffixe – Tabulation**

Configure le lecteur pour qu'il ajoute une tabulation après les données décodées.

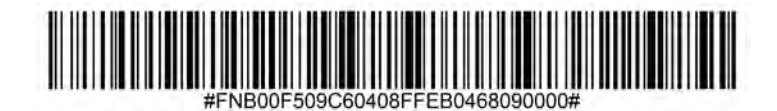

#### **Suffixe – Retour de chariot et saut de ligne**

Configure le lecteur pour qu'il ajoute un retour chariot et un saut de ligne après les données décodées.

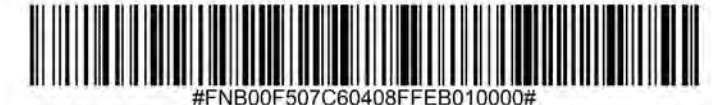

#### **Données telles quelles**

Configure le lecteur pour qu'il renvoie uniquement les données décodées (sans préfixe ni suffixe).

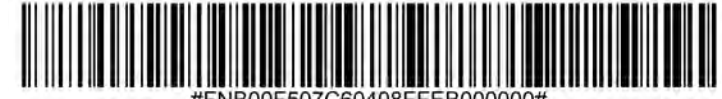

## **VIBREUR/SIGNAUX SONORES**

<span id="page-92-0"></span>Assurez-vous que le lecteur n'est pas connecté à un ordinateur ou à un périphérique hôte avant de scanner un code-barres de commande.

#### **Vibreur activé (par défaut)**

Fait vibrer le lecteur en cas de lecture réussie.

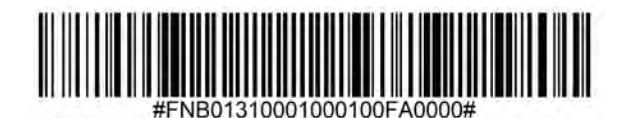

**Vibreur désactivé**

Désactive la fonction vibreur en cas de lecture réussie.

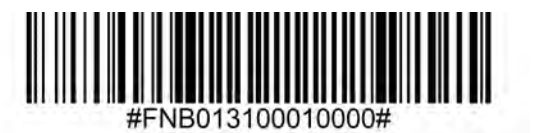

#### **Signaux sonores activés (par défaut)**

Active la fonction signal sonore (bip) en cas de lecture réussie.

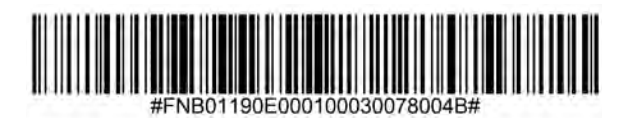

#### **Signaux sonores désactivés**

Désactive la fonction signal sonore (bip) en cas de lecture réussie.

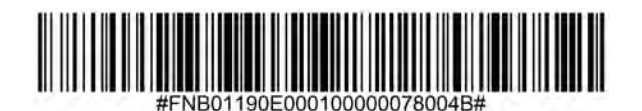

## **MODES DE FONCTIONNEMENT**

<span id="page-93-0"></span>Ces codes-barres permettent de reconfigurer le lecteur afin qu'il reste actif plus longtemps.

 Ces paramétrages déchargent la batterie plus rapidement. Veillez à recharger le lecteur quotidiennement.

#### **2 heures (par défaut)**

Le lecteur de données s'éteint après 2 heures d'inactivité lorsqu'il est connecté et après 5 minutes lorsqu'il est déconnecté.

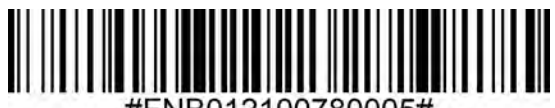

NB012100780005#

#### **Alimentation continue pendant 4 heures**

Configure le lecteur pour qu'il reste sous tension pendant 4 heures à compter de la dernière lecture.

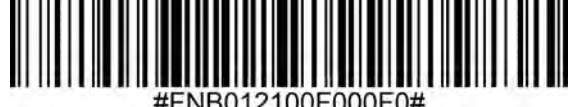

#### **Alimentation continue pendant 8 heures**

Configure le lecteur pour qu'il reste sous tension pendant 8 heures à compter de la dernière lecture.

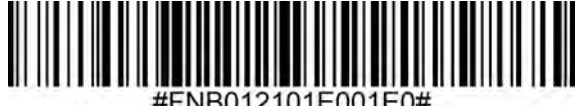

#### **Lecteur toujours activé**

Configure le lecteur pour qu'il ne s'éteigne jamais.

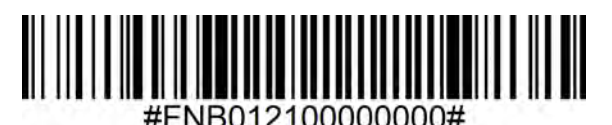

#### <span id="page-94-0"></span>À ne scanner que lorsque le lecteur est en mode standard (profil HID)

Ces codes-barres permettent de configurer le scanner pour différentes langues en utilisant la disposition du clavier de Microsoft Windows.

**Anglais (par défaut)**

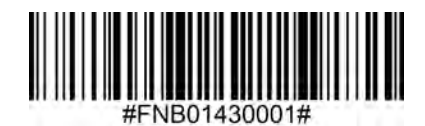

**Anglais (Royaume-Uni)**

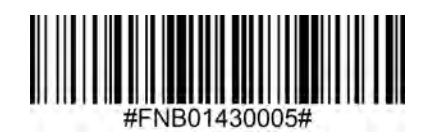

**Français**

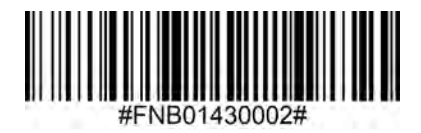

**Allemand**

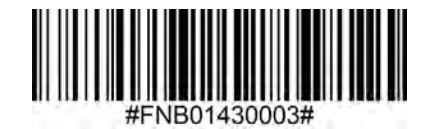

#### **Italien**

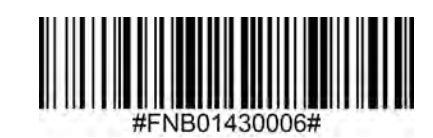

### **PARAMÈTRES DE LANGUE DU CLAVIER HID**

#### **Japonais**

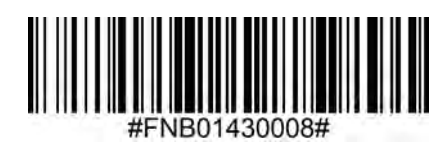

#### **Polonais**

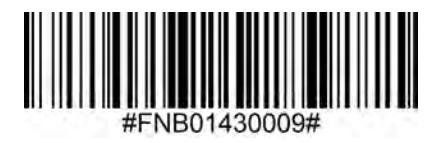

#### **Espagnol**

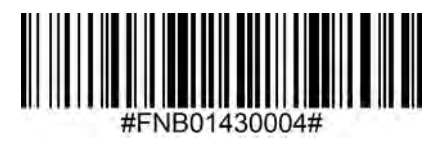

#### **Suédois**

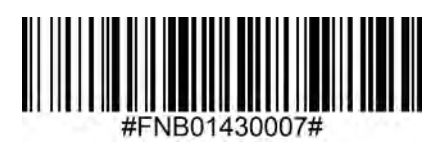

**Émulation ANSI**

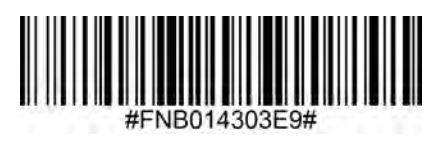

0 L'émulation ANSI peut être ralentie sur les systèmes Windows.

### **RECONNEXION AUTOMATIQUE**

#### <span id="page-96-0"></span>Pour tous les modes de connexion Bluetooth.

Important! Après avoir scanné ce code-barres de commande, éteignez et rallumez le lecteur pour vous assurer qu'il est correctement configuré.

#### **Activer la reconnexion automatique du lecteur (par défaut)**

Configure le lecteur pour qu'il établisse automatiquement une connexion avec le dernier ordinateur/appareil appairé après la mise sous tension du lecteur.

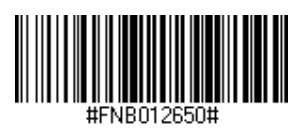

#### **Désactiver la reconnexion automatique du lecteur**

Configure le lecteur pour qu'il attende qu'un ordinateur/appareil établisse une connexion Bluetooth après la mise sous tension du lecteur.

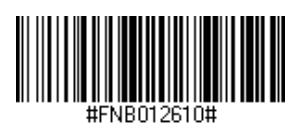

#### <span id="page-97-0"></span>Réservé aux utilisateurs confirmés

#### **Mode standard (HID) émulation clavier**

Passe le lecteur du mode HID périphérique au mode HID émulation clavier.

Pour Mac OS, Apple iOS et autres dispositifs intelligents.

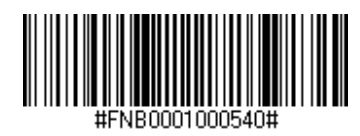

#### **Mode standard (HID) périphérique**

Passe le lecteur du mode HID émulation clavier au mode HID périphérique.

Pour certains appareils mobiles MS Windows ou Android.

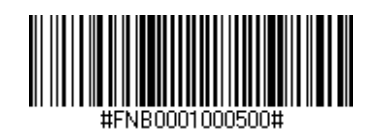

En mode application (SPP) uniquement.

#### **Accepteur (par défaut)**

Configure le lecteur pour être détectable et prêt à accepter une connexion Bluetooth.

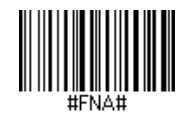

#### **Initiateur**

Configure le lecteur pour qu'il établisse une connexion avec un ordinateur/appareil à l'adresse Bluetooth spécifiée dans le code-barres.

Le code-barres doit être formaté en code 128 et contenir les données #FNIaabbccddeeff#, aabbccddeeff correspondant à l'adresse de l'appareil Bluetooth de l'ordinateur/appareil que vous souhaitez connecter.

Vous devez créer un code-barres personnalisé pour chaque ordinateur/appareil que vous souhaitez connecter au lecteur.

Vous pouvez utiliser un logiciel de génération de code-barres ou un site web (par exemple, http://barcode.tec-it.com).

<span id="page-98-0"></span>Réservé aux utilisateurs confirmés

#### **Mode paquet (par défaut)**

Configure le lecteur pour qu'il transmette les données décodées en paquet.

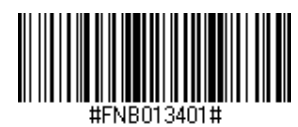

#### **Mode données brutes - Android et Windows uniquement**

Configure le lecteur pour qu'il transmette les données décodées au format brut (sans paquet).

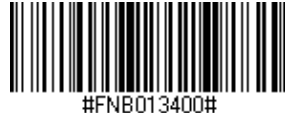

<span id="page-99-0"></span>Qu'est-ce qu'un code-barres 1D ?

Les code-barres linéaires, unidimensionnels, sont constitués d'une rangée de lignes parallèles d'épaisseur variable. Les informations sont stockées dans la largeur des barres et des espaces. Les code-barres 1D sont utilisés dans le secteur du commerce de détail.

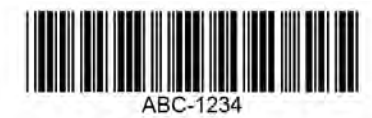

Si le code-barres de commande que vous recherchez n'est pas disponible dans ce guide, contactez support@socketmobile.com.

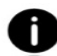

Après avoir scanné un code-barres de commande, éteignez et rallumez votre lecteur pour vous assurer qu'il est bien configuré.

**À noter : la plupart des écrans d'ordinateur permettent de scanner les codes-barres directement à l'écran. Lorsque vous scannez sur un écran, veillez à régler la taille du document de façon à pouvoir lire clairement le code-barres et distinguer les barres et/ ou les espaces.**

Assurez-vous que le lecteur n'est pas connecté à un ordinateur ou à un périphérique hôte avant de scanner un code-barres de commande.

# <span id="page-100-0"></span>**Symbologies 1D**

<span id="page-101-0"></span>Pour activer ou désactiver Bookland EAN, scannez un des code-barres ci-dessous.

#### **Activer Bookland EAN**

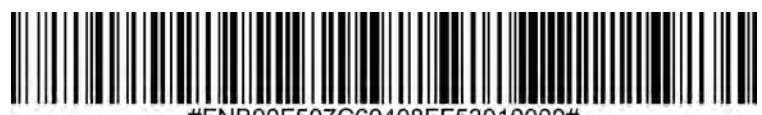

#### **Désactiver Bookland EAN (par défaut)**

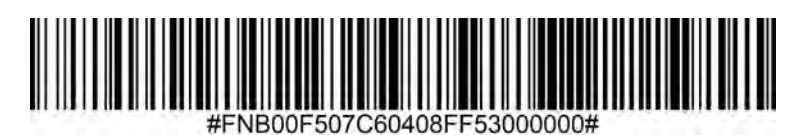

*À noter : si vous activez Bookland EAN, sélectionnez un format Bookland ISBN à la page 17. Sélectionnez également soit Décoder les suppléments UPC/EAN, Auto-discriminer les suppléments UPC/EAN ou Activer le mode supplémentaire 978/979 dans Décodage des suppléments UPC/EAN à la page 41.*

#### <span id="page-102-0"></span>**Bookland format ISBN**

Si l'option Bookland EAN est activée, sélectionnez un des formats de données Bookland suivants :

- Bookland ISBN-10 le lecteur décode les données Bookland commençant par 978 dans le format traditionnel à 10 chiffres, avec le chiffre de contrôle spécial Bookland pour la rétrocompatibilité. Dans ce mode, les données commençant par 979 ne sont pas considérées comme des données Bookland.
- Bookland ISBN-13 le lecteur décode les données Bookland (commençant par 978 ou 979) sous forme d'EAN-13 à 13 chiffres pour répondre au protocole ISBN-13 de 2007.

*À noter : pour que Bookland EAN fonctionne correctement, assurez-vous que Bookland EAN est activé (voir Activer/Désactiver Bookland EAN), puis sélectionnez Décoder des suppléments UPC/ EAN, Auto-discriminer les suppléments UPC/EAN ou Activer le mode supplémentaire 978/979 dans Décodage des suppléments UPC/EAN.*

#### **Bookland ISBN-10**

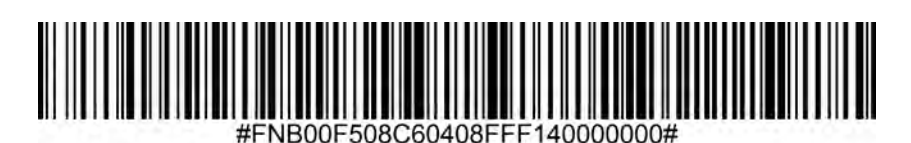

#### **Bookland ISBN-13 (par défaut)**

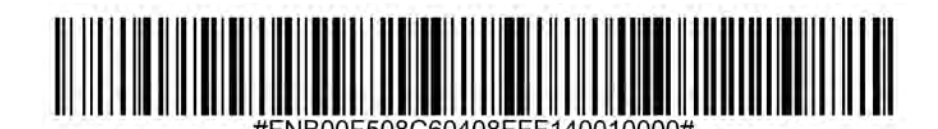

*À noter : si vous activez Bookland EAN, sélectionnez un format Bookland ISBN. Sélectionnez également Décoder les suppléments UPC/EAN, Auto-discriminer les suppléments UPC/EAN ou Activer le mode supplémentaire 978/979 dans Décodage des suppléments UPC/EAN à la page 41.*

<span id="page-103-0"></span>Pour activer ou désactiver Codabar, scannez un des code-barres ci-dessous.

#### **Activer Codabar**

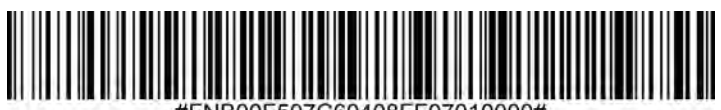

#### **Désactiver Codabar (par défaut)**

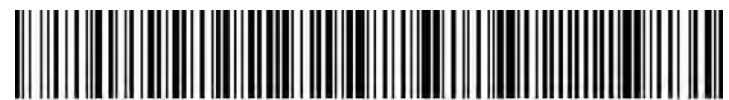

#### **Définir la longueur du Codabar**

La longueur d'un code correspond au nombre de caractères lisibles par l'homme, y compris le(s) chiffre(s) de contrôle, qu'il contient. Les longueurs du Codabar peuvent être fixées à n'importe quelle longueur, à une ou deux longueurs souhaitées ou à des longueurs comprises dans une fourchette spécifique. Pour définir les longueurs, veuillez contacter support@socketmobile.com.

- **• Longueur de votre choix** sélectionnez cette option pour décoder uniquement les codes contenant la longueur souhaitée.
- **• 2 longueurs de votre choix** cette option permet au lecteur de décoder uniquement les codes contenant les deux deux longueurs souhaitées.
- **• Fourchette de longueur** sélectionnez cette option pour décoder un code dans une fourchette de longueur spécifique.

#### **Codabar toutes longueurs**

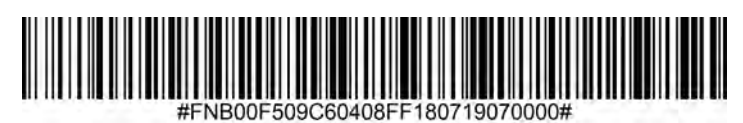

**• Toutes longueurs** - scannez ce code-barres pour décoder les symboles Codabar contenant un nombre quelconque de caractères.

#### <span id="page-104-0"></span>**Édition du CLSI**

Lorsqu'elle est activée, cette option supprime les caractères de début et de fin et insère un espace après les premier, cinquième et dixième caractères d'un symbole Codabar de 14 caractères.

*À noter : la longueur du symbole ne comprend pas les caractères de début et de fin.*

### **Activer l'édition du CLSI**

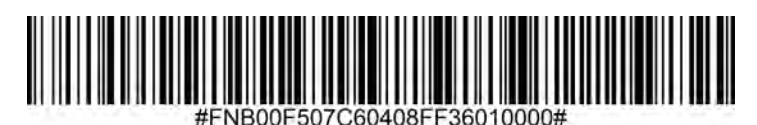

### **Désactiver l'édition du CLSI (par défaut)**

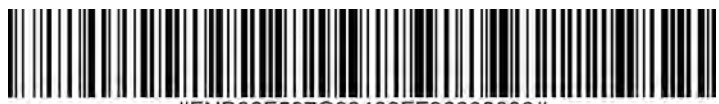

#### <span id="page-105-0"></span>**Édition NOTIS**

Lorsqu'il est activé, ce paramètre supprime les caractères de début (A) et de fin (A ou B) du symbole Codabar décodé.

#### **Activer Édition NOTIS**

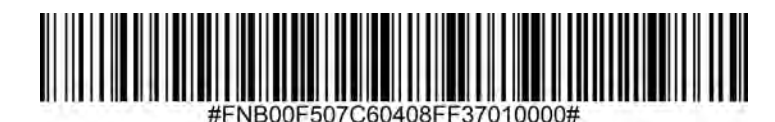

### **Désactiver Édition NOTIS (par défaut)**

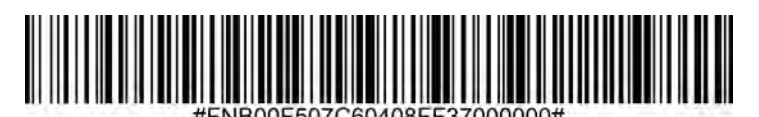

<span id="page-106-0"></span>Pour activer ou désactiver le code 11, scannez un des code-barres ci-dessous.

#### **Activer le code 11 (par défaut)**

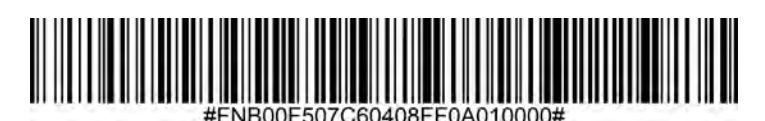

**Désactiver le code 11**

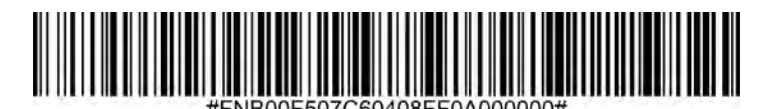

#### **Code 11- toutes longueurs**

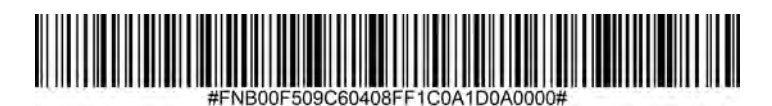

**• Toutes longueurs -** scannez ce code-barres pour décoder les symboles de code 11 contenant un nombre quelconque de caractères.

#### **Chiffre de contrôle du code 11**

Scannez ce code-barres pour activer/désactiver le chiffre de contrôle.

#### **Transmettre le chiffre de contrôle du code 11**

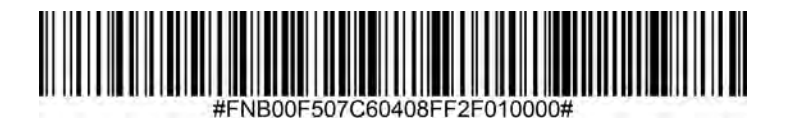

**Ne pas transmettre le chiffre de contrôle du code 11 (par défaut)**

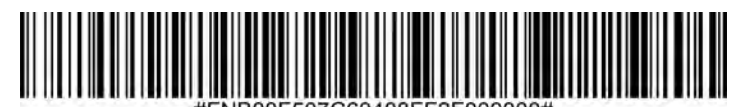

<span id="page-107-0"></span>Le code 32 est une variante du code 39 utilisée par l'industrie pharmaceutique italienne. Scannez le code-barres approprié ci-dessous pour activer ou désactiver la conversion du code 39 en code 32.

*À noter : le code 39 doit être activé pour que ce paramètre fonctionne.*

#### **Activer la conversion du code 39 en code 32**

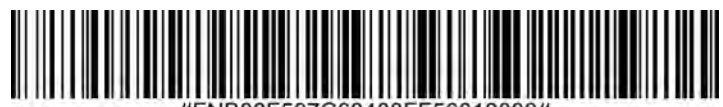

#### **Désactiver la conversion du code 39 en code 32 (par défaut)**

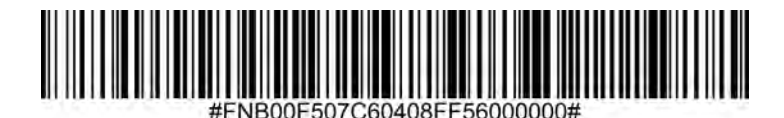

Activez ce paramètre pour ajouter le préfixe "A" à tous les codes-barres du code 32. L'option "Convertir le code 39 en code 32" (code pharmaceutique italien) doit être activée pour que ce paramètre fonctionne.

#### **Activer le code 32 à préfixe**

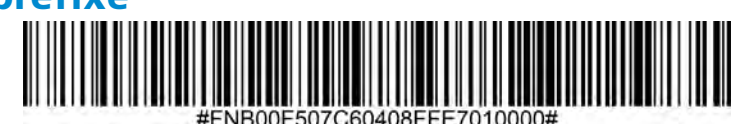

#### **Désactiver le code 32 à préfixe (par défaut)**

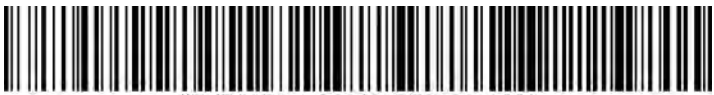
Pour activer ou désactiver le code 39, scannez un des code-barres ci-dessous.

#### **Activer le code 39 (par défaut)**

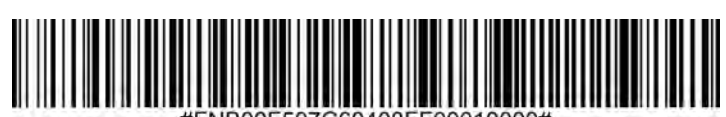

#### **Désactiver le code 39**

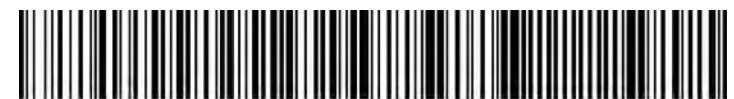

Le code 39 Full ASCII est une variante du code 39 qui associe des caractères pour coder l'ensemble des caractères ASCII. Pour activer ou désactiver le code 39 Full ASCII, scannez un des code-barres ci-dessous.

#### **Activer le code 39 Full ASCII**

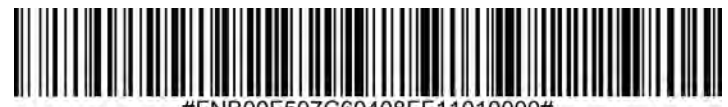

#### **Désactiver le code 39 Full ASCII (par défaut)**

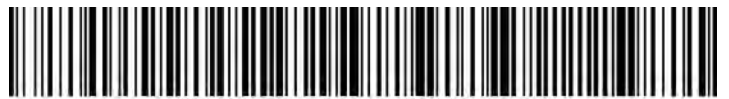

FNB00F507C60408FF11000000

#### **Définir la longueur du Code 39**

La longueur d'un code correspond au nombre de caractères lisibles par l'homme, y compris le(s) chiffre(s) de contrôle, qu'il contient. Les longueurs du code 39 peuvent être fixées à n'importe quelle longueur, à une ou deux longueurs souhaitées ou à des longueurs comprises dans une fourchette spécifique. Si le code 39 Full ASCII est activé, les options "Fourchette de longueur" ou "toutes longueurs" sont les options préférées. Pour définir les longueurs, contactez support@socketmobile.com.

- **• Longueur de votre choix**  sélectionnez cette option pour décoder uniquement les codes contenant la longueur souhaitée.
- **• 2 longueurs de votre choix** cette option permet au lecteur de décoder uniquement les codes contenant les deux deux longueurs souhaitées.
- **• Fourchette de longueur** sélectionnez cette option pour décoder un code dans une fourchette de longueur spécifique.

#### **Code 39- toutes longueurs**

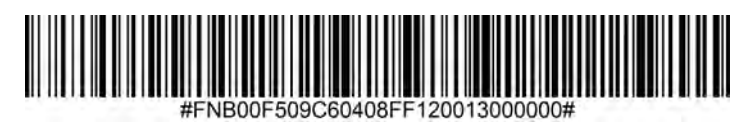

**• Toutes longueurs** - scannez ce code-barres pour décoder les symboles de code 39 contenant un nombre quelconque de caractères.

#### **Chiffre de contrôle du code 39**

Scannez ce code-barres pour activer/désactiver le chiffre de contrôle.

#### **Transmettre le chiffre de contrôle du code 39**

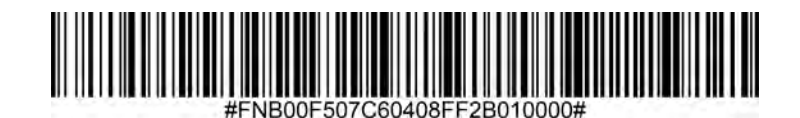

**Ne pas transmettre le chiffre de contrôle du code 39 (par défaut)**

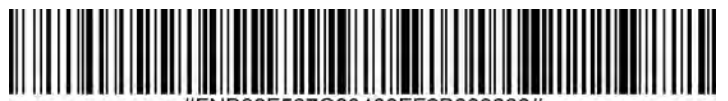

Pour activer ou désactiver le code 93, scannez un des code-barres ci-dessous.

#### **Activer le code 93**

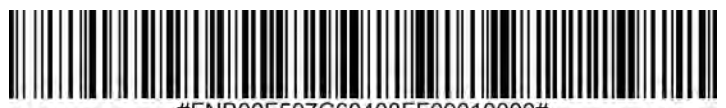

#### **Désactiver le code 93 (par défaut)**

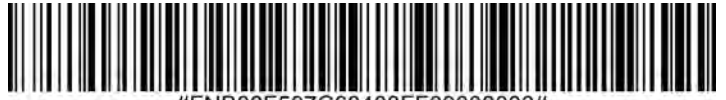

#### **Définir la longueur du code 93**

La longueur d'un code correspond au nombre de caractères lisibles par l'homme, y compris le(s) chiffre(s) de contrôle, qu'il contient. Les longueurs du code 93 peuvent être fixées à n'importe quelle longueur, à une ou deux longueurs souhaitées ou à des longueurs comprises dans une fourchette spécifique. Pour définir les longueurs, contactez support@socketmobile.com.

- **• Longueur de votre choix** sélectionnez cette option pour décoder uniquement les codes contenant la longueur souhaitée.
- **• 2 longueurs de votre choix**  cette option permet au lecteur de décoder uniquement les codes contenant les deux deux longueurs souhaitées.
- **• Fourchette de longueur -** sélectionnez cette option pour décoder un code dans une fourchette de longueur spécifique.

#### **Code 93 - toutes longueurs**

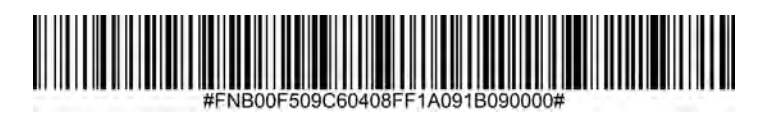

**• Toutes longueurs** - scannez ce code-barres pour décoder les symboles de code 93 contenant un nombre quelconque de caractères.

Pour activer ou désactiver le code 128, scannez un des code-barres ci-dessous.

#### **Activer le code 128 (par défaut)**

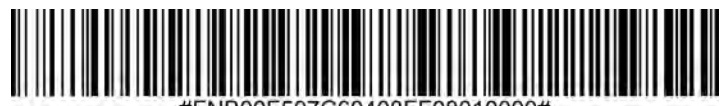

#### **Désactiver le code 128**

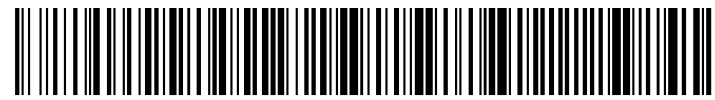

Pour activer ou désactiver le code GS1-128 (anciennement UCC/EAN-128), scannez un des code-barres ci-dessous.

#### **Activer le code GS1-128 (par défaut)**

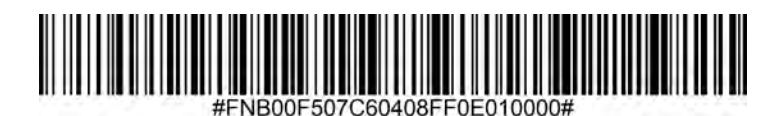

#### **Désactiver le code GS1-128**

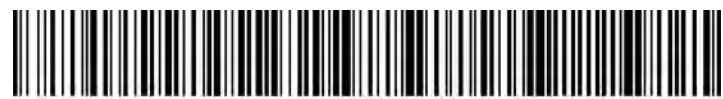

Pour activer ou désactiver le code Discret 2 parmi 5, scannez un des code-barres ci-dessous.

#### **Activer le code Discret 2 parmi 5 (par défaut)**

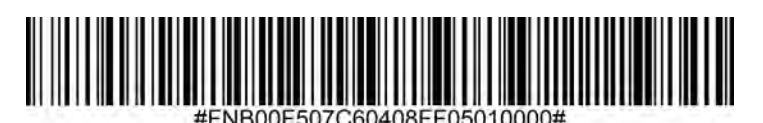

**Désactiver le code Discret 2 parmi 5**

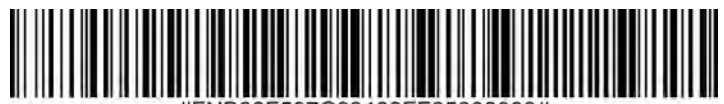

#### **Discret 2 parmi 5 - toutes longueurs**

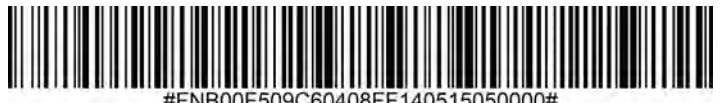

Pour activer ou désactiver le code EAN-8, scannez un des code-barres ci-dessous.

#### **Activer le code EAN-8 (par défaut)**

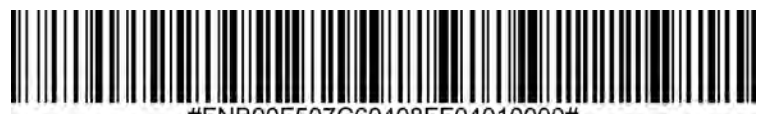

#### **Désactiver le code EAN-8**

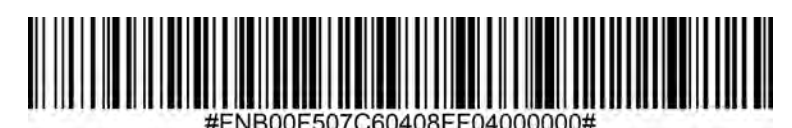

### **EAN-13**

Pour activer ou désactiver le code EAN-13, scannez un des code-barres ci-dessous.

#### **Activer le Code EAN-13 (par défaut)**

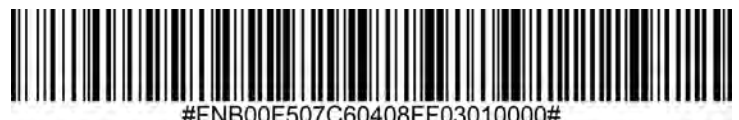

#### **Désactiver le Code EAN-13**

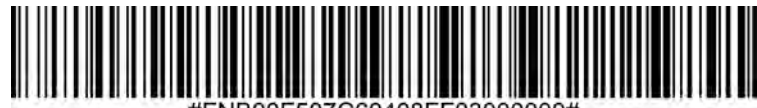

#### **EAN Extension Zéro**

Lorsqu'il est activé, ce paramètre ajoute cinq zéros au début des code-barres EAN-8 décodés pour les rendre compatibles et les mettre au format EAN-13.

Désactivez cette option pour transmettre les symboles EAN-8 tels quels.

#### **Activer EAN Extension Zéro**

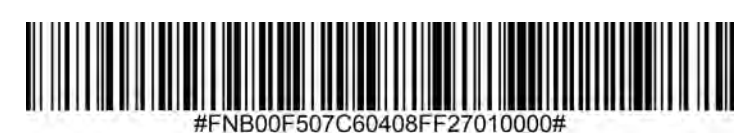

**Désactiver EAN Extension Zéro (par défaut)**

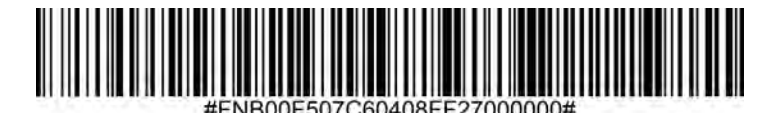

### **GS1 DATABAR ÉTENDU**

Pour activer ou désactiver le code GS1 DataBar Étendu, scannez un des code-barres ci-dessous.

#### **Activer GS1 DataBar Étendu**

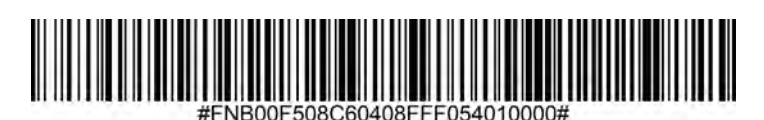

**Désactiver GS1 DataBar Étendu (par défaut)**

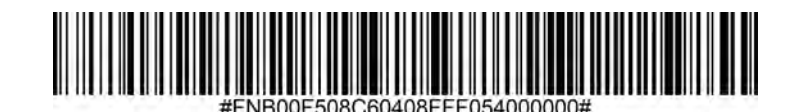

### **GS1 DATABAR LIMITÉ**

Pour activer ou désactiver le code GS1 DataBar Limité, scannez un des code-barres ci-dessous.

#### **Activer GS1 DataBar Limité**

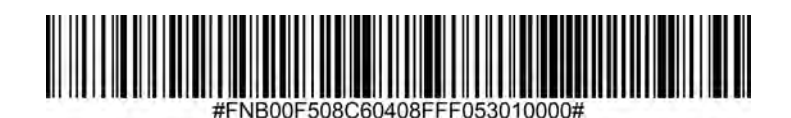

**Désactiver GS1 DataBar Limité (par défaut)**

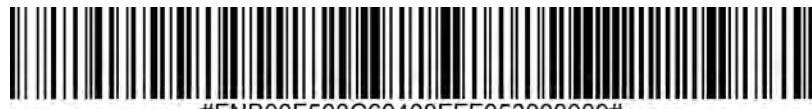

### **GS1 DATABAR - OMNIDIRECTIONNEL**

Pour activer ou désactiver le GS1 DataBar omnidirectionnel, scannez un des code-barres ci-dessous.

#### **Activer GS1 DataBar- omnidirectionnel (par défaut)**

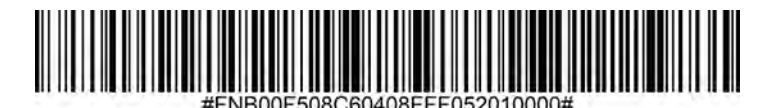

**Désactiver GS1 DataBar- omnidirectionnel** 

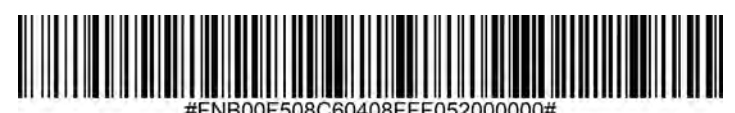

### **ENTRELACÉ 2 PARMI 5**

Pour activer ou désactiver le code entrelacé 2 parmi 5, scannez un des code-barres ci-dessous

#### **Activer le code entrelacé 2 parmi 5 (par défaut)**

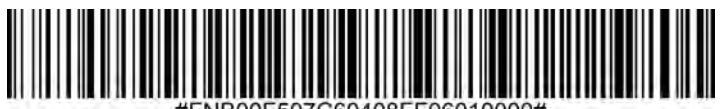

#### **Désactiver le code entrelacé 2 parmi 5**

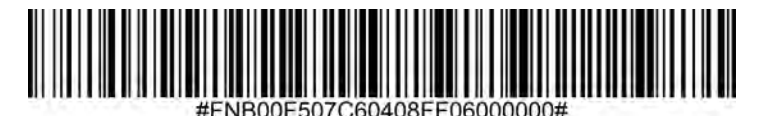

#### **Définir la longueur du code entrelacé 2 parmi 5**

La longueur d'un code correspond au nombre de caractères lisibles par l'homme, y compris le(s) chiffre(s) de contrôle, qu'il contient. Les longueurs du code entrelacé 2 parmi 5 peuvent être fixées à n'importe quelle longueur, à une ou deux longueurs souhaitées ou à des longueurs comprises dans une fourchette spécifique.

Pour définir les longueurs, contactez support@socketmobile.com.

- **• Longueur de votre choix** sélectionnez cette option pour décoder uniquement les codes contenant la longueur souhaitée.
- **• 2 longueurs de votre choix**  cette option permet au lecteur de décoder uniquement les codes contenant les deux deux longueurs souhaitées.
- **• Fourchette de longueur -** sélectionnez cette option pour décoder un code dans une fourchette de longueur spécifique.

#### **Code entrelacé 2 parmi 5 - toutes longueurs**

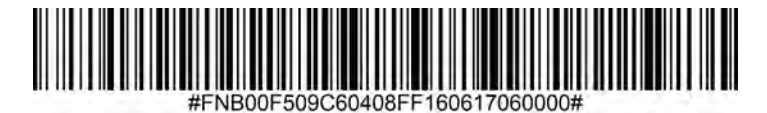

**• Toutes longueurs** - scannez ce code-barres pour décoder les code-barres entrelacés 2 parmi 5 contenant un nombre quelconque de caractères.

*À noter : la sélection de cette option peut entraîner des erreurs de décodage.*

Pour activer ou désactiver le code MSI, scannez un des code-barres ci-dessous.

#### **Activer le code MSI**

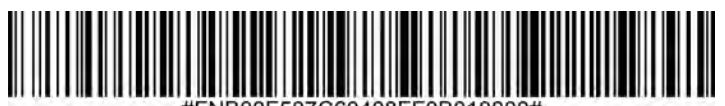

#### **Désactiver le code MSI (par défaut)**

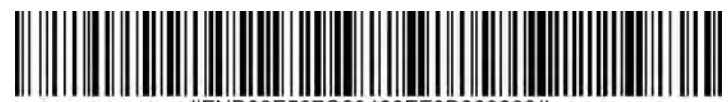

#### **Définir la longueur du code MSI**

La longueur d'un code correspond au nombre de caractères lisibles par l'homme, y compris le(s) chiffre(s) de contrôle, qu'il contient. Les longueurs du code MSI peuvent être fixées à n'importe quelle longueur, à une ou deux longueurs souhaitées ou à des longueurs comprises dans une fourchette spécifique. Pour définir les longueurs, contactez support@socketmobile.com.

- **• Longueur de votre choix**  sélectionnez cette option pour décoder uniquement les codes contenant la longueur souhaitée.
- **• 2 longueurs de votre choix**  cette option permet au lecteur de décoder uniquement les codes contenant les deux deux longueurs souhaitées.
- **• Fourchette de longueur** sélectionnez cette option pour décoder un code dans une fourchette de longueur spécifique.

#### **MSI - toutes longueurs**

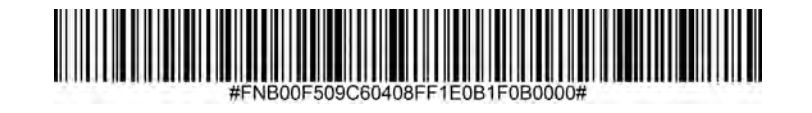

**• Toutes longueurs** - scannez ce code-barres pour décoder les code-barres MSI contenant un nombre quelconque de caractères.

#### **Chiffres de contrôle MSI**

Ces chiffres de contrôle à la fin du code-barres servent à vérifier l'intégrité des données. Un chiffre de contrôle au minimum est nécessaire. Les chiffres de contrôle ne sont pas transmis automatiquement avec les données.

#### **Un chiffre de contrôle MSI (par défaut)**

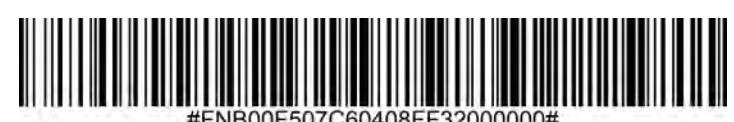

**Deux chiffres de contrôle MSI**

Scannez le code ci-dessous pour transmettre le chiffre de contrôle avec les données.

#### **Transmettre le chiffre de contrôle MSI**

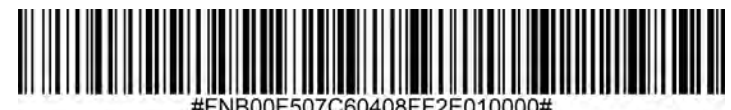

Scannez le code ci-dessous pour transmettre les données sans chiffre de contrôle.

#### **Ne pas transmettre le chiffre de contrôle MSI (par défaut)**

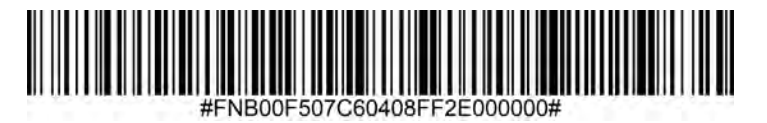

Pour activer ou désactiver le code UPC-A, scannez un des code-barres ci-dessous.

#### **Activer le code UPC-A (par défaut)**

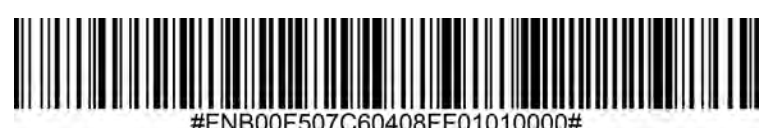

#### **Désactiver le code UPC-A**

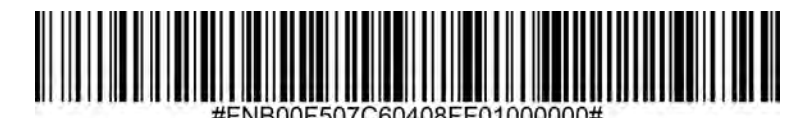

**Scannez un des codes-barres ci-dessous pour transmettre le code avec ou sans le chiffre de contrôle UPC-A.**

**Transmettre le chiffre de contrôle UPC-A (par défaut)**

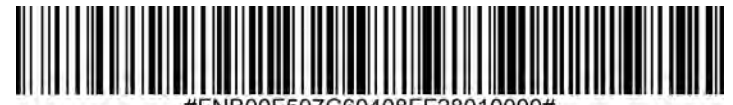

**Ne pas transmettre le chiffre de contrôle UPC-A** 

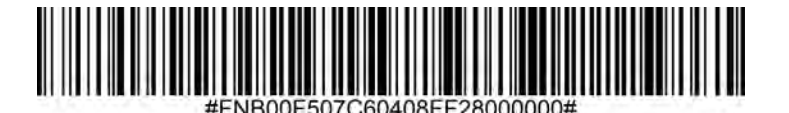

#### **Préambule UPC-A**

Le code UPCA peut contenir des caractères de préambule (code pays et caractère système). Sélectionnez l'une des options suivantes pour transmettre le préambule UPC-A à l'appareil hôte : transmettre uniquement le caractère système, transmettre le caractère système et le code pays ("0" pour les États-Unis) ou ne transmettre aucun préambule.

#### **Aucun préambule**

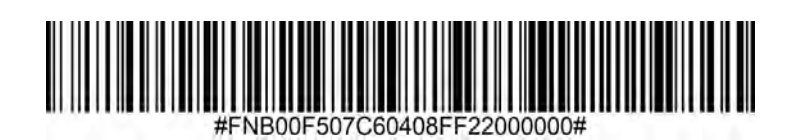

#### **Caractère système (par défaut)**

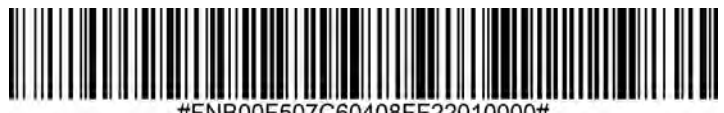

**Caractère système et code pays**

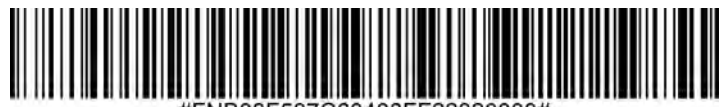

Pour activer ou désactiver le code UPC-E, scannez un des code-barres ci-dessous.

#### **Activer le code UPC-E (par défaut)**

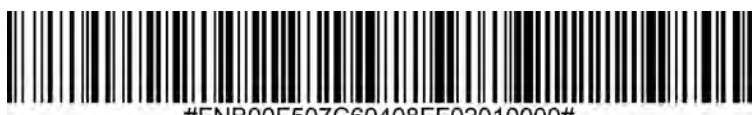

#### **Désactiver le code UPC-E**

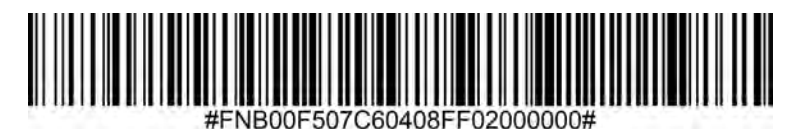

#### **Transmettre le chiffre de contrôle UPC-E (par défaut)**

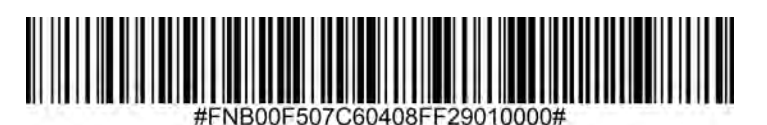

**Ne pas transmettre le chiffre de contrôle UPC-E**

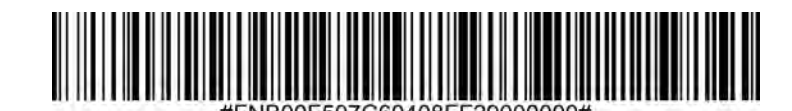

#### **Préambule UPC-E**

Le code UPC-E peut contenir des caractères de préambule (caractère système). Sélectionnez l'une des options suivantes pour transmettre le préambule UPC-E à l'appareil hôte : transmettre le caractère système, ou ne transmettre aucun préambule.

#### **Aucun préambule**

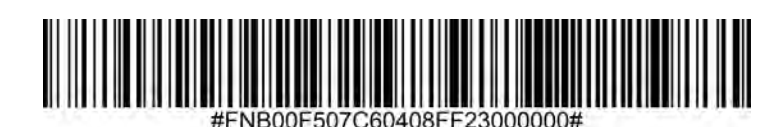

#### **Caractère système (par défaut)**

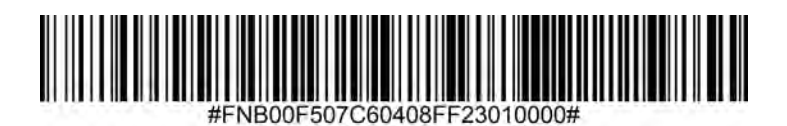

**Caractère système et code pays**

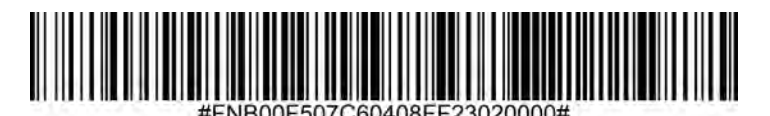

Pour activer ou désactiver le code UPC-E1, scannez un des code-barres ci-dessous.

*À noter : la symbologie UPC-E1 n'est pas approuvée par l'UCC (Uniform Code Council).*

#### **Activer le code UPC-E1**

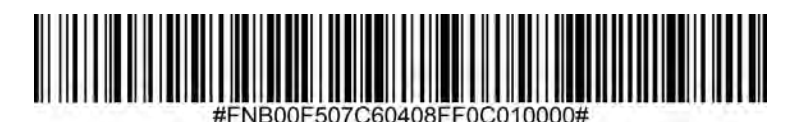

### **Désactiver le code UPC-E1 (par défaut)**

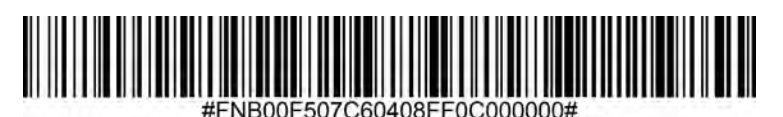

#### **Transmettre le chiffre de contrôle UPC-E1 (par défaut)**

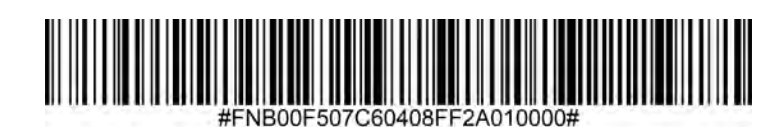

#### **Ne pas transmettre le chiffre de contrôle UPC-E1**

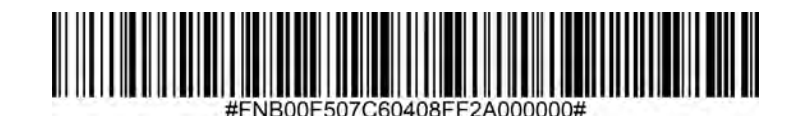

#### **Préambule UPC-E1**

Le code UPC-E1 peut contenir des caractères de préambule (caractère système). Sélectionnez l'une des options suivantes pour transmettre le préambule UPC-E1 à l'appareil hôte : transmettre le caractère système, ou ne transmettre aucun préambule**.**

#### **Aucun Préambule**

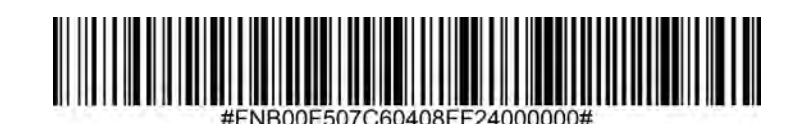

#### **Caractère système (par défaut)**

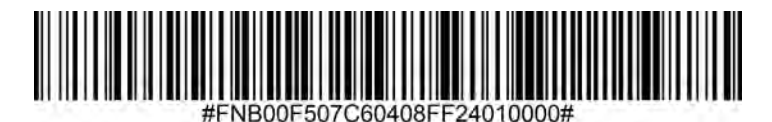

#### **Caractère système et code pays**

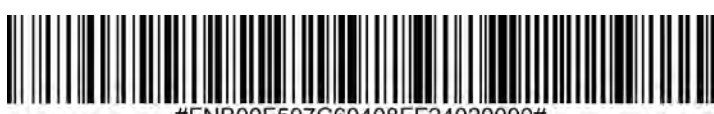

#### **Convertir le code UPC-E1 en UPC-A**

Activez ce paramètre pour convertir les données décodées UPC-E1 (zéro supprimé) au format UPC-A avant de les transférer. Après la conversion, les données suivent le format UPC-A et sont affectées par les sélections de programmation UPC-A (par exemple, préambule, chiffre de contrôle). Scannez NE PAS CONVERTIR LE CODE UPC-E1 EN UPC-A pour transmettre des données décodées UPC-E1 (suppression du zéro).

#### **Convertir le code UPC-E1 en UPC-A**

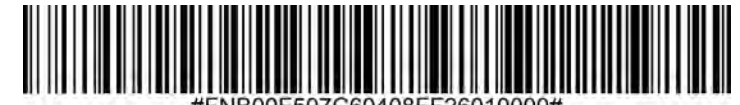

#### **Ne pas convertir le code UPC-E1 en UPC-A (par défaut)**

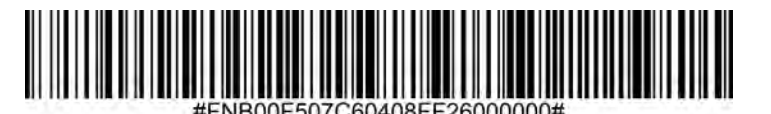

### **DÉCODAGE DES SUPPLÉMENTS UPC/EAN**

Les suppléments sont des caractères ajoutés (2 ou 5) selon des conventions de format de code spécifiques (par exemple, UPC A+2, UPC E+2). Plusieurs options sont disponibles :

- Si l'option Décoder UPC/EAN avec caractères supplémentaires est sélectionnée, le moteur de numérisation ne décode pas les symboles UPC/EAN sans caractères supplémentaires.
- Si l'option Ignorer les caractères UPC/EAN avec supplément est sélectionnée et que le SM1 reçoit un symbole UPC/EAN avec supplément, le moteur numérisation décode le symbole UPC/ EAN et ignore les caractères supplémentaires.
- Sélectionnez Activer le mode supplémentaire 978/979 pour permettre au SM1 d'identifier les caractères supplémentaires pour les codes à barres EAN-13 commençant par un préfixe '978' ou '979' uniquement. Tous les autres codes-barres UPC/EAN sont décodés immédiatement et les caractères supplémentaires sont ignorés.

*À noter : pour minimiser le risque de transfert de données non valides, il est recommandé de choisir de lire ou d'ignorer les caractères supplémentaires.*

#### **Ignorer le code UPC/EAN avec suppléments (par défaut)**

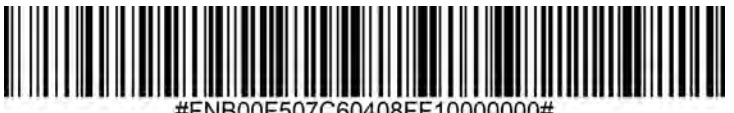

#### **Décoder le code UPC/EAN avec suppléments**

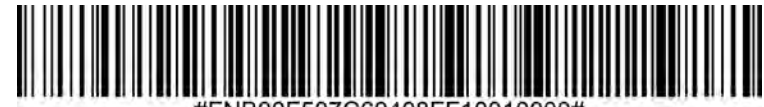

#### **Auto-discriminer le code UPC/EAN avec suppléments**

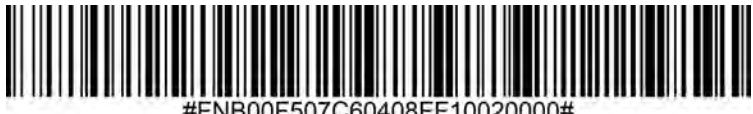

**Activer le mode supplémentaire 978/979**

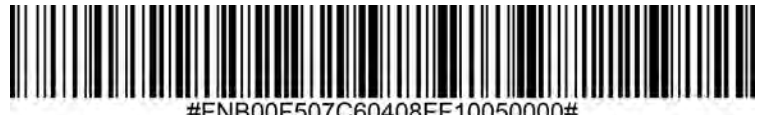

### **EXEMPLES DE CODE-BARRES**

For testing only.

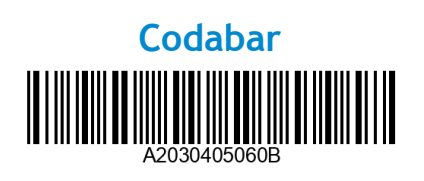

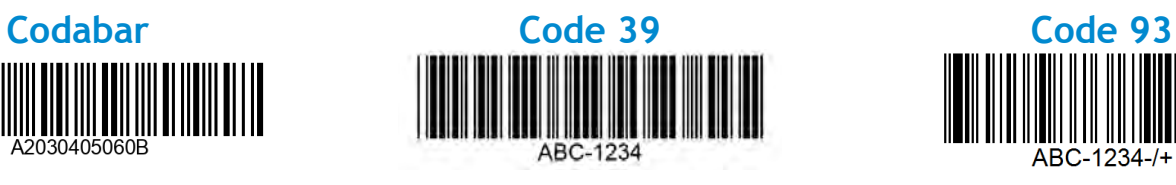

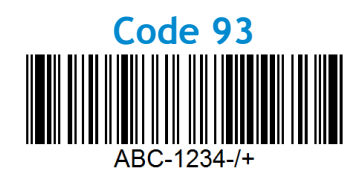

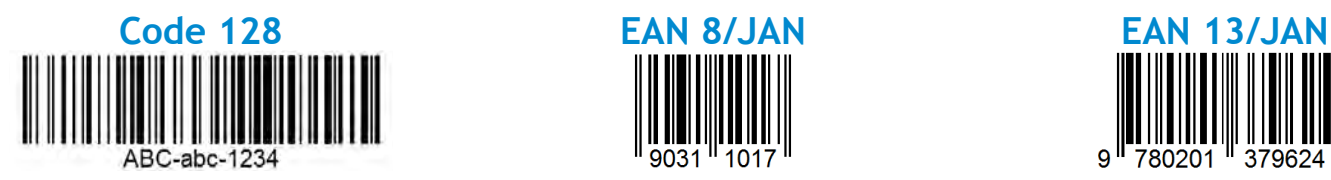

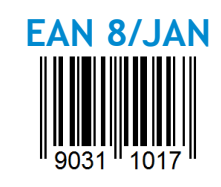

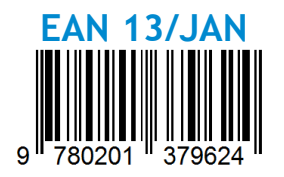

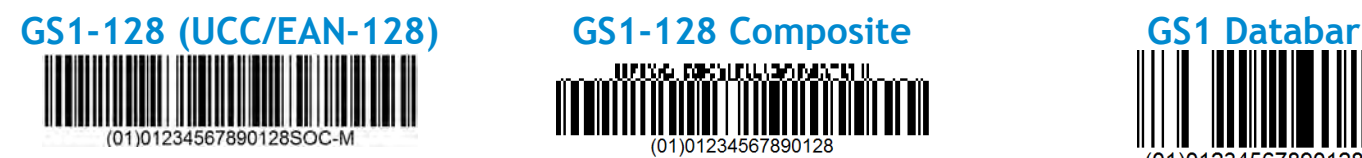

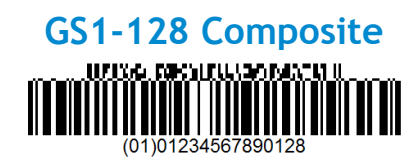

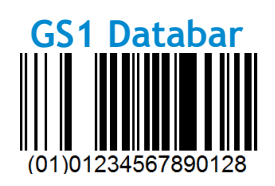

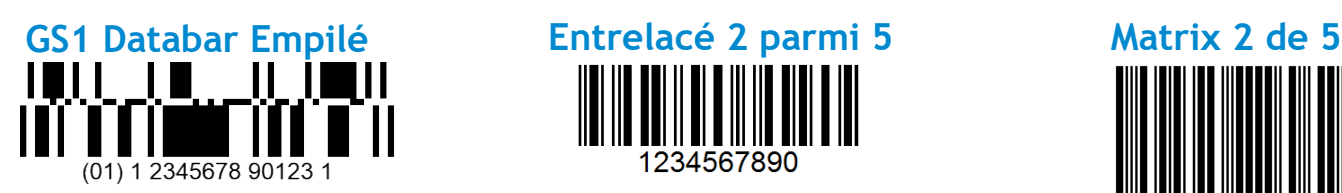

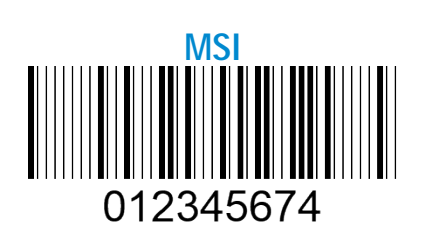

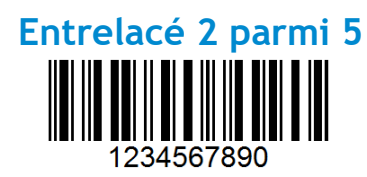

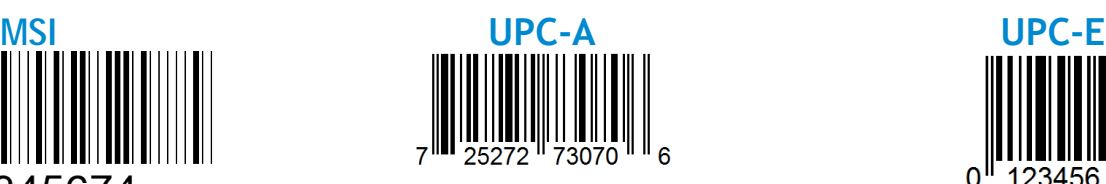

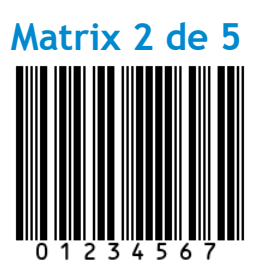

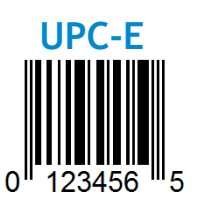

### **RESPECT DE L'ENVIRONNEMENT**

Socket Mobile est une entreprise citoyenne du monde et responsable qui travaille activement à l'atténuation du changement climatique mondial et à la réduction de l'impact à long terme de ses produits sur l'environnement. Ces principes guident nos décisions et se reflètent dans nos actions. Nos boîtes d'expédition ne sont pas colorées et sont fabriquées sans produits chimiques de teinture afin d'être recyclables. Nous n'incluons pas de chargeurs USB dans nos paquets car la majorité de nos clients en ont déjà plus qu'il n'en faut. Notre application Companion dispose d'un mécanisme permettant aux clients de renvoyer les produits non désirés ou défectueux. Nous recyclons ces produits en les réparant et en les revendant dans le cadre de notre programme de recyclage des produits ou en les envoyant à des organismes de recyclage respectueux de l'environnement. Nous communiquons régulièrement avec ces organisations afin d'améliorer la recyclabilité de nos produits. Dans nos bureaux, nous avons éliminé les gobelets à café en papier et fournissons à chacun de nos employés un gobelet à café pour leur usage personnel quotidien. La ville de Newark, Californie, a récompensé Socket Mobile pour avoir réduit au minimum les déchets d'enfouissement issus de ses bureaux.

Des changements simples comme ceux-ci peuvent faire une différence durable. Pour nous suggérer d'autres améliorations pour rendre notre planète digne d'être transmise à la prochaine génération, envoyez un courriel à [environment@socketmobile.com](mailto:environment%40socketmobile.com?subject=)

[En savoir plus](https://www.socketmobile.com/terms-conditions/environmental-awareness) sur notre politique environnementale.

# SOCKet PROGRAMMING GUIDE

#### **1D IMAGER- D700, S700, DS800, D800, AND S800**

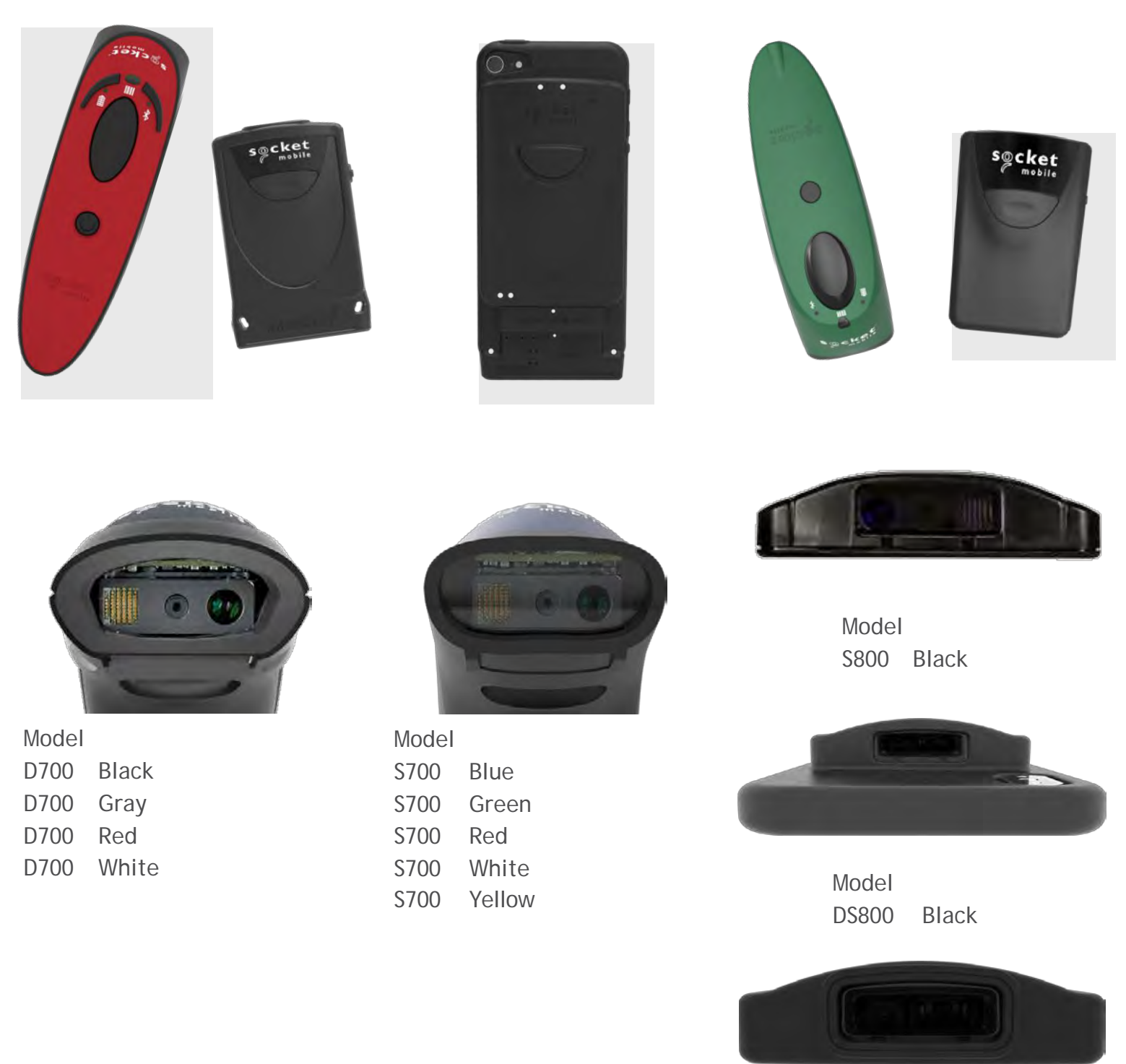

Model D800 Black

本ガイドは英文ガイドの和訳です。訳の正確性に つきましては免責とさせていただきます

## TABLE OF CONTENTS

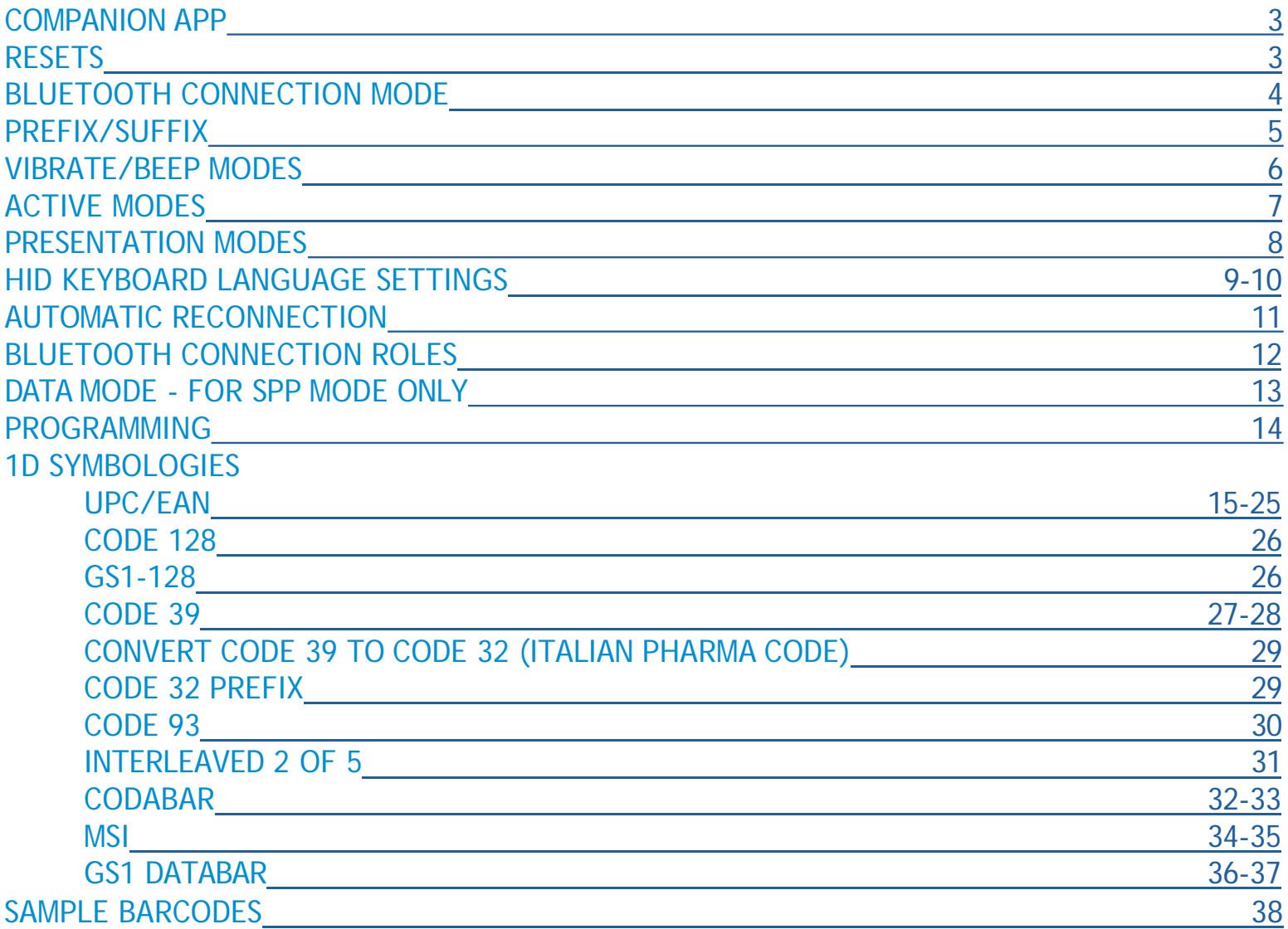

### <span id="page-131-0"></span>COMPANION APP

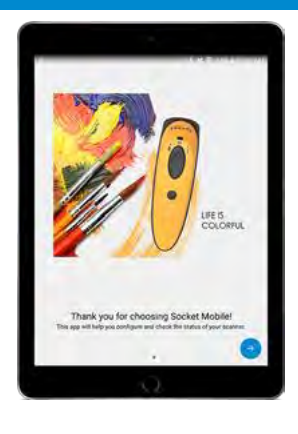

**Socket Mobile**の**Companion**はスキャナーとホストとの設定や様々な情報サービスを提供する便利なアプリ です:**.**

- スキャナーとホストとの簡単ペアリング
- スキャナーの保証状態などのステータス確認
- スキャナーの製品登録

[Application](https://www.socketmobile.com/about-us/news-room/featured-article/featured-article/2017/12/11/differences-between-basic-mode-and-application-mode) Modeの詳細.

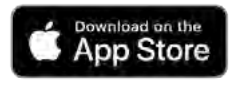

iOS用はこのQRコードを スキャンしてダウンロード.

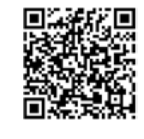

Google Play

Android用はこのQRコードを スキャンしてダウンロード

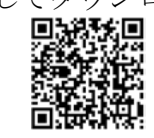

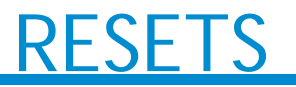

▲ これらのコマンドバーコードをスキャンする前に、ホストのBluetoothをオフにしてください。

#### **Factory Reset**

スキャナーを工場出荷前状態にリセットします。スキャン後、スキャナーの電源は自動的に切れます。

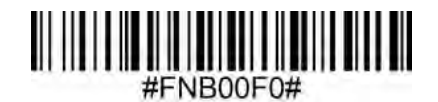

#### **Pairing Reset**

スキャナーがホストとすでにペアリングされているときは、別のホストに接続を行う場合はそのペアリングを解除しなければなりません。

**Step 1:** このバーコードをスキャンする **(**シリアル番号の先頭4桁が**1931**以上のスキャナーのみ**).**

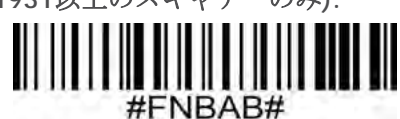

あるいは手動で以下のようにスキャナーをリセットしてください:

- A. スキャナーの電源を入れる
- B. スキャンボタンを押し続ける
- C. 電源ボタンを押し続ける.
- D. 約15秒後に3つのビープ音が聞こえたら両方のボタンを離す.
- スキャナーのペアリングが解除され、電源が切れます。

#### **Step 2:** ホストデバイスのBluetooth設定でデバイスを解除してください**.**

これでスキャナーは検出可能になりました。

ペアリングを解除するには上の2つの手順を踏まなければなりません。.

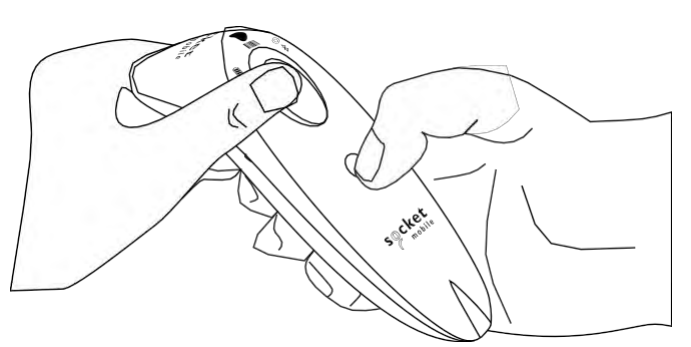

### **UETOOTH CONNECTION MODE**

<span id="page-132-0"></span>■ これらのコマンドバーコードをスキャンする前に、ホストのBluetoothをオフにしてください。

#### **Basic Mode (HID) (default)**

**|● 【**| (全てのホストに適用)

スキャナーをHuman Interface Device (HID) modeに設定します. スキャナーはキーボードとして検出可能にな ります。

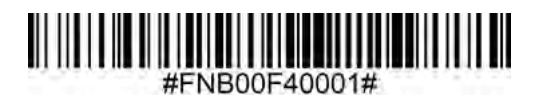

#### **Application Mode (MFi-SPP) for Apple Devices**

**Wadefor<br>图iPod []iPhone []iPad] \*Socket Mobile SDKを使って開発されたiOSアプリが必要です。.** 

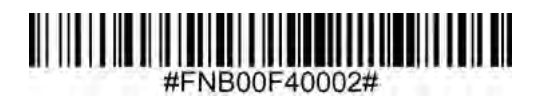

**Application Mode (Auto Connect-SPP) for Windows or Android 8.0 and later**  $\begin{aligned} \end{aligned} \bullet \begin{aligned} \blacksquare^* \times \uparrow \uparrow \uparrow \uparrow \uparrow \otimes \mathsf{Serial} \; \mathsf{Port} \; \mathsf{Profit} \, \mathbb{R} \, \mathbb{R} \, \mathbb{R} \, \mathbb{C} \, \mathbb{R} \, \mathbb{R} \, . \end{aligned}$ 

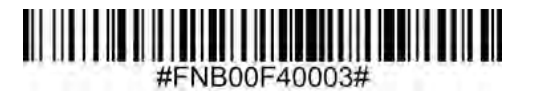

**Application Mode (SPP) for Windows or Android version 7.0 and lower**

■■\*スキャナーをSerial Port Profile (SPP)に設定します.

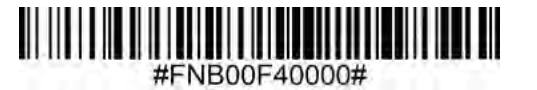

**\*Socket Mobile SDK**を使って開発されたアプリのリストは以下を参照ください**: [https://www.socketmobile.com/partners/app-partners](http://www.socketmobile.com/partners/app-partners)**

### <span id="page-133-0"></span>PREFIX/SUFFIX

スキャンしたデータにprefixあるいはsuffixを自動的に追加します。prefixは1、suffixは2まで

カスタムprefix suffixについては、<u>[support@socketmobile.com](mailto:support@socketmobile.comまでお問い合わせください.)</u>までお問い合わせください[.](mailto:support@socketmobile.comまでお問い合わせください.)

注意: 1回のスキャンで複数のコマンドをスキャンしてしまった場合は前のコマンドを上書きします。

#### **Suffix – Carriage Return (default)**

デコードされたデータの後にキャリッジリターンを追加します。

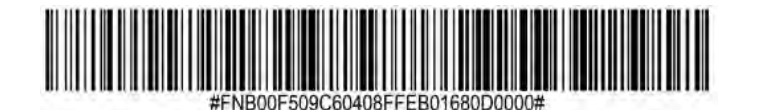

**Suffix – Tab**

デコードされたデータの後にタブを追加します。

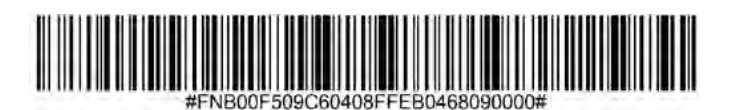

#### **Suffix – Carriage Return and Line Feed**

デコードされたデータの後にキャリッジリターンとラインフィードを追加します。

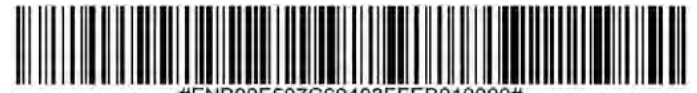

#### **Data As Is**

デコードされたデータのみを返すようにスキャナーを設定します(例えばprefixやsuffixはつきません).

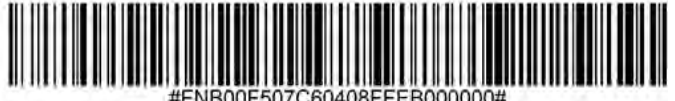

### BRATE/BEEP MODES

<span id="page-134-0"></span>これらのコマンドバーコードをスキャンする前に、ホストのBluetoothをオフにしてください。 Λ

#### **Vibrate "On" (default)**

スキャンが成功するとスキャナーが振動するようにします.

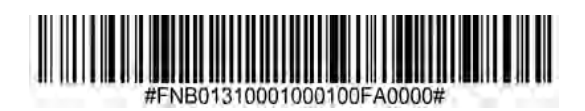

#### **Vibrate "Off"**

スキャンが成功した時に振動しないように設定します.

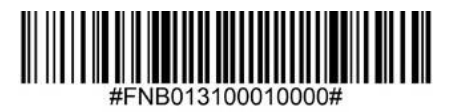

#### **Beep "On" (default)**

スキャンが成功した時にビープ音が鳴ります

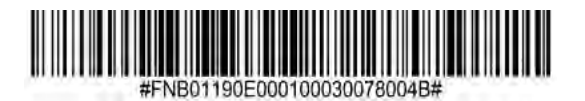

#### **Beep "Off"**

スキャンが成功した時にビープ音が鳴らないようにします。

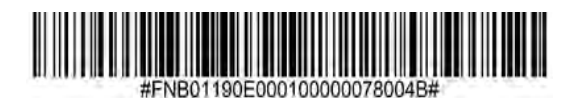

### ACTIVE MODES

スキャナーの電源が自動的に切れる時間を設定します

△● この設定をすると電池の動作時間が短くなるのでご注意ください

#### **2 hours (default)**

ホストと接続状態でスキャナー操作をなにもしないと2時間で電源が切れます。あるいはホストと接続してい ない状態で5分間経過するとスキャナーの電源が切れます。

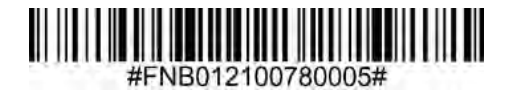

#### **Continuous Power for 4 hours**

ホストと接続状態でスキャナー操作をなにもしないと4時間で電源が切れます。

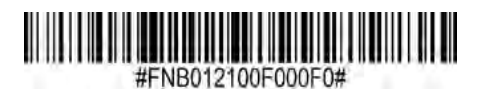

**Continuous Power for 8 hours**

ホストと接続状態でスキャナー操作をなにもしないと8時間で電源が切れます。

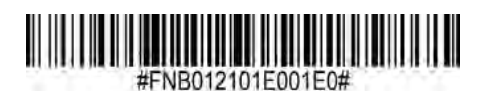

**Scanner Always On**

スキャナーの電源が自動的に切れないように設定します。

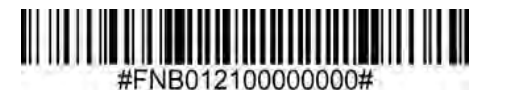

### PRESENTATION MO

バーコードを自動的にスキャンするモードに設定します(2次元バーコードスキャナーのみに適用されます)

∧ この設定をすると電池の動作時間が短くなりますのでご注意ください。

**Mobile Mode (default)** 通常の手動によるスキャンモードに戻します。

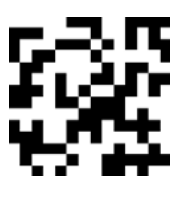

#FNB 41FBA50000#

#### **Auto Mode (recommended)**

スキャナーの充電ピンが電源を検出すると、スキャナーはpresentation mode (バーコードをかざすだけで自動 スキャンするモード)に切り替わります。スキャンボタンを押すとこのモードから抜けます。

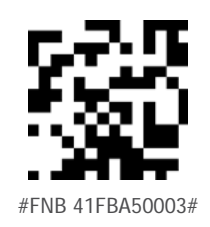

#### **Detect Mode**

スキャナーの充電ピンに電源を検出するとスキャナーはpresentation modeに切り替わります。自動スキャンは 電源が取り除かれるまで継続します。

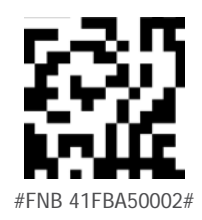

#### **Stand Mode**

スキャナーは常にpresentation modeとなります.

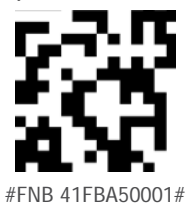

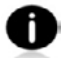

このコマンドバーコードは2Dバーコードスキャナー(D740/D750/D755/D760/S740/S760)のみに適用され

ます。

<span id="page-138-0"></span>HID KEYBOARD LANGUAGE SETTINGS

スキャナーがBasic Mode (HID profile)のときのみこれらのバーコードをスキャンしてください

**English (Default)**

 $\mathbf 0$ 

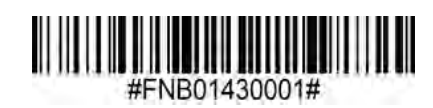

**English UK**

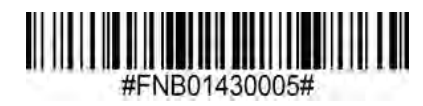

**French**

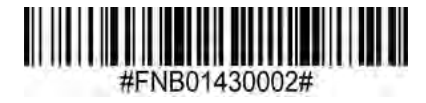

**German**

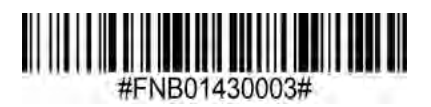

**Italian**

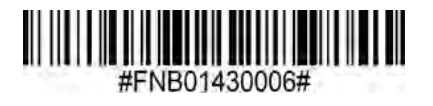

### HID KEYBOARD LANGUAGE SETTINGS

**Japanese**

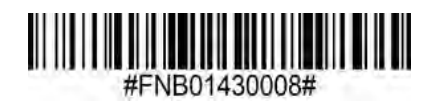

**Polish**

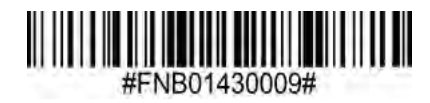

**Spanish**

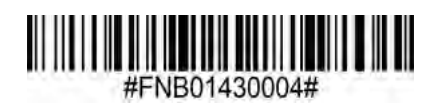

**Swedish**

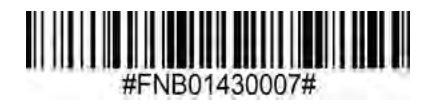

**ANSI Emulation**

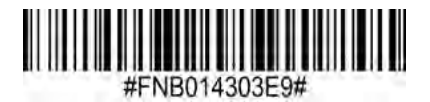

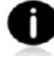

ANSI EmulationはWindowsでは遅くなることがあります.

### AUTOMATIC RECONNECTION

#### 全てのBluetooth接続モードで使えます。

重要!このコマンドをスキャンした後、このコマンド設定を有効にするために、スキャナーの電源を切って再びオンしてください。

#### **Enable Automatic Reconnection from scanner (default)**

スキャナーの電源を入れると、このスキャナーが最後にペアリングしたホストに自動接続されます。

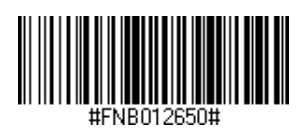

#### **Disable Automatic Reconnection from scanner**

スキャナーの電源を入れた後、スキャナーはホストデバイスがBluetooth接続を始めるのを待ちます。.

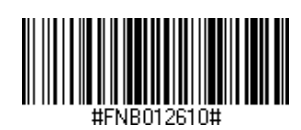

<span id="page-141-0"></span>上級者向け

#### **Basic Mode (HID) Keyboard**

HID-Peripheral modeのスキャナーをHID-Keyboard modeに変更します。

Mac OS, Apple iOSなどのデバイス用.

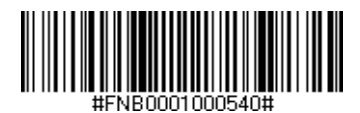

#### **Basic Mode (HID) Peripheral**

HID-Keyboard modeのスキャナーをHID-Peripheral modeに変更します.

MS WindowsやAndroid用

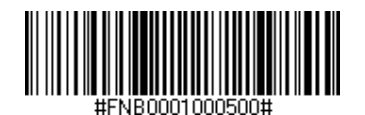

スキャナーがApplication Mode (SPP)のときにのみスキャンしてください.

#### **Acceptor (default)**

スキャナーがBluetooth接続を受け取って、スキャナーを検出可能モードにします。

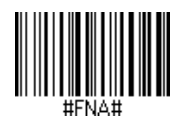

#### **Initiator**

スキャナ―が、バーコードで指定されたBluetoothアドレスでホストに対して接続を始めます。

バーコードはCode128でフォーマットし、データは #FNIaabbccddeeff# でなければなりません。ここで aabbccddeeff はスキャナーに接続したいホストのBluetoothアドレスです。

スキャナーに接続したい各コンピュータ用にカスタムバーコードを作らなければなりません。バーコー

ド作成用ソフトウェアの例:http://barcode.tec-it.com

### DATA MODE-FOR SPP MODE ONLY

上級者向け.

#### **Packet Mode (default)**

スキャナーはパケットフォーマットでデコードされたデータを送ります。

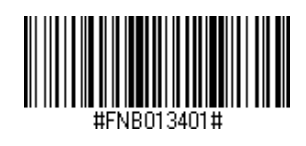

#### **Raw Mode - Android and Windows only**

スキャナーは生の(パケット化されていない)フォーマットでデコードされたデータを送ります。

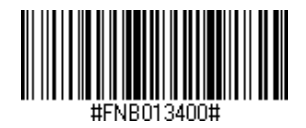

### PROGRAMMING

<span id="page-143-0"></span>1Dバーコードとは?

1次元バーコードは厚みの異なる線が列状に並んだもので、情報はバーと空白の幅で保存されます。

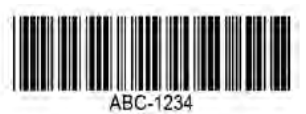

2Dバーコードとは?

2Dバーコードは正方形又は長方形に並べられた白・黒のパターンです。2次元バーコードは非常に多くの情報を 保持できます。

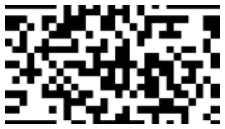

■ このガイドに含まれていないコマンドバーコードに関しては、[support@socketmobile.com](mailto:support@socketmobile.comまでお問い合わせください.)までお<mark>問い合わせ</mark> [ください](mailto:support@socketmobile.comまでお問い合わせください.).

● コマンドバーコードをスキャンした後、設定を有効にするために、電源をオフ・オンしてください。

スキャンの読み取り速度を上げるために、下記のバーコードを読んで全てのシンボロジーを一旦無効にして、スキャンしたいシ ンボロジーだけを有効にしてください。

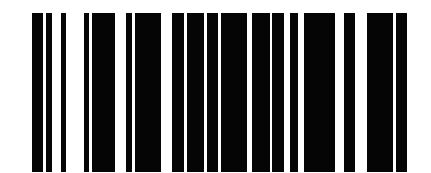

Disable All Symbologies \*このコマンドバーコードをスキャンした時、ビープ音 は鳴りません

備考*:* コンピュータの画面上のバーコードをスキャンする場合は、バーコードが鮮明に見えるほどに拡大し て下さい。
▲ このコマンドをスキャンする前にホストのBluetoothをオフにしてください。

UPC-Aを有効、無効にするには下記の適切なバーコードをスキャンします.

**Enable UPC-A (default)**

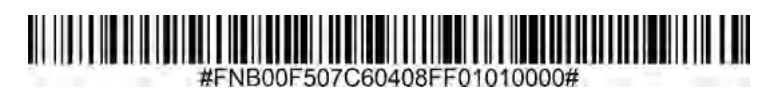

**Disable UPC-A**

.

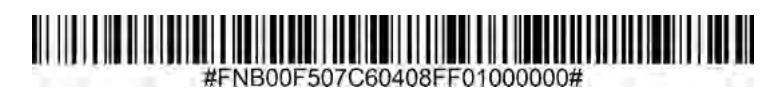

UPC-Eを有効、無効にするには下記の適切なバーコードをスキャンします.

**Enable UPC-E (default)**

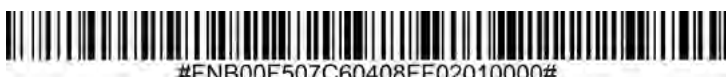

#FNB00F507C60408FF02010000#

**Disable UPC-E**

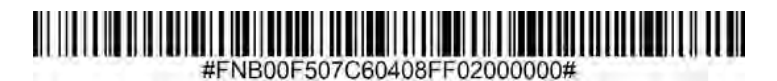

UPC-E1を有効、無効にするには下記の適切なバーコードをスキャンします.

備考:*UPC-E1*は*UCC (Uniform Code Council)*認定のシンボロジーではありません*.*

#### **Enable UPC-E1**

.

#### #FNB00F507C60408FF0C010000#

**Disable UPC-E1 (default)**

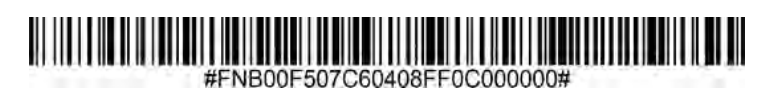

EAN-8を有効、無効にするには下記の適切なバーコードをスキャンします.

. **Enable EAN-8 (default)**

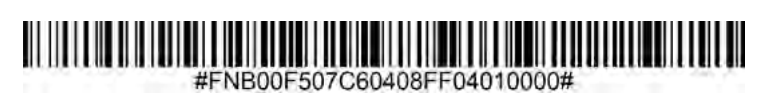

**Disable EAN-8**

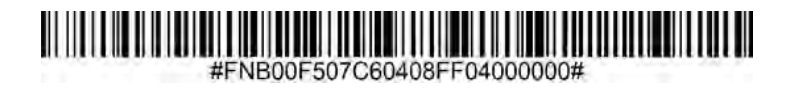

EAN-13を有効、無効にするには下記の適切なバーコードをスキャンします.

**Enable EAN-13 (default)**

### <u> HULLIUM</u>

#FNB00F507C60408FF03010000#

**Disable EAN-13**

.

.

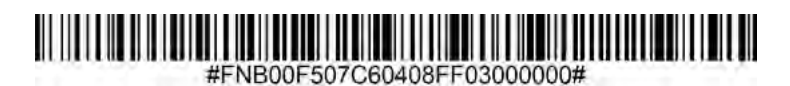

EAN Booklandを有効、無効にするには下記の適切なバーコードをスキャンします.

**Enable Bookland EAN**

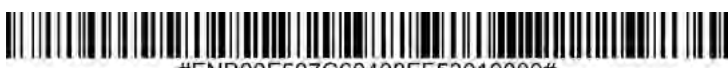

#FNB00F507C60408FF53010000#

**Disable Bookland EAN (default)**

### #FNB00F507C60408FF53000000#

備考: Bookland EANを有効にするときは、49ページのBookland ISBN Formatを選んでください. あるいは19ページの Decode UPC/EAN Supplementals にあるDecode UPC/EAN Supplementals, Autodiscriminate UPC/EAN Supplementals, Enable 978/979 Supplemental Mode を選んでください。

#### **Bookland ISBN Format**

Bookland EANを有効にするときは, Booklandデータとして次のフォーマットのどれかを選んでください。:

- Bookland ISBN-10 スキャナーは特別なBooklandチェックデジット付きの従来からの10桁フォーマット で、978で始まるBooklandデータをレポートします。979で始まるデータはこのモードではBooklandと みなされません。
- Bookland ISBN-13 スキャナーは13桁フォーマットのEAN13としてBooklandデータ (978か979で始まる) をレポートし、これは2007 ISBN-13 protocolに準拠しています.

備考*: Bookland EAN*を正しく機能させるために、*ensure Bookland EAN*を有効にし(*Enable/Disable Bookland EAN*のところを参照*),* それから*Decode UPC/EAN Supplementals* にある*Decode UPC/EAN Supplementals, Autodiscriminate UPC/EAN Supplementals,* あるいは*Enable 978/979 Supplemental Mode*を 選んでください

#### **Bookland ISBN-10 (default)**

#### <u> Helli Helli Helli</u> #ENB00E508C60408EEE140000000#

#### **Bookland ISBN-13**

#### FNB00F508C60408FFF140100000#

備考*: Bookland EAN*を有効にするときは*, Bookland ISBN Format*を選んでください。さらに、31-32ページ <sup>の</sup>*Decode UPC/EAN Supplementals*にある*.Decode UPC/EAN Supplementals, Autodiscriminate UPC/EAN Supplementals,* あるいは*Enable 978/979 Supplemental Mode*を選んでください。

#### **Decode UPC/EAN Supplementals**

特定のコードフォーマットの取り決め (例えば., UPC A+2, UPC E+2)に従って文字 (2あるいは5) を追加します 幾つかのオプションがあります。:

- If Decode UPC/EAN with Supplemental characters is selected, the scan engine does not decode UPC/ EAN symbols without supplemental characters.
- Ignore UPC/EAN with Supplemental charactersを選び、UPC/ EAN symbol with a supplementalでSM1が 提示されると、スキャンエンジンはUPC/EANをデコードし、サプリメンタル文字を無視します。
- Enable 978/979 Supplemental Modeを選ぶと、SM1を有効にして'978' あるいは'979' prefixのみで始ま るEAN-13バーコードのサプリメンタルを特定します。他のすべてのUPC/EANバーコードはすぐにデコー ドされ、サプリメンタル文字は無視されます。

備考*:* 無効なデータ送信のリスクを最小限にするために、サプリメンタル文字を読むか無 shするかのどちらかを選ぶことを推奨します。

#### 次のバーコードのどれかをスキャンして希望するオプションを選択してください

#### **Ignore UPC/EAN With Supplementals (default)**

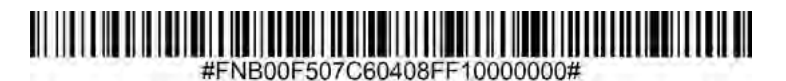

#### **Decode UPC/EAN With Supplementals**

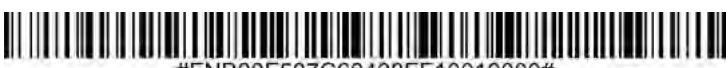

#FNB00F507C60408FF10010000#

#### **Autodiscriminate UPC/EAN With Supplementals**

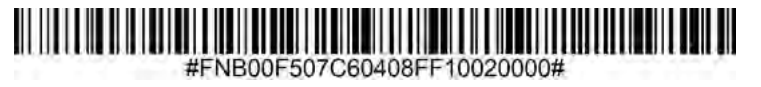

**Enable 978/979 Supplemental Mode**

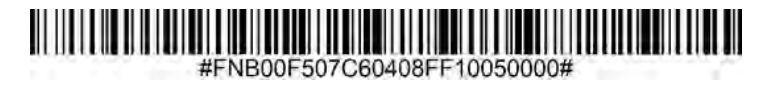

UPC-Aチェックデジット付き、あるいは無しでシンボルを送るには次のどれかをスキャンしてください。

**Transmit UPC-A Check Digit (default)**

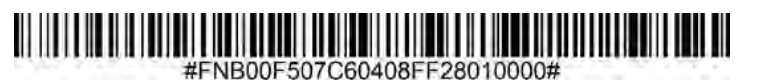

**Do Not Transmit UPC-A Check Digit**

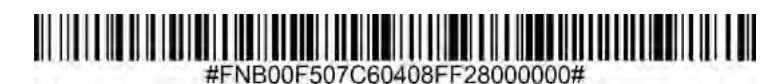

UPC-Eチェックデジット付き、あるいは無しでシンボルを送るには次のどれかをスキャンしてください。

**Transmit UPC-E Check Digit (default)**

.

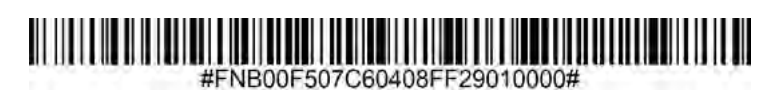

**Do Not Transmit UPC-E Check Digit**

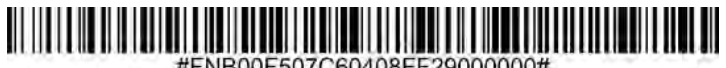

#FNB00F507C60408FF29000000#

UPC-E1チェックデジット付き、あるいは無しでシンボルを送るには次のどれかをスキャンしてください。

#### **Transmit UPC-E1 Check Digit (default)**

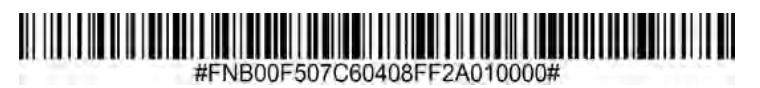

**Do Not Transmit UPC-E1 Check Digit**

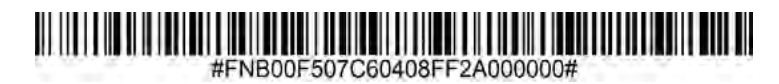

#### **UPC-A Preamble**

Preamble文字 (国コードとシステム文字)はUPC-Aの一部として送ることができます。UPC-A preambleをホスト に送るためのオプションを選んでください。: transmit system character only, transmit system character and country code ("0" for USA), あるいはno preamble.

#### **No Preamble**

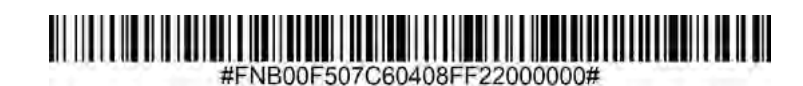

**System Character (default)**

**System Character & Country Code**

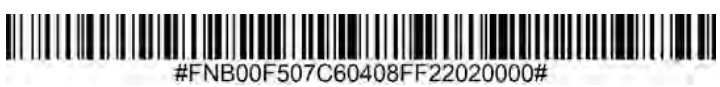

#### **UPC-E Preamble**

Preamble文字 (システム文字) をUPC-Eの一部として送ることができます。UPC-E preambleをホストに 送るオプションを選んでください: transmit system characterあるいはno preamble.

#### **No Preamble**

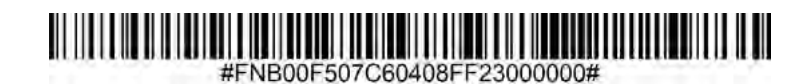

**System Character (default)**

#FNB00F507C60408FF23010000#

#### **System Character & Country Code**

#### **UPC-E1 Preamble**

Preamble文字 (システム文字) をUPC-E1の一部として送ることができます。UPC-E1 preambleをホスト に送るオプションを選んでください: transmit system characterあるいはno preamble.

#### **No Preamble**

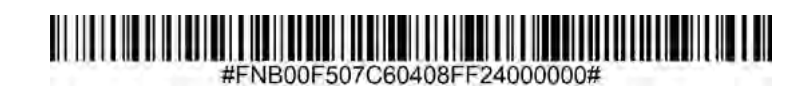

**System Character (default)**

 $\frac{1}{4}$   $\frac{1}{4}$  FNB00F507C60408FF24010000#

**System Character & Country Code**

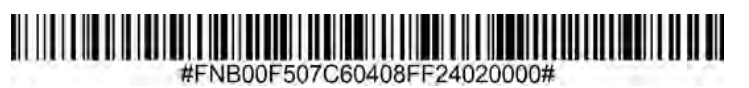

#### **Convert UPC-E1 to UPC-A**

このパラメーターを有効にすると、送信前にUPC-E1 (zero suppressed) デコードデータをto UPC-Aフォー的に 変換します。返還後、データはUPC-Aフォーマットとなり、UPC-Aプログラミング選択 (例えば., Preamble, Check Digit)に影響されます。UPC-E1 (zero suppressed) デコードデータを送るときはDO NOT CONVERT UPC-E TO UPC-A をスキャンしてください。

#### **Convert UPC-E1 to UPC-A**

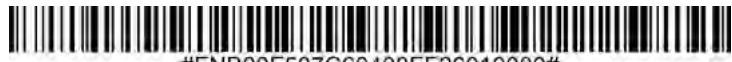

#FNB00F507C60408FF26010000#

#### **Do Not Convert UPC-E1 to UPC-A (default)**

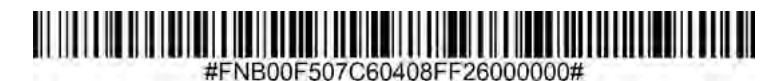

#### **EAN Zero Extend**

これを有効にすると、デコードされたEAN-8の先頭に5つのゼロを加え、EAN13と互換となり、コードタイプは EAN-13に変更されます。

EAN-8をこのまま送るにはこのパラメータを無効にしてください

Enable EAN Zero Extend

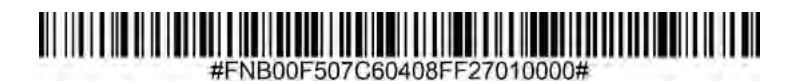

**Disable EAN Zero Extend (default)**

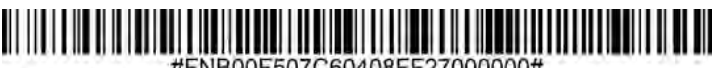

#FNB00F507C60408FF27000000#

To enable or disable Code 128, scan the appropriate barcode below.

**Enable Code 128 (default)**

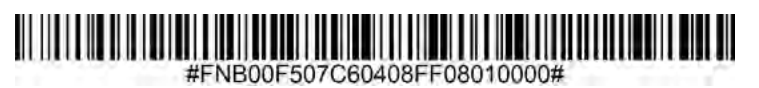

**Disable Code 128**

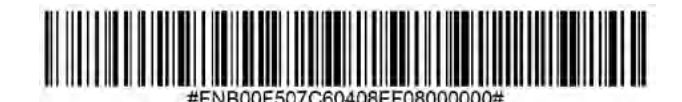

GS1-128 (旧UCC/EAN-128)を有効・無効にするには以下のバーコードをスキャンしてください

**Enable GS1-128 (default)**

#### WINTINI #FNB00F507C60408FF0E010000#

**Disable GS1-128**

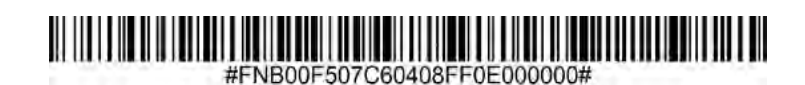

Code 39を有効、無効にするには以下のバーコードをスキャンしてください.

**Enable Code 39 (default)**

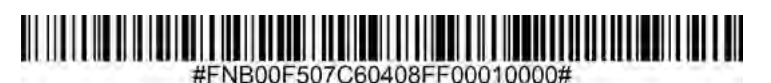

**Disable Code 39**

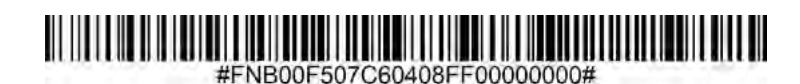

Code 39 Full ASCIIはCode 39の変形で、full ASCII character setをエンコードするために文字をペアーしま す。 Code 39 Full ASCIIを有効,無効にするには以下のバーコードをスキャンして下さい。

**Enable Code 39 Full ASCII**

### <u> Alban albam a bhaile ann an Dùbhaile ann an Dùbhaile ann an Dùbhaile ann an Dùbhaile ann an Dùbhaile ann an Dù</u>

#FNB00F507C60408FF11010000#

**Disable Code 39 Full ASCII (default)**

#### **Set Lengths for Code 39**

コードの長さは、コードに含まれるチェックディジットを含む文字数(つまり、人間が読める文字)を指 します。 Code 39の長さは、任意の長さ、1つまたは2つの個別の長さ、または特定の範囲内の長さに設定 できます。 Code 39 Full ASCIIが有効になっている場合は、「範囲内の長さ」または「任意の長さ」が推奨 されるオプションです。 長さを設定するには、support @ socketmobile.comにお問い合わせください。

- **• One Discrete Length**  このオプションは、選択した長さを含むCode39シンボルのみにデコードを制 限します。
- **• Two Discrete Lengths**  このオプションは、選択した2つの長さのいずれかを含むCode39シンボルの みにデコードを制限します。
- **• Length Within Range**  このオプションは、指定されたコード39シンボル内のコードのみにデコードを制限 します

#### **Code 39- Any Length**

### 

NB00F509C60408FF120013000000

**• Any Length** - このオプションをスキャンして、任意の数の文字を含むCode39シンボルをデコードします.

#### **Code 39 Check Digit**

このシンボルをスキャンして、チェックディジットを有効/無効にします.

#### **Transmit Code 39 Check Digit**

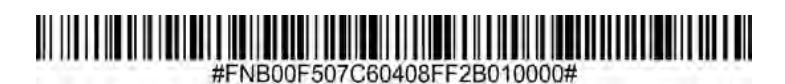

**Do Not Transmit Code 39 Check Digit (default)**

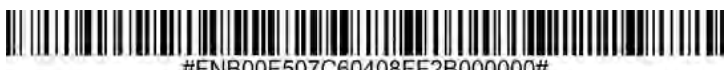

#FNB00F507C60408FF2B000000#

Code 32は、イタリアの製薬業界で使用されているCode39の変形です。 以下の適切なバーコードをスキャンし て、Code39からCode32への変換を有効または無効にします。

備考*:* このパラメータを機能させるには、*Code39*を有効にする必要があります。

#### **Enable Convert Code 39 to Code 32**

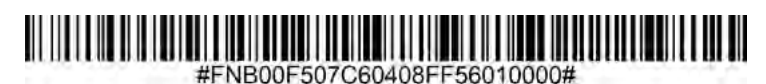

#### **Disable Convert Code 39 to Code 32 (default)**

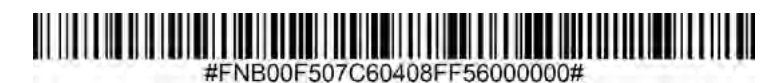

このパラメータを有効にすると、すべてのコード32バーコードにプレフィックス文字「A」が追加されます。 このパラメータを機能させるには、Code39からCode32(Italian Pharma Cde)への変換を有効にする必要があ ります。.

#### **Enable Code 32 Prefix**

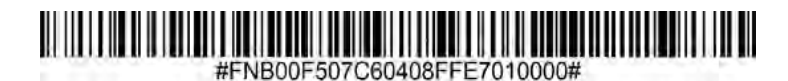

**Disable Code 32 Prefix (default)**

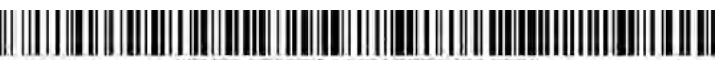

#FNB00F507C60408FFE7000000#

コード93を有効または無効にするには、以下の適切なバーコードをスキャンします。 **Enable Code 93**

### 

#ENBOOE507C60408EE09010000#

**Disable Code 93 (default)**

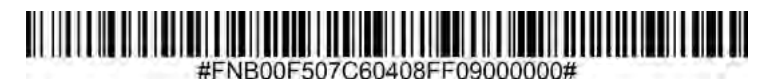

#### **Set Lengths for Code 93**

コードの長さは、コードに含まれるチェックディジットを含む文字数(つまり、人間が読める文字)を指しま す。 コード93の長さは、任意の長さ、1つまたは2つの個別の長さ、または特定の範囲内の長さに設定できま

- す。 長さを設定するには、support @ socketmobile.comにお問い合わせください。
- **• One Discrete Length**  選択した長さを含むコードのみをデコードするには、このオプションを選択しま す.
- **• Two Discrete Lengths**  選択した2つの長さを含むコードのみをデコードするには、このオプ ションを選択します。
- **• Length Within Range**  このオプションは、指定された範囲内のコードタイプをデコードする ようにスキャナーを設定します。

Code 93-Any Length

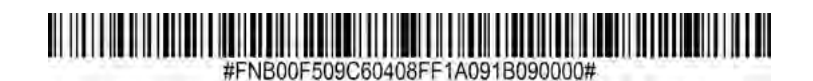

**• Any Length** - このオプションをスキャンして、任意の数の文字を含むコード93シンボルをデコードし ます。

Interleaved 2 of 5を有効または無効にするには、以下の適切なバーコードをスキャンします.

#### **Enable Interleaved 2 of 5 (default)**

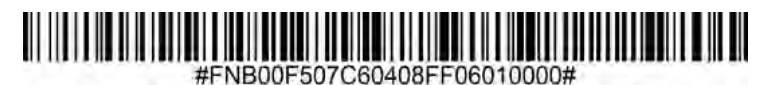

#### **Disable Interleaved 2 of 5**

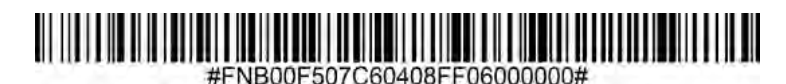

#### **Set Lengths for Interleaved 2 of 5**

コードの長さは、コードに含まれるチェックディジットを含む文字数(つまり、人間が読める文字)を指しま す。 I 2 of 5の長さは、任意の長さ、1つまたは2つの個別の長さ、または特定の範囲内の長さに設定できます。 長さを設定するには、support @ socketmobile.comにお問い合わせください。

- **• One Discrete Length**  選択した長さを含むコードのみをデコードするには、このオプションを選択しま す.
- **• Two Discrete Lengths**  選択した2つの長さを含むコードのみをデコードするには、このオプ ションを選択します。
- **• Length Within Range**  指定された範囲内のコードのみをデコードするには、このオプションを選択しま す.

#### **Interleaved 2 of 5-Any Length**

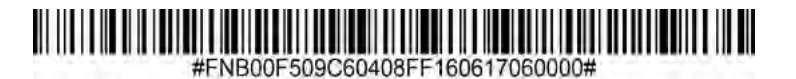

**• Any Length** -このオプションをスキャンして、任意の数の文字を含むI 2 of5シンボルをデコードします.

注:このオプションを選択すると、*I 2 of5*コードのデコードが誤って行われる可能性があります。

Codabarを有効または無効にするには、以下の適切なバーコードをスキャンします.

#### **Enable Codabar**

#### #FNB00F507C60408FF07010000#

**Disable Codabar (default)**

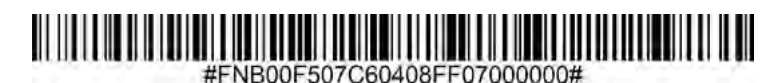

#### **Set Lengths for Codabar**

コードの長さは、コードに含まれるチェックディジットを含む文字数(つまり、人間が読める文字)を 指します。 Codabarの長さは、任意の長さ、1つまたは2つの個別の長さ、または特定の範囲内の長さに 設定できます。 長さを設定するには、support @ socketmobile.comにお問い合わせください。

- **• One Discrete Length**  選択した長さを含むコードのみをデコードするには、このオプションを選択 します。
- **• Two Discrete Lengths**  このオプションは、2つの選択された長さを含むコードのみをデコード するようにスキャナ―を設定します.
- **• Length Within Range**  指定した範囲内のコードをデコードするには、このオプションを選択します。

#### **Codabar Any Length**

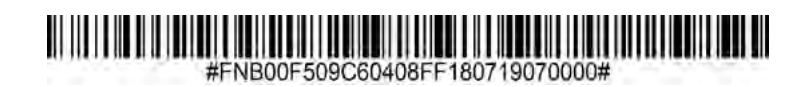

**• Any Length** - このオプションをスキャンして、任意の数の文字を含むCodabarシンボルをデコードし ます.

#### **CLSI Editing**

有効にすると、このパラメーターは開始文字と停止文字を取り除き、14文字のCodabarシンボルの最初、5番 目、および10番目の文字の後にスペースを挿入します。 注:記号の長さには、開始文字と停止文字は含まれません。

#### **Enable CLSI Editing**

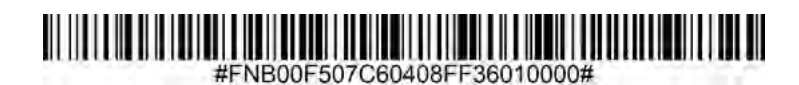

**Disable CLSI Editing (default)**

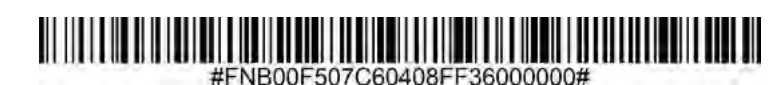

#### **NOTIS Editing**

有効にすると、このパラメーターは、デコードされたCodabarシンボルから開始(A)文字と停止(Aま たはB)文字を取り除きます。.

#### **Enable NOTIS Editing**

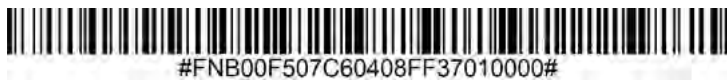

**Disable NOTIS Editing (default)**

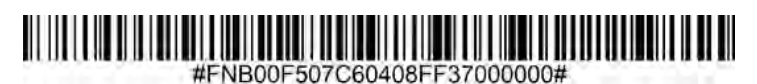

MSIを有効または無効にするには、以下の適切なバーコードをスキャンします.

#### **Enable MSI**

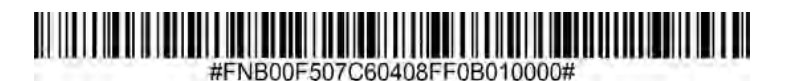

#### **Disable MSI (default)**

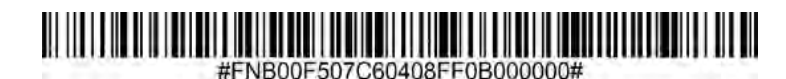

#### **Set Lengths for MSI**

コードの長さは、コードに含まれる文字(つまり、人間が読める文字)の数を指し、チェックディジット を含みます。 MSIの長さは、任意の長さ、1つまたは2つの個別の長さ、または特定の範囲内の長さに設定で きます。 長さを設定するには、support @ socketmobile.comにお問い合わせください。

- **• One Discrete Length**  選択した長さを含むコードのみをデコードするには、このオプションを選択しま す.
- **• Two Discrete Lengths**  選択した2つの長さを含むコードのみをデコードするには、このオプ ションを選択します。
- **• Length Within Range**  指定した範囲内のコードをデコードするには、このオプションを選択します。

#### **MSI-Any Length**

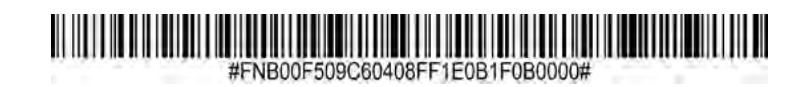

**• Any Length** - このオプションをスキャンして、任意の数の文字を含むMSIシンボルをデコードします。

#### **MSI Check Digits**

バーコードの最後にあるこれらのチェックディジットは、データの整合性を検証します。 少なくとも1つの チェックディジットが常に必要です。 チェックディジットは、データとともに自動的に送信されません。 **One MSI Check Digit (default)**

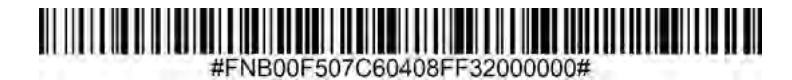

**Two MSI Check Digit**

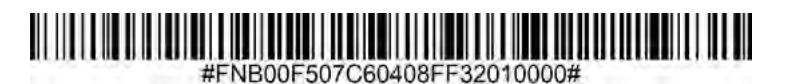

この記号をスキャンして、データとともにチェックディジットを送信します.

#### **Transmit MSI Check Digit**

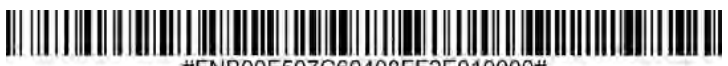

#FNB00F507C60408FF2E010000#

この記号をスキャンして、チェックディジットなしでデータを送信します.

**Do Not Transmit MSI Check Digit (default)**

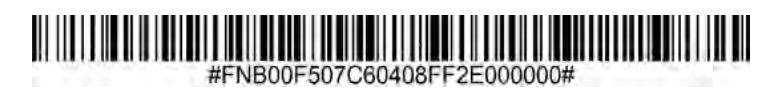

GS1 DataBar-14を有効または無効にするには、以下の適切なバーコードをスキャンします。 **Enable GS1 DataBar-Omnidirectional (default)**

### 

**Disable GS1 DataBar-Omnidirectional**

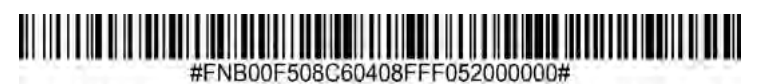

GS1 DataBar Limitedを有効または無効にするには、以下の適切なバーコードをスキャンします。 **Enable GS1 DataBar Limited**

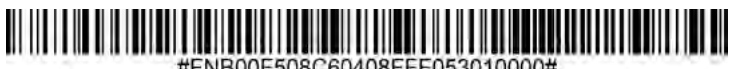

#FNB00F508C60408FFF053010000#

**Disable GS1 DataBar Limited (default)**

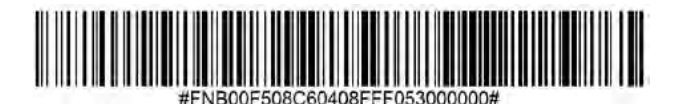

GS1 DataBar Expandedを有効または無効にするには、以下の適切なバーコードをスキャンします。

**Enable GS1 DataBar Expanded**

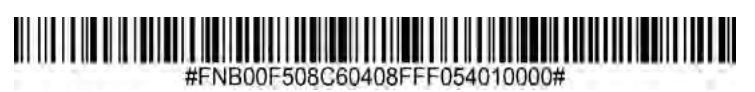

**Disable GS1 DataBar Expanded (default)**

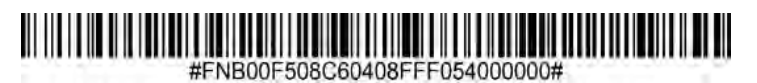

# SAMPLE BARCODES

Linear 1D並びに2D テスト用.

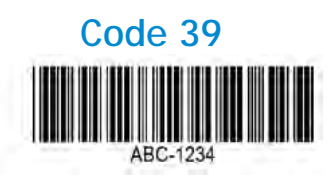

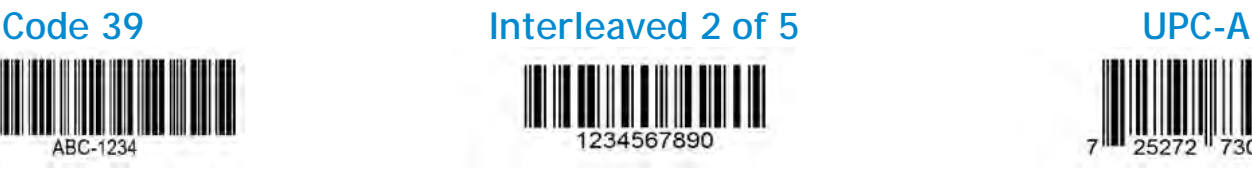

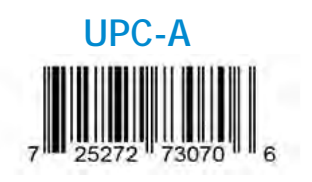

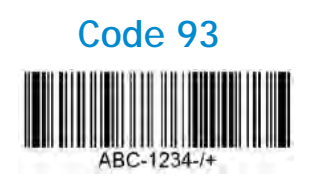

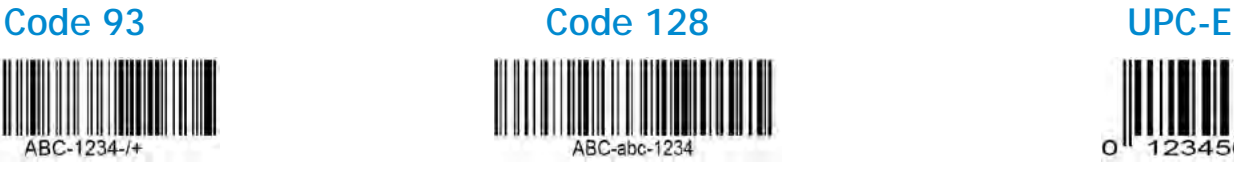

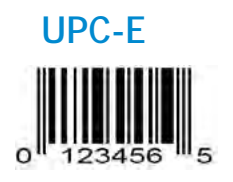

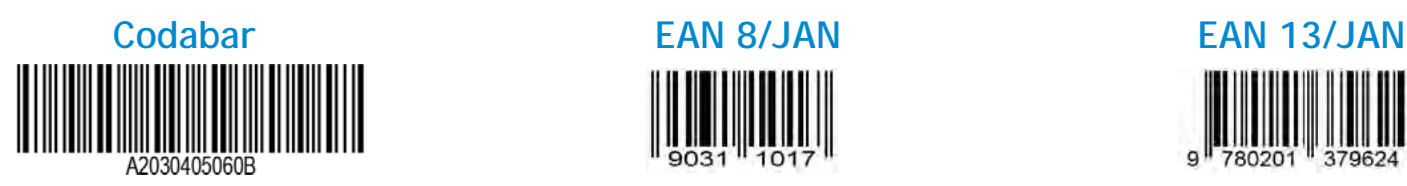

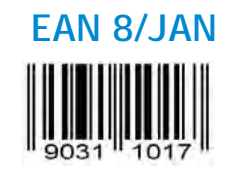

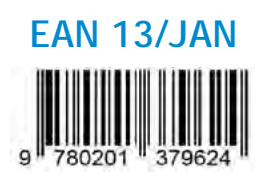

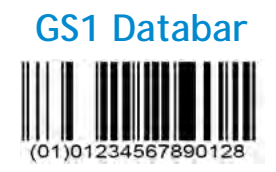

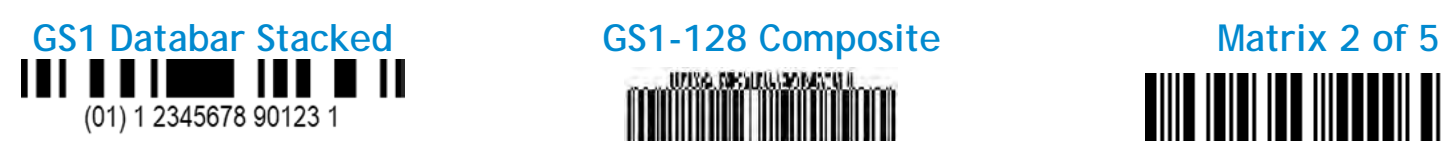

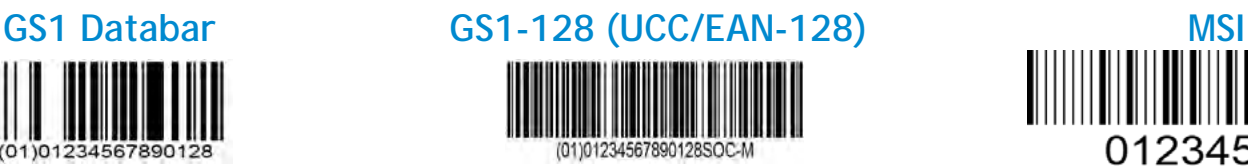

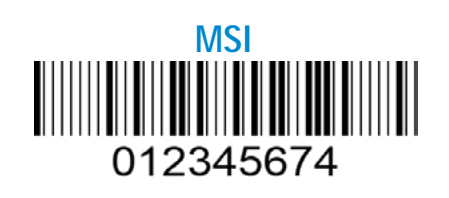

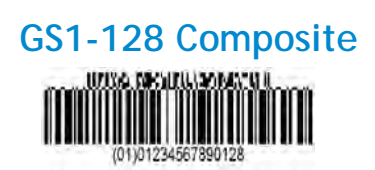

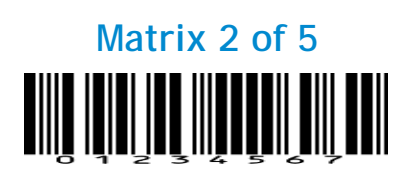

### PROGRAMMING GUIDE SOCKET MOBILE INC. 2020